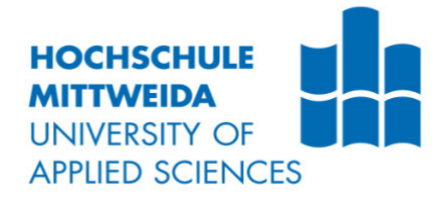

# **BACHELORARBEIT**

**Herr Yang Zhou** 

# **Programmierung einer Vehicle Control Unit (VCU) fur einen elektrifizierten Rasentraktor**

Mittweida, 2023

# **BACHELORARBEIT**

# **Programmierung einer Vehicle Control Unit (VCU) fur einen elektrifizierten Rasentraktor**

Autor: **Herr Yang Zhou** 

> Studiengang: **Mechatronik**

Seminargruppe: **Me18wA-b**

Erstprüfer**: Prof. Dr.-Ing. Lutz Rauchfuß** 

Zweitprüfer: **M. Sc. Sebastian Nitschke** 

> Einreichung: **Mittweida, 31.05.2023**

Verteidigung/Bewertung: **Mittweida, 2023** Faculty Engineering

# **BACHELOR THESIS**

# **Programming of a Vehicle Control Unit (VCU) for an electrified lawn tractor**

author: **Mr. Yang Zhou**

course of studies: **Mechatronics** 

> seminar group: **Me18wA-b**

first examiner: **Prof. Dr.-Ing. Lutz Rauchfuß** 

second examiner: **M. Sc. Sebastian Nitschke** 

> submission: **Mittweida, 31.05.2023**

> > defence/ evaluation: **Mittweida, 2023**

#### **Bibliografische Beschreibung:**

Zhou, Yang:

Programmierung einer Vehicle Control Unit (VCU) für einen elektrifizierten Rasentraktor . - 2023. - 10, 44, 19 S.Mittweida, Hochschule Mittweida, Fakultät Ingenieurwissenschaften, Bachelorarbeit , 2023

#### **Referat:**

In der heutigen Zeit sind elektrische Antriebe in vielen Bereichen des Alltags anzutreffen. Elektrofahrzeuge tragen dazu bei, Reisen umweltfreundlicher zu gestalten. Das Ziel dieser Arbeit ist die Elektrifizierung einer Rasenmäher Maschine mit Schwerpunkt auf VCU-Programmierung. In dieser Arbeit wird detailliert beschrieben, wie alle Funktionen, einschließlich Kommunikation, Tests usw., umgesetzt werden. Darüber hinaus werden auch zukünftige Entwicklungen und Fragen zur Gerätesicherheit untersucht.

Fakultät, Ingenieurwissenschaften (INW)<br>Professur Antriebs- und Regelungstechnik (ART)<br>Prof. Dr.-Ing. Lutz Rauchfuß

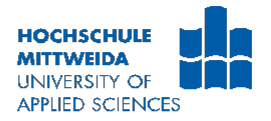

#### Bacheloraufgabenstellung für Zhou Yang

Mittweida, 31.01.2023

#### Thema: Programmierung einer Vehicle Control Unit (VCU) für einen elektrifizierten **Rasentraktor**

Rasentraktoren ermöglichen die Pflege großer Grundstücke mit vertretbarem Zeiteinsatz, dabei entstehen Abgase und unangenehme Geräusche. Ein handelsüblicher Rasentraktor soll von Benzin- auf Akkubetrieb umgerüstet werden, um diese Nachteile zu kompensieren. Zur Überwachung und Regelung aller Komponenten im Fahrzeug ist eine zentrale Steuereinheit VCU notwendig. Informationen für den Fahrer werden von der VCU über ein Display bereitgestellt und Schalter zur Bedienung des Rasentraktors sind von der VCU abzufragen. Die Kommunikation zwischen den Komponenten soll via CAN-Bus erfolgen.

#### Arbeitspakete:

- 1. Programmierung der VCU zur Ansteuerung des Displays via I<sup>2</sup>C-Bus im Einschaltmodus des **Rasentraktors** 
	- Mit dem Wechsel des Zündschalters von Stellung 0 (AUS) auf Stellung 1 (Zündung EIN) wird die gesamte Elektronik des Rasentraktors inkl. VCU eingeschaltet und die Wake-up-Routine gestartet.

#### Stellungen des Zündschlosses:

0-AUS

1-Zündung EIN (dauerhaft) Il Wake-up-Routine 2-Fahrbetrieb (tastend) **Il** Fahr-Routine

- 
- In der Wake-up-Routine muss die VCU das Bereitschaftssignal (Arduino-PIN 23) von 0 auf 1 setzen, damit werden die Pegel der Bedienschalter über eine elektronische Hardwareverriegelung an die Eingangspins des Arduinos gelegt.

**Bedienschalter:** 

- $\Box$  Fahrersitz 0 (unbesetzt)
- □ Fahrersitz 1 (besetzt)
- □ Richtungsschalter: Vorwärts
- Richtungsschalter: Stillstand
- □ Richtungsschalter: Rückwärts
- □ Mähwerk: 0 (ausgeschaltet)
- □ Māhwerk: 1 (Māhmotor ein)
- Befinden sich die Bedienschalter in den fett gedruckten Positionen, ist die VCU bereit von der Wake-up-Routine in die Fahr-Routine zu wechseln. Das Display zeigt "START mit Stellung 2" und die Position der Bedienschalter an "Fahrersitz 1", "Stillstand" und "Mähwerk 0" an.
- Befinden sich die Bedienschalter nicht in den fett gedruckten Positionen, ist die VCU nicht bereit in die Fahr-Routine zu wechseln, im Display wird "nicht Fahrbereit" und die Position der Bedienschalter angezeigt z.B. "Fahrersitz 0", "Vorwärts" und "Mähwerk 1".
- Die VCU bleibt in der Wake-up-Routine und liest weiter die Bedienschalter ein. Erfolgt nun ein Wechsel der Bedienschalter, werden die aktuellen Positionen im Display angezeigt. Werden die fett gedruckten Positionen der Bedienschalter erreicht, ist die VCU bereit von der Wake-up-

Routine in die Fahr-Routine zu wechseln. Das Display zeigt "START mit Stellung 2" und die Position der Bedienschalter an "Fahrersitz 1", "Stillstand" und "Mähwerk 0" an.

- Schaltet der Fahrer auf die Zündschlossposition 2-Fahrbetrieb (tastend) wechselt die VCU von der ÷, Wake-up-Routine in die Fahr-Routine, setzt die Selbsthaltung (Arduino-PIN 34) und zeigt im Display "Fahr-Routine" und den aktuellen SOC-Wert an, der via CAN-Bus eingelesen wurde. Mit der Selbsthaltung schaltet ein TTL-Relais das "Ignition"-Signal am BMS ein und macht damit die Kommunikation via CAN möglich.
- 2. In der Schalterstellung 2 des Zündschlosses muss die Kommunikation mit dem BMS via CAN hergestellt werden
	- Aus dem definierten Register des tiny-BMS muss die VCU via CAN den aktuellen Wert des SOC auslesen.
	- Das Display zeigt "Fahr-Routine" und den aktuellen SOC-Wert an.
	- Die Namenskonvention der CAN-Signale soll einen klaren Bezug von Sender und Empfänger haben, dabei wird der Sender zuerst und der Empfänger in zweiter Position durch ein Underline getrennt, das physikalische Signal wird in der 3. Position, nach dem 2. Underline genannt. **Beispiel zur Namenskonvention:**

 $\overline{2}$ 

- 1. Position: BMS (Sender) Signalquelle
- 2. Position: VCU (Empfänger) ist Empfänger des Signals
- 3. Position: SOC (physikalisches Signal) SOC des Akku
- "BMS\_VCU\_SOC\_ist"

Hochschulbetreuer:

Prof. Dr.-Ing. Lutz Rauchfuß

# Inhalt

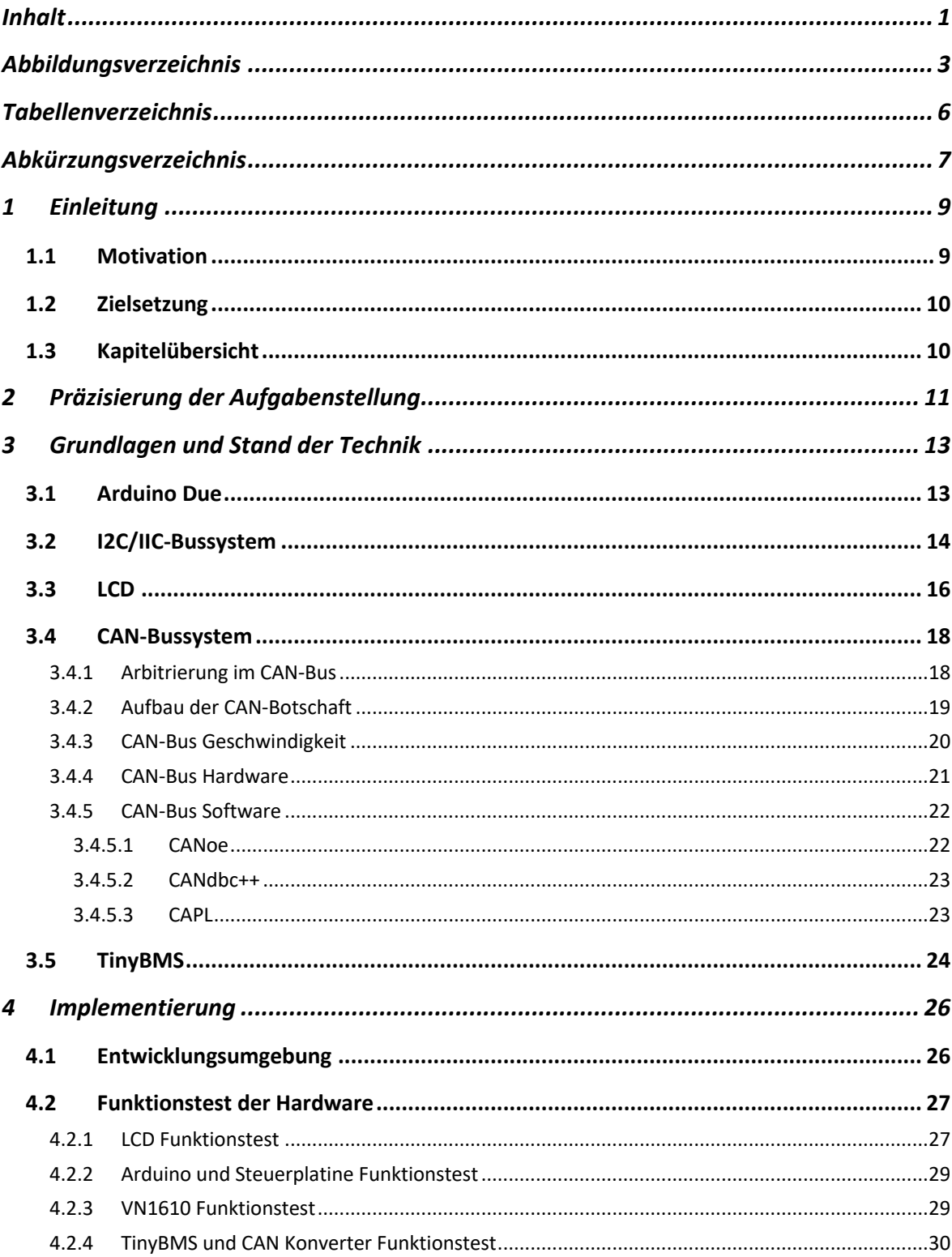

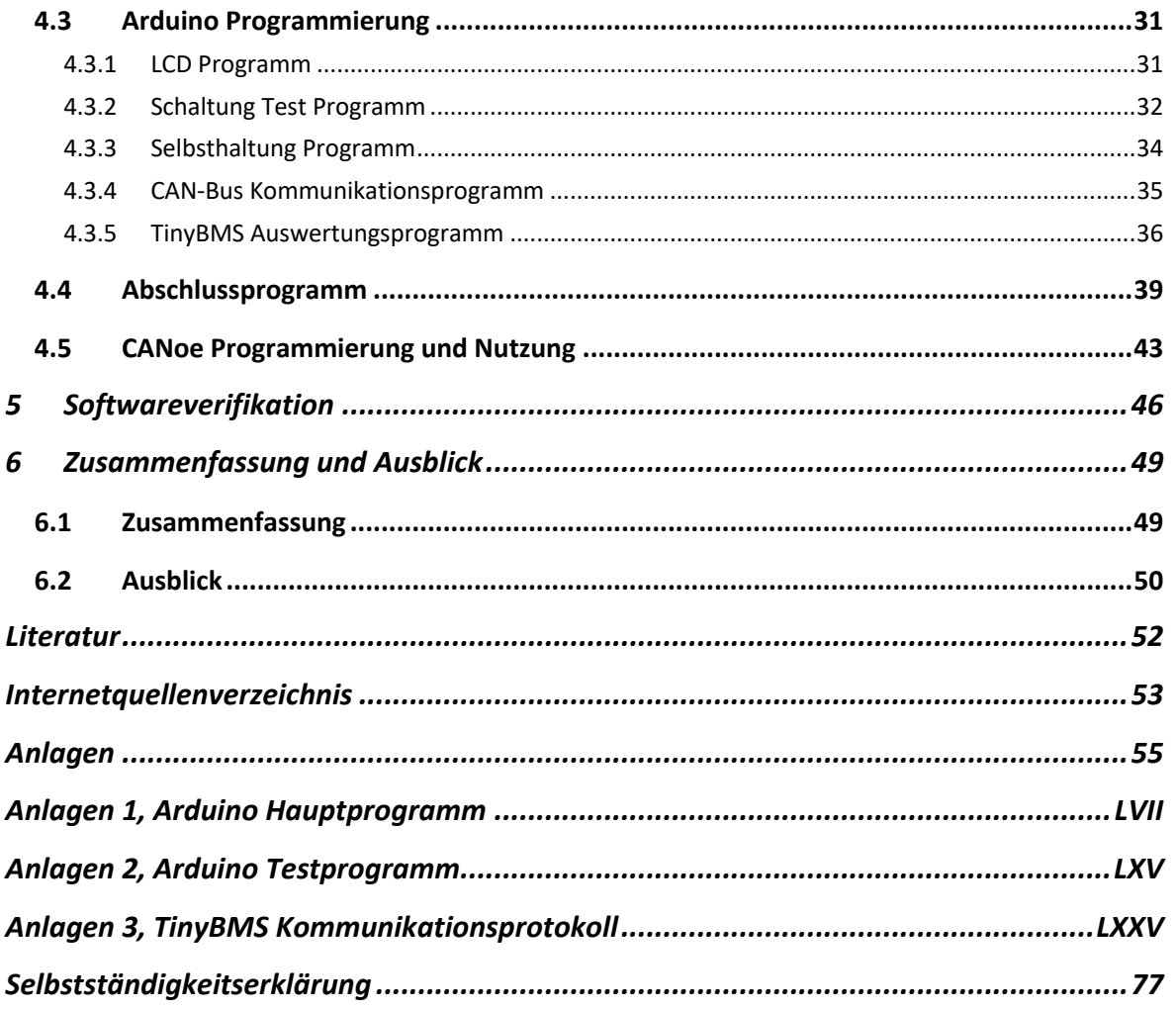

# **Abbildungsverzeichnis**

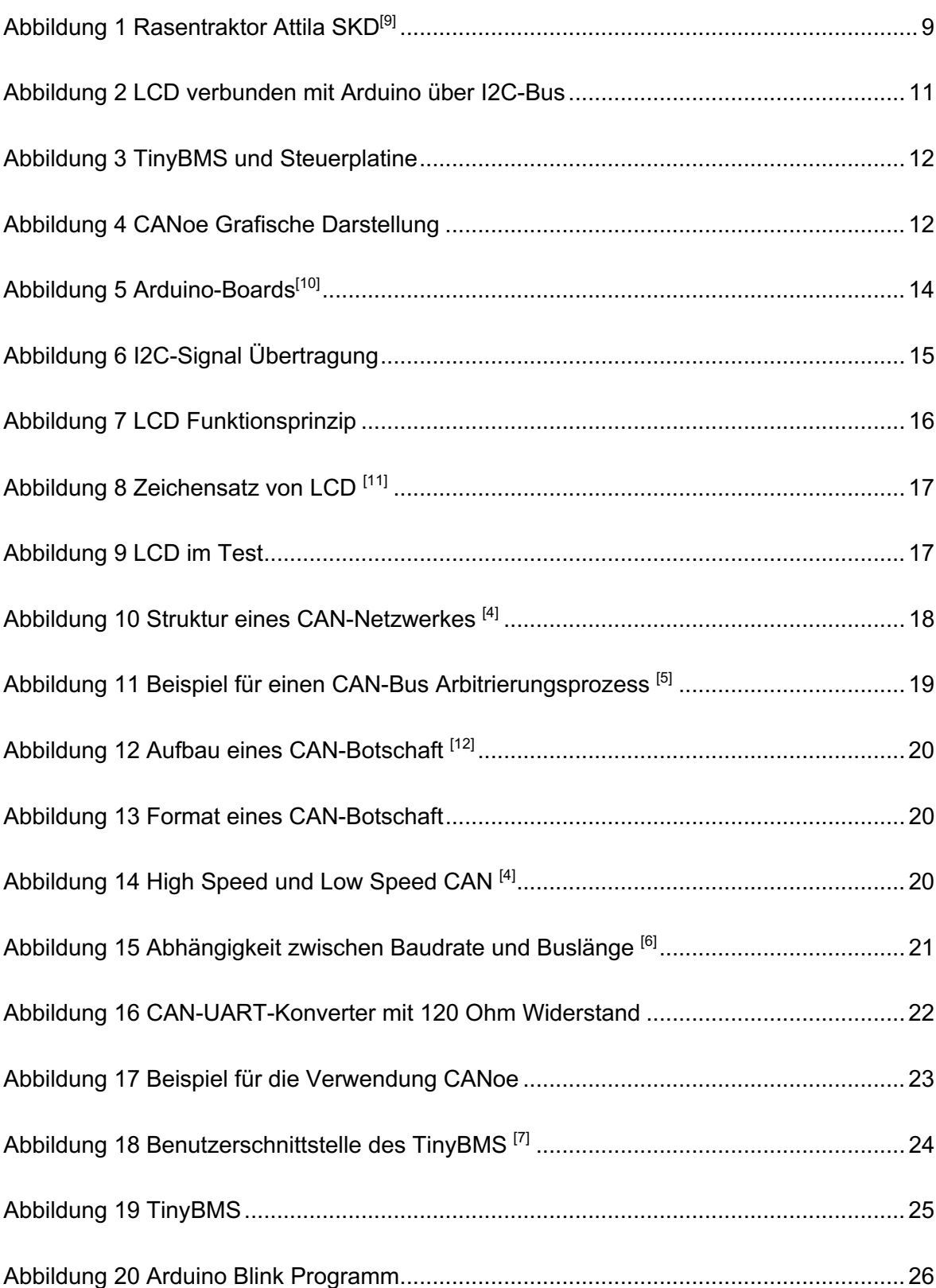

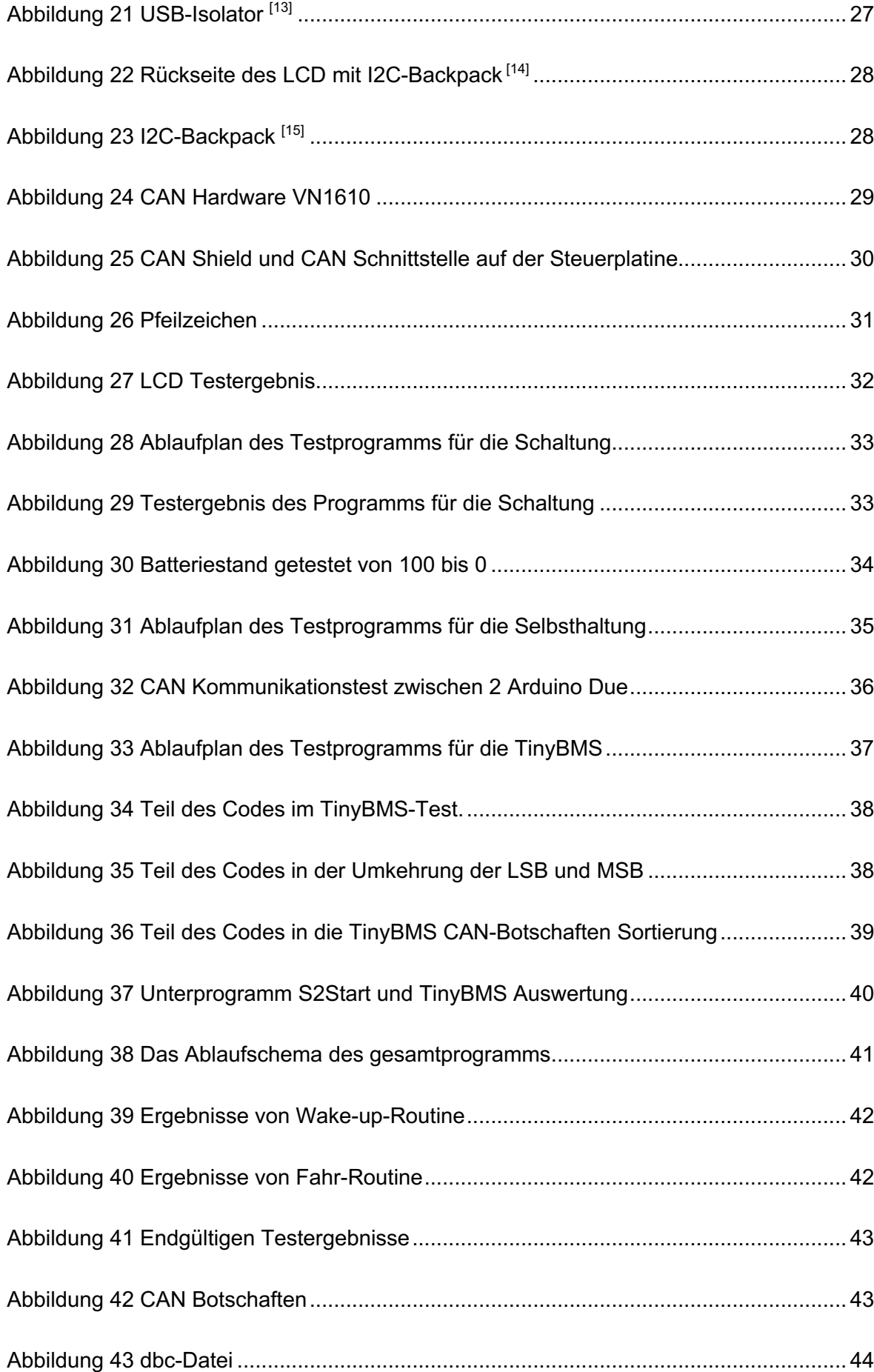

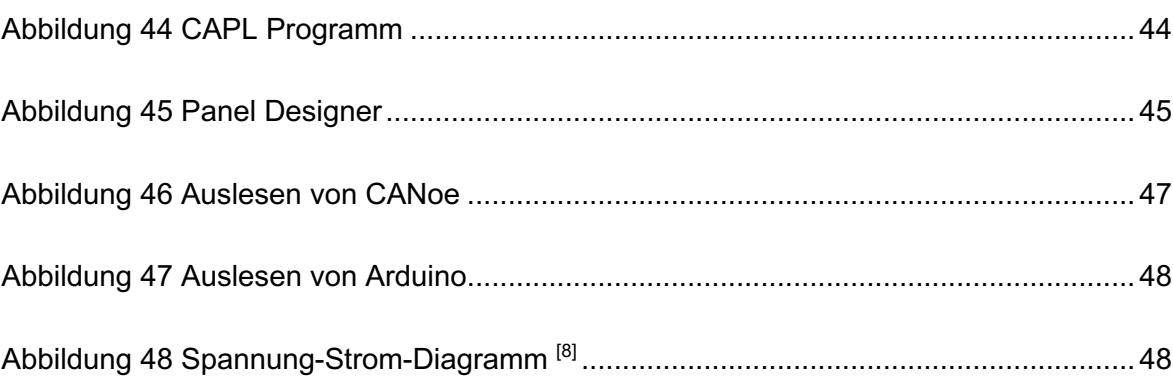

# **Tabellenverzeichnis**

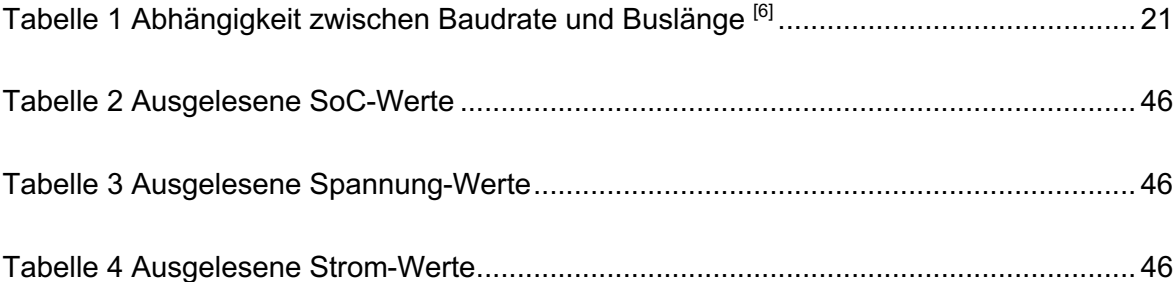

# **Abkürzungsverzeichnis**

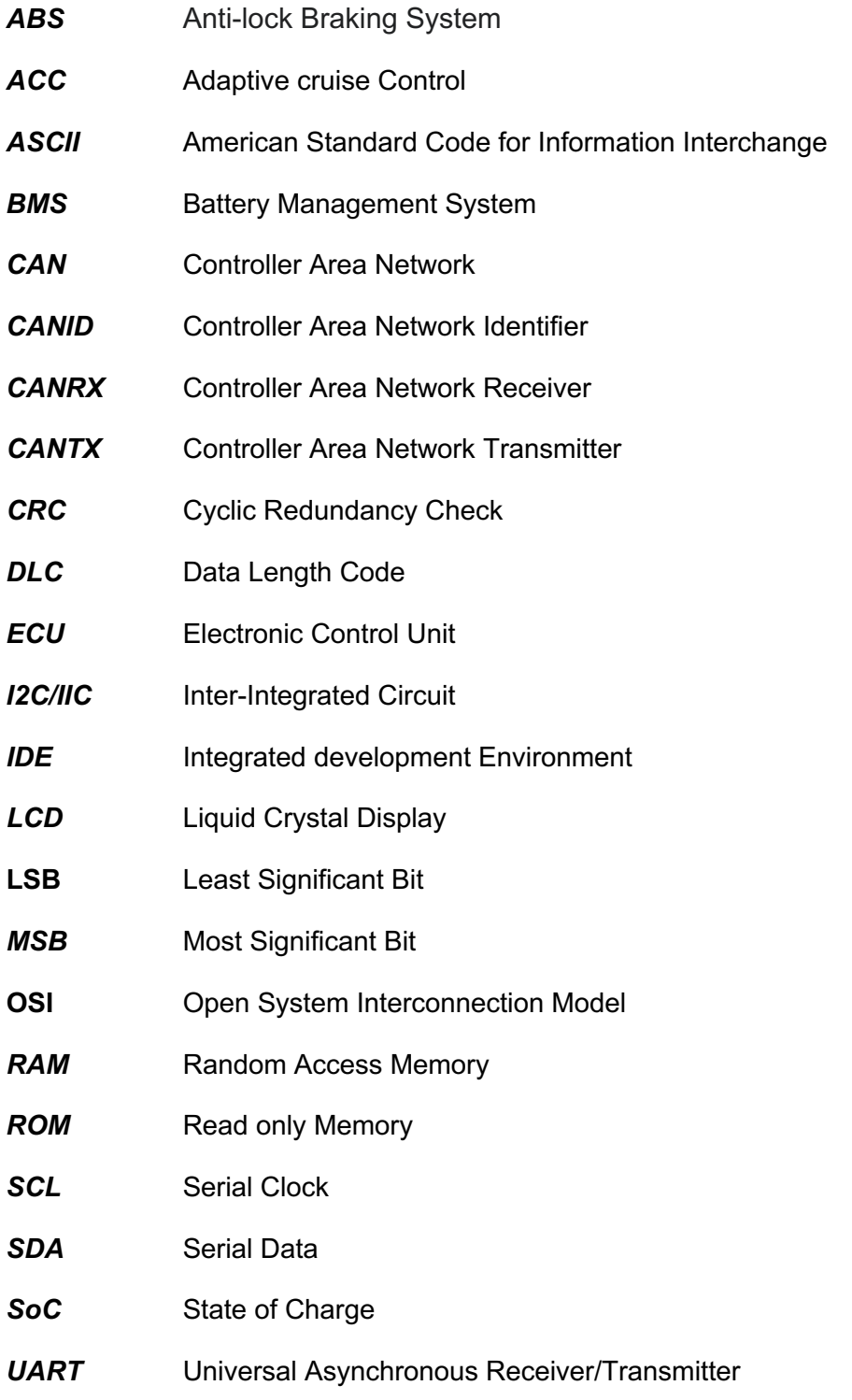

## **1 Einleitung**

Dieses Bachelorarbeit wurde im Rahmen des Sommersemesters 2022 an der Hochschule Mittweida verfasst, bei dem es um die Umrüstung eines Rasentraktor von Benzinantrieb auf einen Elektroantrieb geht.

Im Einleitung Kapitel wurden die Motivation und Zielsetzung dieser Arbeit erörtert. Es wurde auch eine kurze Übersicht über die jeweiligen Kapitel der vorliegenden Arbeit gegeben.

### **1.1 Motivation**

Rasentraktoren ermöglichen die Pflege großer Grundstücke mit vertretbarem Zeiteinsatz, dabei entstehen Abgase und unangenehme Geräusche. Ein handelsüblicher Rasentraktor soll von Benzinbetrieb auf Akkubetrieb umgerüstet werden, um diese Nachteile zu kompensieren.[1] Elektrischer Antrieb ist der Trend der Zukunft und erfüllt die Marktanforderungen an Umweltschutz und Nachhaltigkeit. Elektrischer Antrieb wird daher auf absehbare Zeit eine führende Rolle spielen.

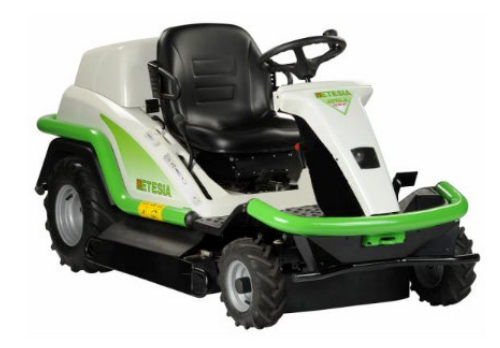

**Abbildung 1 Rasentraktor Attila SKD[9]**

Herkömmliche Rasentraktoren haben vier Räder, mit zwei angetriebenen Rädern auf der Hinterachse, die nicht lenkbar sind, und zwei lenkbaren Rädern auf der Vorderachse. Beim Abbiegen gewährleistet das Ackermann-Lenksystem, dass die Innenräder der Kurve mehr einschlagen als die Außenräder, um eine reibungslose Lenkung des Fahrzeugs zu ermöglichen. Normalerweise ist das Drehen auf der Stelle nicht möglich, aber durch die elektrische Umrüstung kann der Rasentraktoren durch unterschiedliche Geschwindigkeiten der Innen- und Außenräder einen kleinen Wendekreis oder sogar das Drehen auf der Stelle erreichen. Dies ist besonders nützlich bei Arbeiten in engen Räumen.

#### **1.2 Zielsetzung**

Um alle Komponenten des Fahrzeugs zu überwachen und zu steuern, ist eine Vehicle Control Unit (VCU) erforderlich. Die VCU liefert dem Fahrer über einen LCD Informationen und erhält Signale von Schaltkreis, um die VCU zu steuern. Die VCU wiederum steuert andere Arduinos. Die VCU benötigt Kommunikation mit dem Antriebsmotor, dem Mähwerkmotor und dem Batteriemanagementsystem (BMS). Die Kommunikation zwischen Komponenten erfolgt über den CAN-Bus.

#### **1.3 Kapitelübersicht**

Kapitel 1: Motivation und Ziel des Projekts wurden vorgestellt.

- Kapitel 2: Die Aufgabenanforderungen dieser Arbeit wurden detailliert erläutert.
- Kapitel 3: Die in der Arbeit verwendeten Techniken und theoretischen Grundlagen wurden vorgestellt.
- Kapitel 4: Die Implementierung der Software- und Hardwarefunktionen wurde detailliert erklärt.
- Kapitel 5: Abschließend wurden die Daten überprüft und verglichen, um sicherzustellen, dass das VCU die festgelegten Aufgabenanforderungen erfüllt.
- Kapitel 6: Es wurde eine Zusammenfassung gegeben und ein Ausblick auf mögliche Erweiterungen und Probleme des VCU gegeben.

# **2 Präzisierung der Aufgabenstellung**

Der Kern des gesamten Projekts besteht darin, die VCU mit Arduino zu programmieren. Arduino ist dafür zuständig, Signale von der Steuerplatine zu verarbeiten, das LCD über I2C zu steuern, Informationen von der TinyBMS über CAN-Bus zu lesen und den Antriebsmotor und den Mähwerkmotor mit Arduino zu steuern. Außerdem werden der Lenkwinkel des Lenkrads und die Drehzahl der Vorderräder des Fahrzeugs ebenfalls ausgelesen. Schließlich muss der Arduino auf der Steuerplatine die Fahrzeugsignale korrekt verarbeiten, die Position der Schlüssel bestimmen und prüfen, ob sich ein Fahrer im Fahrersitz befindet usw. Arduino liest Informationen von der TinyBMS über CAN-Bus aus und verarbeitet sie, um die Restlaufzeit zu berechnen. Das LCD zeigt in Echtzeit die Batteriekapazität und die berechnete Restlaufzeit von der TinyBMS sowie Fahrzeuginformationen von der Steuerplatine an. Das Gesamtsystem ist in den Abbildungen 2 und 3 zu sehen, in denen auch die Namen der einzelnen Komponenten aufgeführt sind.

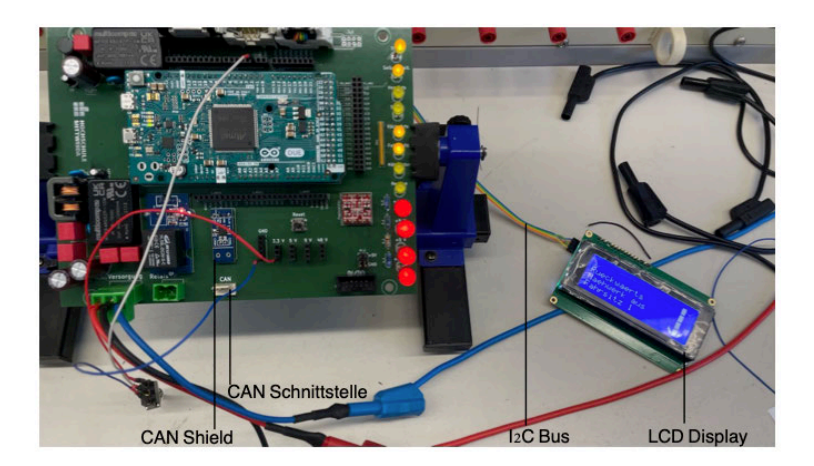

**Abbildung 2 LCD verbunden mit Arduino über I2C-Bus**

Die Aufgabe kann in einen Hardware- und einen Softwareteil unterteilt werden. Der Hardwareteil muss zuerst abgeschlossen werden, da sichergestellt werden muss, dass die Hardware keine Probleme aufweist, bevor das Programm getestet wird. Wenn es Hardwareprobleme gibt, ist der Programmtest sinnlos und das Debuggen wird schwierig und zeitaufwendig. Aber in diesem Projekt ist es nicht erforderlich, alle Hardware-Tests abzuschließen, bevor mit der Programmierung begonnen wird. I.d.R. wird zunächst ein Hardware-Test durchgeführt, gefolgt von der entsprechenden Programmierung. Dieser Ansatz gewährleistet, dass die Hardware und das Programm aus dem vorherigen Schritt fehlerfrei sind, was die Effizienz und Zuverlässigkeit verbessert. Gleichzeitig wird die Schwierigkeit der Fehlerbehebung bei der nachfolgenden Programmierung verringert.

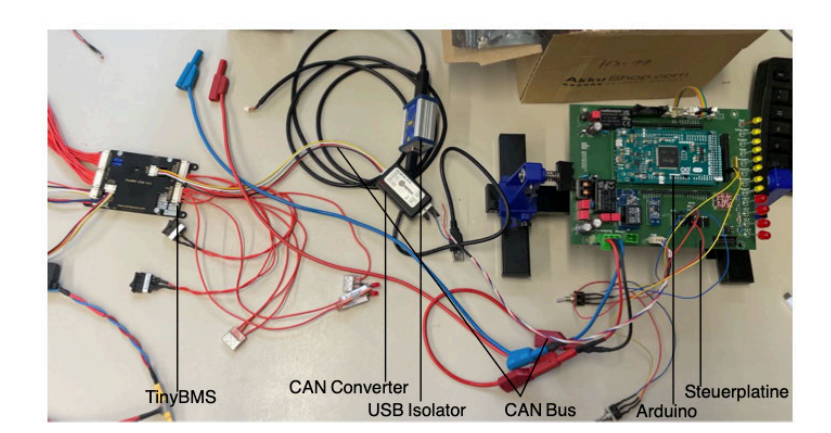

**Abbildung 3 TinyBMS und Steuerplatine**

Nach erfolgreicher CAN-Kommunikation kann CANoe zur Signalanalyse oder Fehlersuche verwendet werden, einschließlich grafischer Darstellung. Abbildung 4 zeigt ein Beispiel für die grafische Darstellung. Die grafische Darstellung dient der intuitiven Beobachtung aller Daten, wie Geschwindigkeit, Lenkwinkel usw. Da während des Projekts keine Geräte wie Winkelsensoren oder Geschwindigkeitssensoren installiert wurden, dient das grafische Programm lediglich als Referenz für zukünftige Entwicklungen und ist nicht der Schwerpunkt dieser Arbeit. Bei Bedarf kann es auf der bestehenden Grundlage erweitert und verbessert werden, indem Variablen und Funktionen ausgetauscht werden.

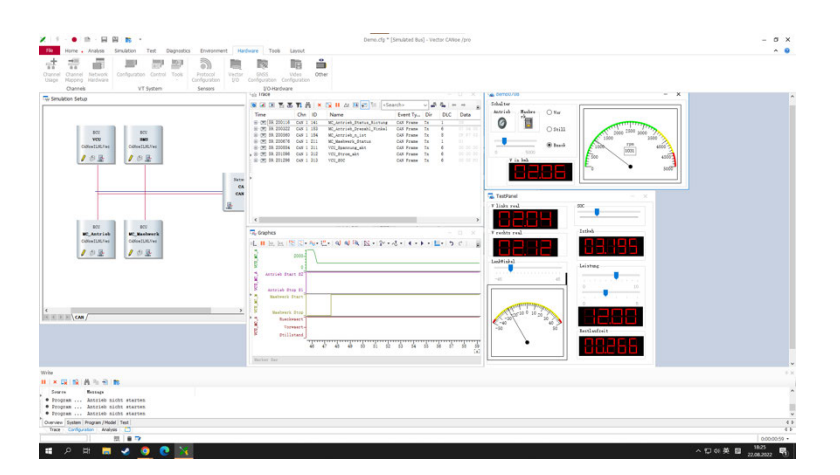

**Abbildung 4 CANoe Grafische Darstellung**

## **3 Grundlagen und Stand der Technik**

Bevor das Projekt angegangen wird, besteht die vorrangige Aufgabe darin, eine umfassende Untersuchung über den aktuellen Stand der Technologie im relevanten Bereich durchzuführen. Dieser Schritt ist von entscheidender Bedeutung, um Empfehlungen für die Umsetzung des Projekts zu erhalten.

### **3.1 Arduino Due**

Arduino ist eine Open-Source-Hardware- und Softwareplattform zur Entwicklung und Steuerung verschiedener physischer Geräte und interaktiver Systeme. Arduino-Board verwendet Mikrocontroller zur Programmierung und Steuerung von elektronischen Komponenten wie LED-Lichtern, Motoren und Sensoren. Es kann problemlos mit Computern, Netzwerken und anderen Geräten verbunden und gesteuert werden.

Arduino kann seine Funktionen durch zusätzliches Zubehör, auch bekannt als Arduino Shields, erweitern werden. Dieses Shields umfasst Sensoren, Aktuatoren, Displays, Kommunikationsmodule usw., die mit dem Arduino-Board verbunden werden können und durch Programmierung gesteuert und interagiert werden können. Durch Hinzufügen geeigneten Shields können eine Vielzahl von Projekten und Anwendungen realisiert werden, wie z.B. Temperaturüberwachung, Bewegungserkennung, drahtlose Kommunikation usw. Die Auswahl des Shields hängt von den Anforderungen und Zielen des Projekts ab. 2

Gängige Arduino-Boards sind Arduino Uno, Arduino Mega, Arduino Nano, Arduino Leonardo, Arduino Due usw. Abbildung 5 zeigt einen gewöhnlichen Arduino. Weil Arduino Open Source ist, gibt es auch viele inoffizielle Arduinos, aus denen man wählen kann In diesem Projekt wird Arduino Due verwendet. Arduino Due verwendet einen leistungsstärkeren 32-Bit-Atmel SAM3X8E ARM Cortex-M3-Prozessor.2 Im Vergleich zu anderen Arduino-Boards bietet Arduino Due eine schnellere Verarbeitungsgeschwindigkeit und größeren Speicherplatz. Arduino Due arbeitet mit einer Taktfrequenz von 84 MHz und verfügt über 512 KB Flash-Speicher, was es ermöglicht, komplexere Aufgaben und größere Projekte zu bewältigen. Darüber hinaus verfügt Arduino Due über 54 digitale Ein-/Ausgabe-Pins (davon 12 für PWM-Ausgabe), 12. analoge Eingabe-Pins, 2 analoge Ausgabe-Pins, serielle Kommunikationsports und CAN-Kommunikationsports, um problemlos mit anderen Geräten kommunizieren und diese steuern zu können.

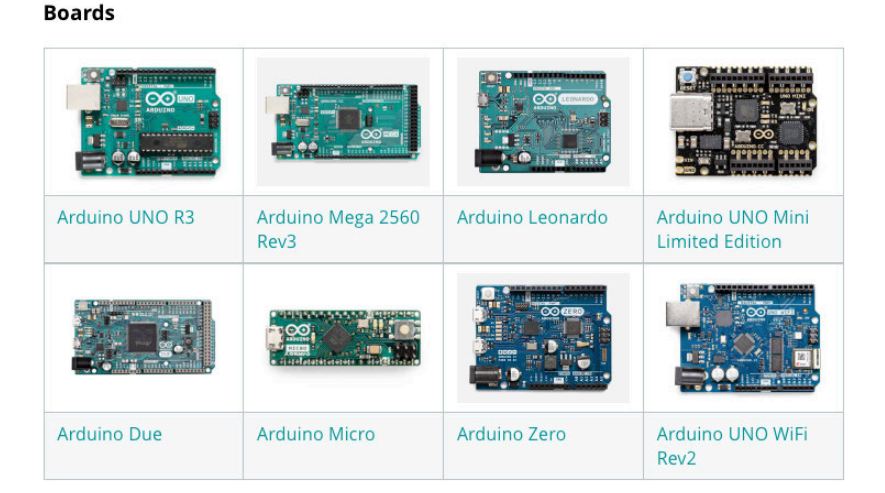

**Abbildung 5 Arduino-Boards[10]**

Arduino Due unterstützt auch die Arduino Programmiersprache und Entwicklungsumgebung Arduino IDE, sodass Benutzer mit vertrauten Tools und Sprachen programmieren und entwickeln können. Wie andere Arduino-Boards profitiert auch Arduino Due von einer großen Community-Unterstützung, einer Vielzahl von Open-Source-Ressourcen, viele Zubehörteile und Bibliotheken zur Verfügung, und es gibt eine aktive Community, die Unterstützung bietet und verschiedene Ideen und Projekte teilt. Aufgrund seiner Benutzerfreundlichkeit und niedrigen Kosten ist Arduino zu einem beliebten Werkzeug für viele Hobbyisten geworden.

### **3.2 I2C/IIC-Bussystem**

Inter-Integrated Circuit wird auch als I2C-Bus oder IIC-Bus bezeichnet. I2C-Bus ist ein serieller Bus, der in den 1980er Jahren von der Firma Philips eingeführt wurde. Es zeichnet sich durch seine geringe Anzahl an Pins, einfache Hardwareimplementierung und hohe Skalierbarkeit aus. I2C-Bus erfolgt im Master-Slave-Modus, unterstützt jedoch auch Multi-Master-Kontrolle, wobei jedes Gerät auf dem Bus senden/empfangen kann. Es kann jedoch nur einen Master zu einem bestimmten Zeitpunkt geben.

I2C ist sowohl ein Bus als auch ein Kommunikationsprotokoll. In der Embedded-Entwicklung können Kommunikationsprotokoll in zwei Schichten unterteilt werden: die physikalische Schicht und die Protokollschicht. Die physikalische Schicht gewährleistet die Übertragung der Daten über das physische Medium. Im Fall der I2C-Kommunikation werden nur zwei bidirektionale Leitungen benötigt: die serielle Datenleitung (SDA) und die serielle Taktleitung (SCL). Die serielle Datenleitung SDA wird zur Übertragung der Daten verwendet.[2] Die serielle Taktleitung SCL wird für die Datenübertragung synchronisiert.

Abbildung 6 zeigt, wie das I2C-Signal übertragen wird, wobei der Master die Nachricht sendet und der Slave sie beantwortet.

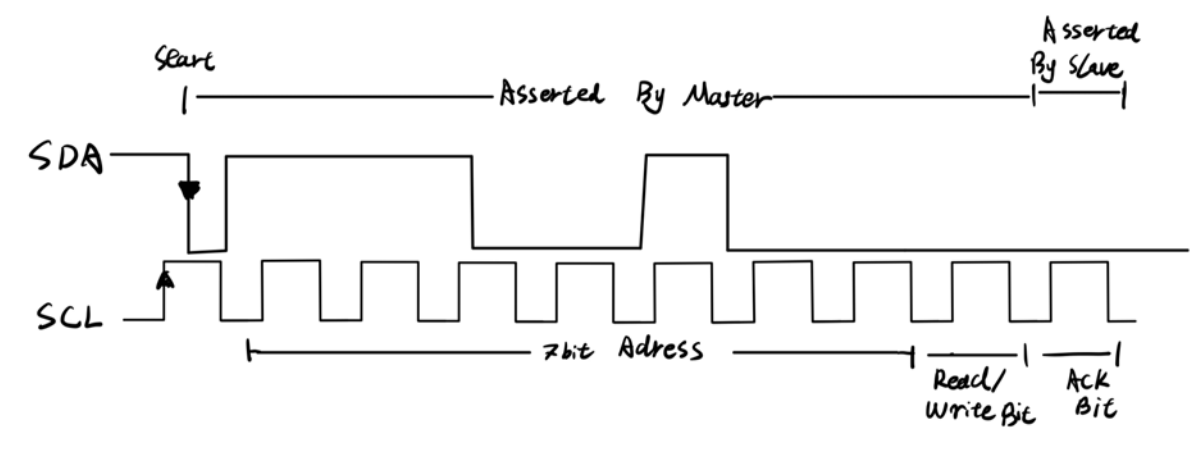

**Abbildung 6 I2C-Signal Übertragung**

Die Protokollschicht definiert Start- und Stop-Signale, Datenvalidität, Response, Adressen-Broadcast, Arbitrierungssynchronisation, und Standards für die Datenverpackung und Datenentpackung zwischen Sender und Empfänger. Start- und Stop-Signale werden vom Master gesendet. Nachdem das Start-Signal gesendet wurde, befindet sich der Bus im besetzten Zustand. Nachdem das Stop-Signal gesendet wurde, befindet sich der Bus im Leerlaufzustand.

Jedes Gerät, das mit dem I2C-Bus verbunden ist, hat eine eindeutige Adresse, über die es vom Master angesprochen werden kann. Wenn mehrere Master gleichzeitig den Bus nutzen, muss eine Arbitrierung stattfinden, um zu bestimmen, welches Gerät den Bus verwenden darf, da sonst Datenkonflikte auftreten können.

Die Übertragungsgeschwindigkeit von I2C ist i.d.R. relativ niedrig, kann aber je nach Bedarf angepasst werden. Im Standardmodus beträgt die Übertragungsgeschwindigkeit 100 KBit/s, während im Fast-Modus bis zu 400 KBit/s erreicht werden können. Es gibt auch schnellere Modi wie den High-Speed-Modus (1 Mbit/s)<sup>[3]</sup> und den Ultra-High-Speed-Modus (3,4 Mbit/s). Obwohl der I2C-Hochgeschwindigkeitsmodus das Problem der Übertragungsgeschwindigkeit löst, bringt er gleichzeitig auch eine Reihe von Problemen mit sich, wie beispielsweise die Notwendigkeit einer Aktualisierung des Controllers und höhere Anforderungen an die Übertragungsleitung. Dies hat dazu geführt, dass seine Verbreitung immer noch auf gewisse Hindernisse stößt und eine großflächige Anwendung bisher ausbleibt.

#### **3.3 LCD**

Ein Liquid Crystal Display (LCD) ist ein einfacher Bildschirm, der in den 1980er Jahren entwickelt wurde und auch heute noch sehr beliebt ist. Das Funktionsprinzip eines LCDs beruht darauf, dass sich am unteren Ende des LCDs eine LED-Hintergrundbeleuchtung befindet, die bei Stromzufuhr leuchtet. Darüber liegt eine Schicht aus Flüssigkristall, wobei jeder einzelne Pixel von einem kleinen Flüssigkristall Stück gesteuert wird. Durch die Steuerung der Ausgangsspannung für den Flüssigkristall kann die Lichtdurchlässigkeit gesteuert werden. Abbildung 7 zeigt das Funktionsprinzip des LCD. Die Steuerung aller Anzeigepixel auf eine LCD erfolgt durch eine zeilenweise scannen (auch englisch Progressive Scan). Zuerst werden die Pixel der ersten Zeile gesteuert, dann die der nächsten Zeile, und so weiter in einem endlosen Zyklus, um alle Pixel zu kontrollieren. Aufgrund des Phänomens des visuellen Nachbildes im menschlichen Auge und der schnelle Scan des LCDs erscheint das Bild als statisch.

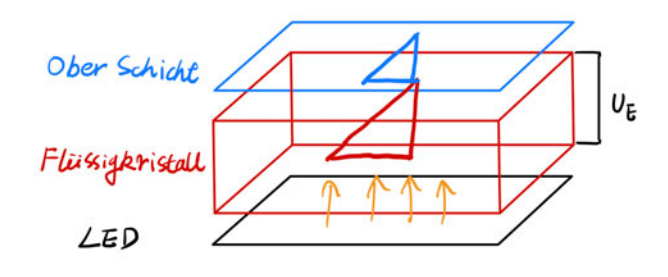

**Abbildung 7 LCD Funktionsprinzip**

Das in diesem Projekt verwendete LCD-Modul ist ein 20x4-LCD mit einem HD44780u-Controller. Dieses LCD ermöglicht das Schreiben von Zeichen in Weiß auf einem blauen Hintergrund. Der Bildschirm hat 20 horizontale Displaybereiche und 4 vertikale Displaybereiche, weshalb das Modell auch als "2004 LCD" bezeichnet wird. Jeder Displaybereich besteht aus 35 Pixeln (5x7), also ganz LCD insgesamt 2800 Pixel. Da jeder Displaybereich nur 35 Pixel hat, kann er nur einfache Informationen wie Zahlen, Buchstaben und Symbole anzeigen. Es können insgesamt 192 Zeichen angezeigt werden, die im ROM dauerhaft programmiert sind. Alle verfügbaren 192 Zeichen sind in Abbildung 8 dargestellt. Darüber hinaus können benutzerdefinierte Zeichen mithilfe von ASCII-Codes codiert und im Speicher abgelegt werden, um darauf zuzugreifen.

**ZEICHENSATZ** 

| Upper<br>Lower<br>4 bit<br>4 hit | 0000<br>(S0x) | 0010<br>(S2x) | 0011<br>(S3x) | 0100<br>(S4x) | 0101<br>(S5x) | 0110<br>(56x) | 0111<br>(S7x) | 1010<br>(SAx) | 1011<br>(SBx) | 1100<br>(SCx) | 1101<br>(SDX) | 1110<br>(SEx) | 1111<br>(SFx)           |
|----------------------------------|---------------|---------------|---------------|---------------|---------------|---------------|---------------|---------------|---------------|---------------|---------------|---------------|-------------------------|
| xxxx0000 (Sx0)                   | CG RAM<br>(D) |               | Ø             | а             | p             | ۰,            | P             |               | $m_{\rm H}$   | 9             | Ξ             | α             | p                       |
| xxxx0001 (\$x1)                  | (1)           | ı             | 1             | H             | Q             | a             | 식             | ø.            | P             | 手             | 4             | ä             | q                       |
| xxxx0010 (\$x2)                  | (2)           | н             | 2             | B             | R             | b             | pr.           | г             | 4             | IJ            | ź.            | β             | Θ                       |
| xxxx0011 (\$x3)                  | (3)           | ⋕             | 3             |               | s             | C             | s             | $\cdot$       | ウ             | T             | €             | s.            | 69.                     |
| xxxx0100 (\$x4)                  | (4)           | Ś.            | 4             | D             |               | d             | t             | ×.            | T             | ١.            | þ             | IJ            | Ω                       |
| xxxx0101 (\$x5)                  | (S)           | Z             | 5             | L.,           |               | e             | u             | $\mathbf{r}$  | Å             | ÷             | ı             | CS.           | u                       |
| xxxx0110 (\$x6)                  | (6)           | g,            | 6             | u.            |               | Ŧ.            | U             | ヲ             | ħ             |               | Ξ             | ρ             | Σ                       |
| xxxx0111 (\$x7)                  | (7)           | τ             | 7             | G             | W             | q             | Ы             | T,            | ≑             | X             | ÿ.            | q             | Ж                       |
| $xxxx1000$ $(Sx8)$               | CG RAM<br>(1) |               | 8             |               | Χ             | h             | ×             | Ã.            | g             | 裳             | IJ            | J.            | $\overline{\mathbf{x}}$ |
| xxxx1001 (\$x9)                  | (1)           | 5.            | 9             |               | γ             | 1             | у             | rb.           | ħ             | J             | ıĿ            | -1            | у                       |
| xxxx1010 (\$xA)                  | (2)           | ж,            | ×<br>÷        |               | 7             | J.            | z             | œ             |               | ň             | Þ             | Ĵ             | ąť.                     |
| $x\alpha x1011$ ( $SxB$ )        | (3)           | ÷             | п<br>×        | R             |               | k             | ₹             | 才             | ij            | ۳             | О             | ×             | 芳                       |
| xxxx1100 (\$xC)                  | (4)           | ij.           | ₹             |               | ¥             |               |               | Ť7            | Ð             | J             | ŋ             | ¢             | 四                       |
| xxxx1101 (\$xD)                  | (S)           | $\cdots$      | $\equiv$      | M             |               | m             | y             | J.            | Ż             | Ą.            | ۰<br>J        | ŧ             | ÷                       |
| xxxx1110 (\$xE)                  | (6)           | $\mathbf{u}$  | Þ             | Ν             | ×             | n             | ÷             | Щ             | Þ             | 击             | ÷             | $\equiv$<br>n |                         |
| xxxx1111 (\$xF)                  | (7)           | 1             | ラ             | П             | $\cdots$      | O             | ÷             | w             | Ÿ             | Ų             | π             | ö             |                         |

**Abbildung 8 Zeichensatz von LCD [11]**

Der HD44780u ist der Hauptsteuerchip des LCDs. Er verfügt über 80 Byte Display-RAM und kann perfekt 80 Displaybereiche steuern. Da jedoch die Anzahl der Pins des HD44780-Chips begrenzt ist, wird die Steuerung von mehr als 16 Zeichen durch zusätzliche Treiberchips (HD44100h) unterstützt. Diese helfen dem Hauptsteuerchip, die restlichen Anzeigeaufgaben zu erledigen. Der Hauptsteuerchip sendet Nachrichten seriell an die Treiberchips, die dann ihre Pin-Status steuern können. Um 80 Anzeigezeichen zu steuern, werden 1 HD44780u als Hauptsteuerchip und 4 HD44100h als Treiberchips benötigt. Abbildung 9 zeigt das LCD im Test.

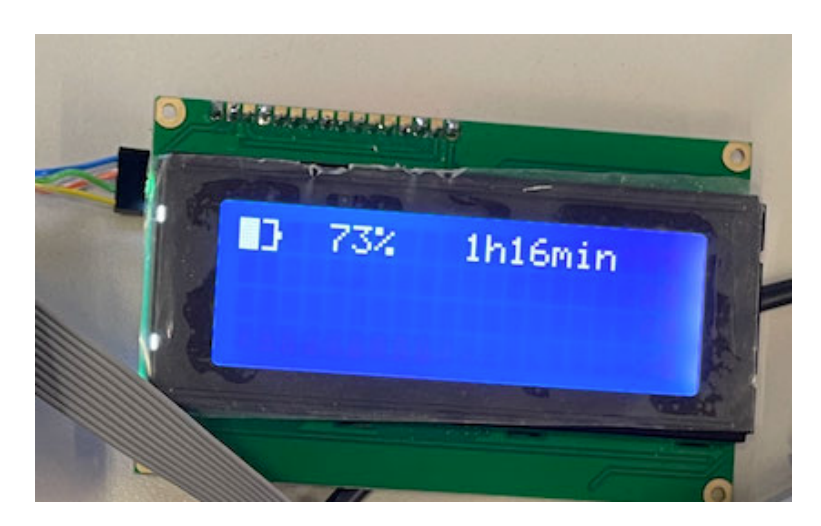

**Abbildung 9 LCD im Test**

#### **3.4 CAN-Bussystem**

Der Controller Area Network (CAN) ist ein Bussystem. Die erste Version des CAN-Bus wurde im Jahr 1983 veröffentlicht. Die aktuellen Versionen umfassen CAN 2.0A, CAN 2.0B und CAN FD. Der ursprüngliche Anwendungsbereich lag in der Automobilindustrie, um das Kabelgewicht zu reduzieren und die Verkabelung zwischen den elektronischen Steuergeräten (ECU) im Fahrzeug zu vereinfachen. Moderne Fahrzeuge sind mit vielen elektronischen Steuergeräten (ECU) ausgestattet, wie z.B. Motorsteuergeräte, Airbagsteuergeräten, ABS, ACC usw. Einige dieser Steuergeräte sind eigenständige Systeme, während anderen Steuergeräten mit anderen Systemen kommunizieren müssen, um Aktuatoren zu steuern oder Rückmeldungen von Sensoren zu empfangen. Dafür wurde das CAN-Bussystem entwickelt, um die verschiedenen Systeme im Fahrzeug miteinander zu verbinden. Die traditionelle Verkabelung ist kostspielig und komplex, während das Controller Area Network einfach durch Software realisiert werden kann. Es ist nicht nur sicher und kosteneffizient, sondern auch äußerst praktisch. Heutzutage wird das CAN-Bussystem nicht nur in der Automobilindustrie, sondern auch in Bereichen wie Automation und medizinischen Geräten weit verbreitet eingesetzt. Abbildung 10 zeigt den grundlegenden strukturellen Aufbau eines CAN-Netzwerks.

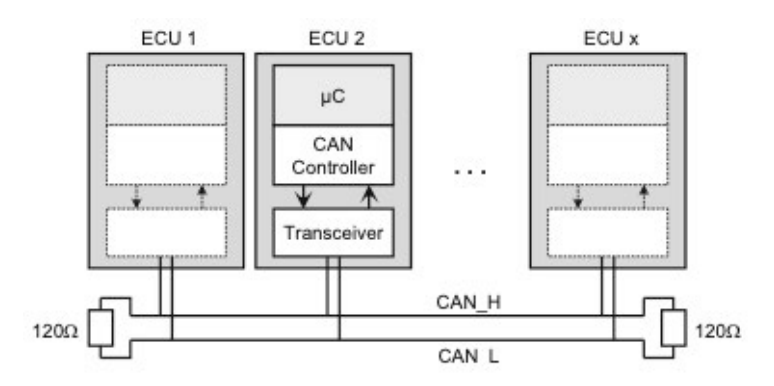

**Abbildung 10 Struktur eines CAN-Netzwerkes [4]**

#### **3.4.1 Arbitrierung im CAN-Bus**

Der CAN-Bus ist ein Nachrichten Bussystem, bei dem Informationen, die von einem Knoten gesendet werden, von allen Knoten gelesen oder von einem bestimmten Knoten empfangen werden können. Auf diese Weise können wichtige Daten an viele Teilnehmer gesendet werden. Jedoch kann es aufgrund der gemeinsamen Nutzung des Busses zu Übertragungskonflikten kommen. Konflikte treten auf, wenn zwei oder mehr Knoten gleichzeitig mit der Übertragung von Nachrichten beginnen und ihre Nachrichtenrahmen auf dem Bus kollidieren können. Um solche Konflikte zu lösen, verwendet der CAN-Bus einen Arbitrierungsprozess. Der Arbitrierungsprozess des CAN-Busses kann wie folgt zusammengefasst werden: In der Übertragungsvorbereitungsphase überprüft die Knoten, ob der Bus frei ist. Im Arbitrierungsphasen vergleichen die Knoten die Nachrichtenidentifikatoren (CANID), um die Priorität zu bestimmen. D.h. CANID mit niedrigeren Werten haben eine höhere Priorität. Es kann auf Abbildung 11 verwiesen werden.Das Ergebnis der Arbitrierung ermöglicht es dem Knoten mit höchster Priorität, die Nachricht fortzusetzen, während andere Knoten in den Empfangsmodus wechseln oder auf den freien Bus warten. Der Arbitrierungsprozess gewährleistet eine geordnete Übertragung der Nachrichten und löst Konflikte auf.

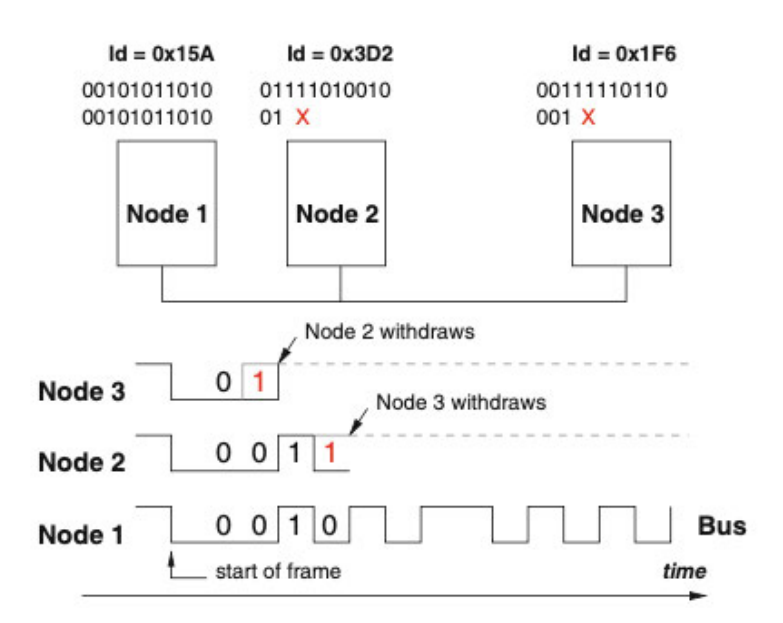

**Abbildung 11 Beispiel für einen CAN-Bus Arbitrierungsprozess [5]**

#### **3.4.2 Aufbau der CAN-Botschaft**

Die Kommunikation über den CAN-Bus erfolgt über eine Zweidrahtleitung in differentieller Form. CAN-Botschaften werden in Form von Botschaften übertragen. Eine CAN-Botschaften besteht im Allgemeinen aus vier Teilen: CANID, Datenfeld, Prüffeld und Rückmeldefeld (Abb. 12 und Abb. 13). Die CANID hat i.d.R 11 Bits, während für eine längere Extend-CANID 29 Bits verwendet werden. Das Datenfeld enthält die Datenlängecode (DLC) und die eigentlichen Daten, die eine maximale Länge von 8 Byte haben können. Das Prüffeld ist eine Zyklus-Redundanzprüfung (CRC), die Fehler in den übertragenen Daten oder im Originaltext erkennt. Das Rückmeldefeld ist für die Bestätigung des erfolgreichen Empfangs der Nachricht und die Überprüfung der Nachrichtenintegrität zuständig.

| rezessiv |                |                 |                                  |                              |            |                 |           |               |                  |                   |                        |                 |              |                  |
|----------|----------------|-----------------|----------------------------------|------------------------------|------------|-----------------|-----------|---------------|------------------|-------------------|------------------------|-----------------|--------------|------------------|
| dominant | ı              | $\vdots$        |                                  |                              |            | 4               | 064       | 15            |                  |                   |                        | $\sim$          | 3            |                  |
|          | Start of frame | Identifier-Feld | ät<br>ransmission<br>⋸<br>Remote | ă<br>Extension<br>Identifier | reserviert | Datenlängenfeld | Datenfeld | CRC-Prüfsumme | Delimeter<br>CRC | Bestätigungs-Slot | Bestätigungs-Delimeter | Of Frame<br>End | Intermission | ĪФ<br><b>Bus</b> |

**Abbildung 12 Aufbau eines CAN-Botschaft [12]**

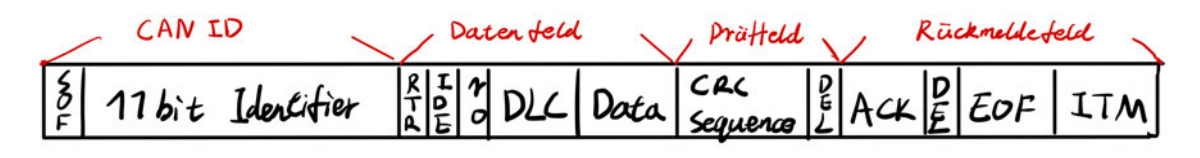

**Abbildung 13 Format eines CAN-Botschaft** 

#### **3.4.3 CAN-Bus Geschwindigkeit**

In den Standards ISO 11898-2 und ISO 11898-3 wird festgelegt, dass alle Übertragungsraten über 250 kbit/s als High-Speed-CAN klassifiziert werden, während Übertragungsraten unter 125 kbit/s als Low-Speed-CAN klassifiziert werden. Die Signalpegel für High-Speed-CAN und Low-Speed-CAN sind unterschiedlich. Die CAN-Bus-Leitung besteht aus zwei differenziellen Leitungen, und die Erkennung von High- und Low-Signalen erfolgt anhand der Potentialdifferenz zwischen den beiden Leitungen. Abbildung 14 zeigt, wie sie die High- und Low-Signalen bestimmen.

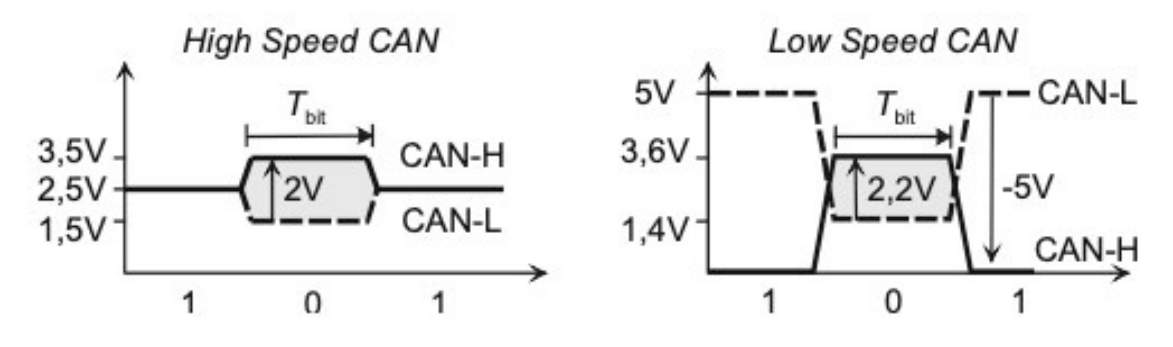

**Abbildung 14 High Speed und Low Speed CAN [4]**

Die CAN-Übertragungsgeschwindigkeit hängt auch von der Länge der Leitung ab. Die Baudrate und die Buslänge stehen in umgekehrtem Verhältnis zueinander. Je höher die Baudrate ist, desto kürzer darf die Kabellänge sein. Dies kann anhand der folgenden Tabelle und den daraus resultierenden Diagrammen veranschaulicht werden:

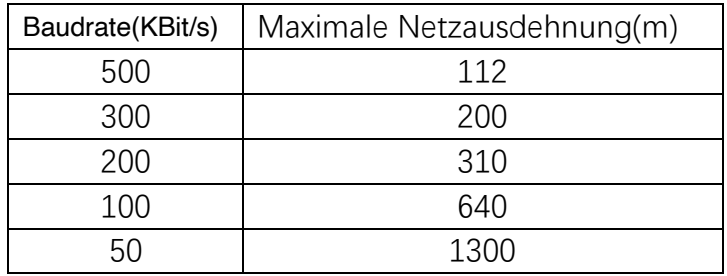

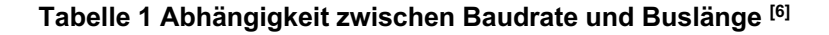

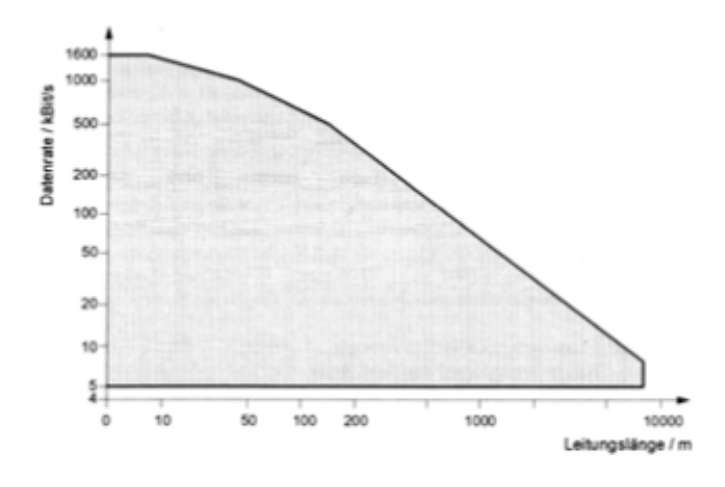

**Abbildung 15 Abhängigkeit zwischen Baudrate und Buslänge [6]**

Zusätzlich sind an beiden Enden des CAN-Busses zwei CAN-Leitungen über einen 120- Ohm-Widerstand miteinander verbunden. Dies repräsentiert den charakteristischen Wellenwiderstand der verdrillten Doppelleitung und dient dazu, Reflexionen an den Enden der Leitung zu vermeiden (Abb. 10).

#### **3.4.4 CAN-Bus Hardware**

In dem Projekt wird das CAN-Netzwerk, bestehend aus Arduino und TinyBMS, zur Steuerung und Analyse mit dem VN1610 CAN-Adapter von Vector Informatik GmbH verwendet. Diese Hardware ermöglicht die echtzeitige Analyse oder Steuerung von zwei CAN-Kanälen und wird über USB mit dem PC verbunden.

Um eine CAN-Kommunikation mit Arduino und TinyBMS zu realisieren, ist ein CAN-UART-Konverter unerlässlich. Zusätzlich befindet sich auf der Steuerplatine eine andere CAN-Shield. Des Weiteren werden an beiden Enden des CAN-Bus jeweils 120-Ohm-Widerstände benötigt. Im rechten schwarzen Draht des Diagramms 16 befindet sich ein 120-Ohm-Widerstand. Die im Projekt verwendeten CAN-UART-Konverter wurden von Energus geliefert.

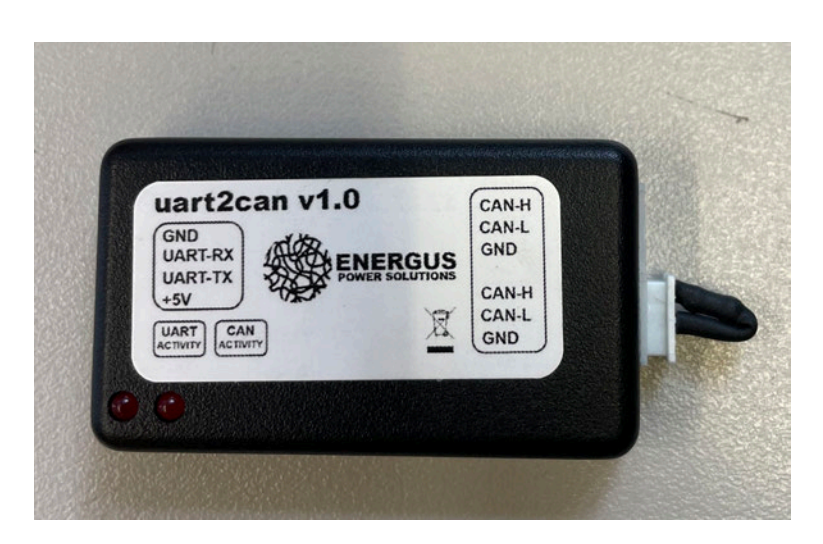

**Abbildung 16 CAN-UART-Konverter mit 120 Ohm Widerstand**

#### **3.4.5 CAN-Bus Software**

In dem Projekt wurde CANoe verwendet, um die CAN-Botschaften zu testen und zu analysieren. Es wurde auch verwendet, um Tests für das TinyBMS durchzuführen. Darüber hinaus wurden und nutzte seine Tools für die Simulation eingesetzt.

#### *3.4.5.1 CANoe*

CANoe ist ein weit verbreitetes Entwicklungswerkzeug zur Entwicklung, Test und Analyse von CAN-Bus-Systemen. Es wurde von der Firma Vector Informatik GmbH im Jahr 1996 veröffentlicht, und die aktuelle Version ist CANoe 16. Es ermöglicht das Management und die Steuerung mehrerer CAN-Netzwerke. In diesem Projekt wurde CANoe Version 15 (SP4) verwendet. CANoe bietet eine Vielzahl von Funktionen und Tools, darunter CANalyzer, CAPL, CANape usw. Mit CANoe können CAN-Bus-Systeme einfach entwickelt und debuggt werden.

CANoe kann den CAN-Bus simulieren, wodurch Benutzer CAN-Botschaften generieren und senden, verschiedene Knoten und Kommunikationsverhalten simulieren können, um die Reaktion und Leistung des Systems zu testen. CANoe verfügt über leistungsstarke Nachrichtenanalyse- und Aufzeichnungsfunktionen. Es kann alle übertragenden

Nachrichten auf dem CAN-Bus erfassen und anzeigen. CANoe unterstützt die Simulation und Test von CAN-Bus-Systemen in einer virtuellen Umgebung, und die Ergebnisse können gespeichert und wiedergegeben werden. Benutzer können mit simulierten CAN-Knoten und Signalen die Funktionalität und Leistung des Systems überprüfen, ohne tatsächliche Hardware sowie Schaltungsaufbau zu benötigen. CANoe bietet umfangreiche Diagnose- und Debugging-Funktionen zur Lokalisierung und Behebung von Problemen im CAN-Bus-System. Es kann den Kommunikationsstatus, Fehler und Störungen zwischen den Knoten anzeigen und Echtzeitüberwachungs- und Analysetools bereitstellen. Abbildung 17 zeigt ein CANoe-Programm für Testzwecke, bei dem ein entsprechendes CAN-Botschaft ausgegeben wird, wenn das Licht eingeschaltet oder der Schlüssel gedreht wird.

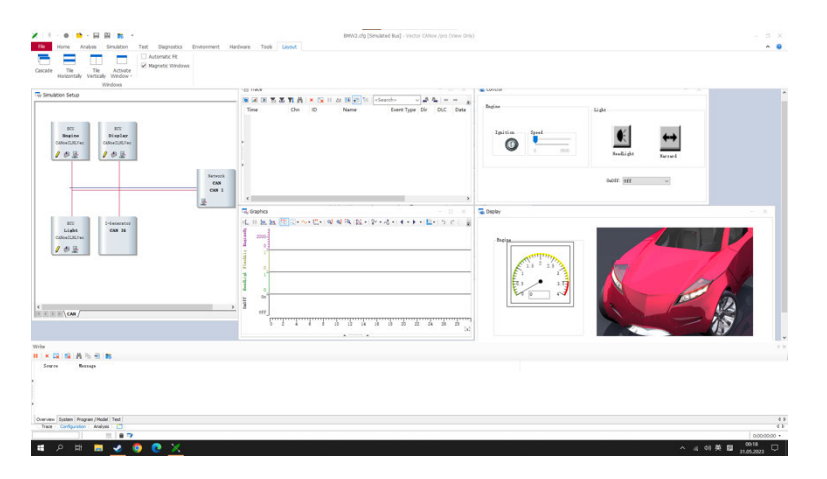

**Abbildung 17 Beispiel für die Verwendung CANoe** 

#### *3.4.5.2 CANdbc++*

CANdbc++ ist ein von der Firma Vector Informatik GmbH entwickeltes Datenbankwerkzeug zur Verwaltung und Verarbeitung von Datendefinitionen für das CAN-Bus-System. Es bietet Funktionen zum Erstellen und Bearbeiten von CAN-Datenbanken und ist ein Werkzeug für die Entwicklung und Testung von CAN-Datenbanken.

#### *3.4.5.3 CAPL*

CAPL ist eine von Vector Informatik GmbH entwickelte Programmiersprache, und wird speziell für CANoe Knoten Simulation verwendet. Es handelt sich um eine hochrangige Skriptsprache, die verwendet wird, um benutzerdefinierte Funktionen und Logik zum Steuern und Verarbeiten von Daten auf Kommunikationsbussen wie CAN, LIN usw. zu schreiben. Die Ausführung von CAPL-Skripten basiert auf Ereignissen. Das bedeutet, dass das dem jeweiligen Ereignis zugewiesene Programm ausgeführt wird, wenn ein bestimmtes Ereignis eintritt. Z.B. für Ereignisse sind der Beginn und das Ende einer Messung sowie das Ablaufende eines Timers.

## **3.5 TinyBMS**

Das in diesem Projekt verwendete BMS ist das TinyBMS S516 750A, das von der Firma Energus entwickelt wurde und nun von der Firma Enepaq in Litauen hergestellt wird. Das TinyBMS zeichnet sich durch ein kompaktes Design, umfangreiche Funktionalität, Erweiterbarkeit und Datenkommunikation aus. Das TinyBMS ist klein und eignet sich daher für Anwendungen mit begrenztem Platzangebot. Es bietet eine Vielzahl von Funktionen wie Batterieüberwachung, Ladesteuerung, Entladesteuerung, Temperaturüberwachung, Batterieausgleich und mehr. Das TinyBMS verfügt außerdem über eine intuitive Benutzeroberfläche, die über einen Computer oder ein Mobilgerät gesteuert und angezeigt werden kann. Abbildung 18 zeigt einen Computer-Client mit der Benutzerschnittstelle des TinyBMS.

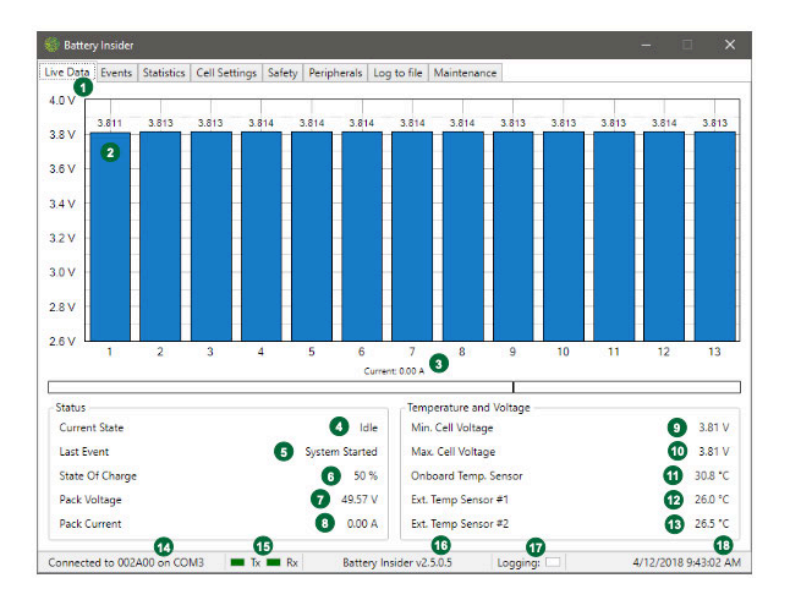

**Abbildung 18 Benutzerschnittstelle des TinyBMS [7]**

Das TinyBMS kann über CAN-Bus oder UART kommunizieren, um den Batteriezustand auszulesen. Es kann Informationen wie Spannung, Strom, SoC (State of Charge), Batterieereignisse und mehr abrufen. Wenn eine CAN-Kommunikation erforderlich ist, wird ein CAN-UART-Konverter benötigt, da das TinyBMS eigentlich eine UART-Schnittstelle bietet, die in CAN-Botschaft umgewandelt werden muss, bevor sie verwendet werden kann. Abbildung 19 stellt ein TinyBMS dar, das an einen CAN-UART-Konverter angeschlossen ist.

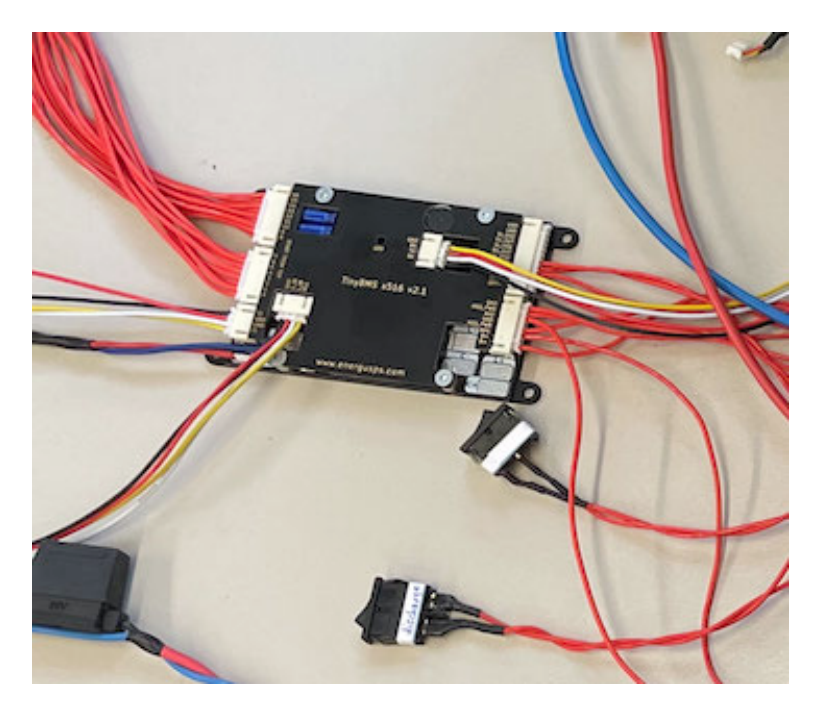

**Abbildung 19 TinyBMS**

# **4 Implementierung**

Dieser Abschnitt behandelt alle in vorangegangenen Abschnitt erwähnten Funktionen. Es werden detaillierte Informationen über die Implementierung, Parameter und den Zweck des Programms bereitgestellt. Darüber hinaus werden einige Codeausschnitte und die Testergebnisse der Geräte sowie das gesamte System gezeigt.

Die meisten Programme in diesem Projekt wurden mit der Arduino IDE entwickelt, während einige Programme, die mit CANoe zusammenhängen, mit CAPL geschrieben wurden. Die Arduino IDE ist eine Software, mit der Arduino-Programme geschrieben, hochgeladen und debuggt werden können. Es ist die offizielle Entwicklungsumgebung der Arduino-Plattform und bietet eine einfache und benutzerfreundliche Schnittstelle. Die Programmiersprache von Arduino ähnelt der Sprache C. CAPL-Programme wurden anhand von Beispielprogrammen entwickelt, die von CANoe offiziell bereitgestellt wurden.

#### **4.1 Entwicklungsumgebung**

Die in diesem Projekt verwendete Version der Arduino IDE ist 1.8.19, die im Dezember 2021 veröffentlicht wurde. Die aktuelle Version der Arduino IDE ist 2.0.1, die im Oktober 2022 aktualisiert wurde. Abbildung 20 veranschaulicht ein Arduino-Beispielprogramm "Blink", das den Client 1.8.19 verwendet. Um sicherzustellen, dass die Programme ordnungsgemäß funktionieren, sind auch die Arduino-Bibliotheken unerlässlich. In diesem Projekt werden die Bibliotheken "due can", "can common" und "LiquidCrystal I2C" verwendet. "due\_can" und "can\_common" sind Bibliotheken, die für die Kommunikation mit Arduino Due über CAN-Bus relevant sind, und "LiquidCrystal\_I2C" eine Bibliothek zur Steuerung der Kommunikation mit einem I2C-LCD verwendet wird.

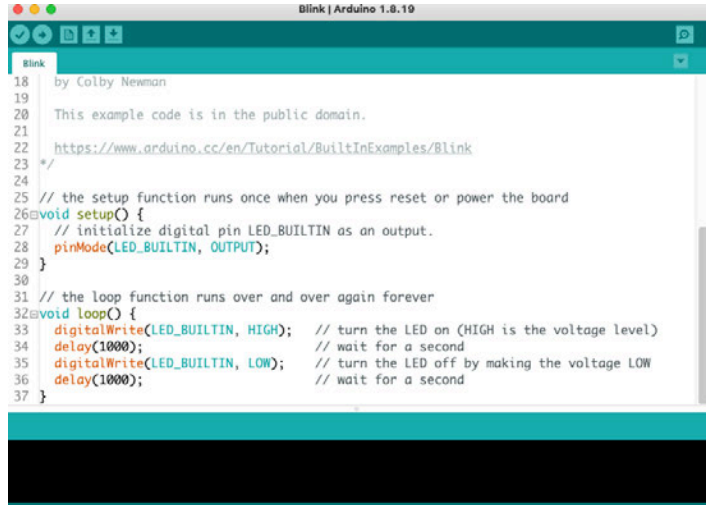

**Abbildung 20 Arduino Blink Programm**

## **4.2 Funktionstest der Hardware**

In diesem Abschnitt beschreibt den gesamten Prozess der Funktionstest von Hardware. Bei der Verwendung von Jumperkabeln oder Leitungen ist zu beachten, dass die Steuerplatine oder der Arduino vor dem Anschließen der Jumperkabel von der Stromversorgung getrennt werden sollte. Nach dem Anschluss der Jumperkabel sollten die Verbindungen erstmal überprüfen und dann die Stromversorgung der Steuerplatine oder des Arduino wieder einschalten.

Es ist besonders wichtig zu beachten, dass die positive Signalspannung des Arduino 3,3 V beträgt. Eine falsche Signalspannung kann zu Beschädigungen der Arduino-Pins führen. Bei der Verwendung der CAN-UART-Konverter des TinyBMS und der Kommunikation mit dem Computer sollte ein USB-Isolator (Abb. 21) verwendet werden, um eine falsche Spannung zu vermeiden, die den Computer oder das TinyBMS beschädigen könnte.

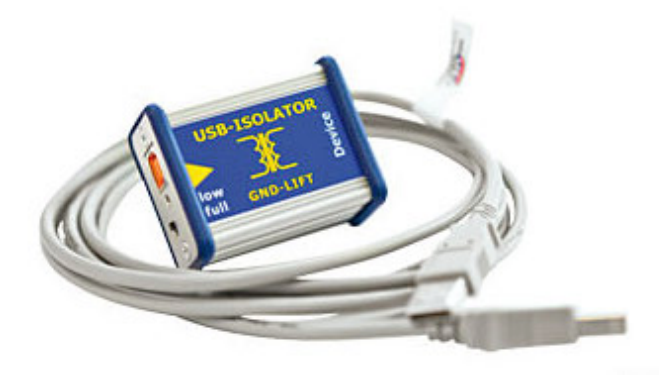

**Abbildung 21 USB-Isolator [13]**

#### **4.2.1 LCD Funktionstest**

Die erste getestete Hardware ist das LCD. Das LCD kann entweder über mind. 6 Leitungen oder über den I2C-Bus mit dem Arduino kommunizieren. In dieser Aufgabe wurde ein I2C-Bus zum Arduino verwendet, und die Vorteile von I2C-Bus wurden bereits zuvor erwähnt. Durch das Anlöten eines I2C-Backpacks auf der Rückseite des LCDs (Abb. 22) kann es mit nur 4 Leitungen gesteuert werden, wobei 2 Leitungen für die Stromversorgung und die anderen 2 Leitungen für die Übertragung des I2C-Signals verwendet werden. Dies vereinfacht die Verdrahtung erheblich, entlastet den Arduino von Rechenaufgaben und verbessert die Stabilität der Hardware.

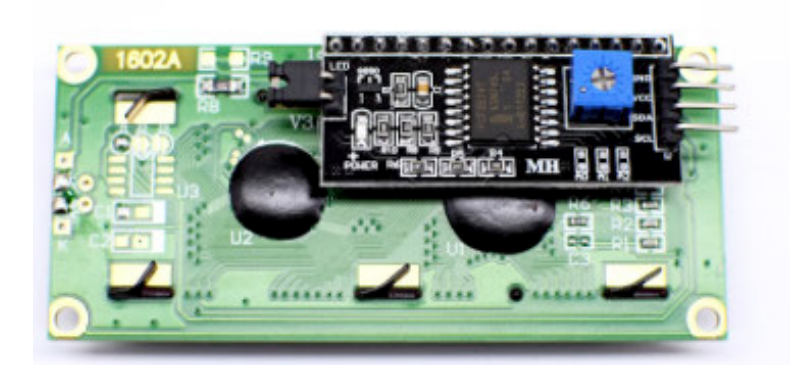

**Abbildung 22 Rückseite des LCD mit I2C-Backpack [14]**

Die Unversehrtheit der Lötstelle und die Adresse des LCDs werden ebenfalls nach Abschluss des Lötvorgangs geprüft. Wenn die Lötstelle unversehrt ist, werden die Zeichen nicht vollständig oder falsch angezeigt. Die Adresserkennung ist ebenfalls auch notwendig, da unterschiedliche Chips für die I2C-Backpack verwendet werden können. Die Adresserkennung erfolgt mit dem I2C Scanner Code. Dieser Code kann die Geräte auf dem I2C-Bus scannen und die Adresse jedes Geräts erkennen. Durch Ausführen des I2C Scanner Codes können die Adresse des angeschlossenen LCDs ermitteln, um die I2C Kommunikation und Steuerung in Zukunft zu ermöglichen.

Die Helligkeitseinstellung der Hintergrundbeleuchtung des LCDs erfolgt über einen blauen Drehknopf auf dem I2C-Backpack (Abb. 23). Wenn das LCD keine Symbole anzeigen kann, sollten Sie zuerst überprüfen, ob die Spannung +5V beträgt, und versuchen, den Drehknopf für die Helligkeit entsprechend einzustellen.

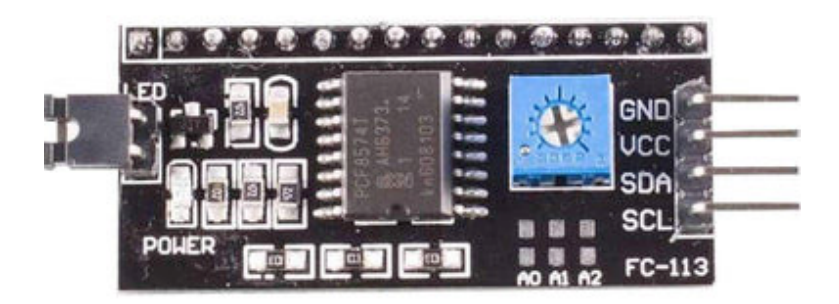

**Abbildung 23 I2C-Backpack [15]**

#### **4.2.2 Arduino und Steuerplatine Funktionstest**

Nach dem Test des LCDs folgt der Test zwischen dem Arduino und der Steuerplatine. Es wird überprüft, ob alle in den Programmen festgelegten Pin-Anschlüsse mit der Steuerplatine übereinstimmen und ob die Funktionen ordnungsgemäß ausgeführt werden können. In diesem Test wurde zuerst auf ein separater Arduino durchgeführt, wobei der bereits auf der Steuerplatine platzierte Arduino nicht verwendet wurde. Um mögliche Schäden an der Steuerplatine aufgrund von Bedienungsfehlern zu vermeiden, wurde dies unternommen.

Die Schritte umfassen das Hochladen des Demo-Programms auf den Arduino und das wiederholte Testen der Schalter, um sicherzustellen, dass der Arduino Informationen korrekt erkennt und die Operationen und Fahrzeugzustände korrekt auf dem LCD angezeigt werden. Nach erfolgreichem Test auf dem separaten Arduino wird das Demo-Programm auf den Arduino der Steuerplatine hochgeladen und erneut getestet. Dieses Demo-Programm dient nur dazu, die Schaltung und die korrekte Herstellung der Steuerplatine zu überprüfen und sendet keine tatsächlichen CAN-Botschaften aus.

#### **4.2.3 VN1610 Funktionstest**

Im Projekt wurde die Vector VN1610 als CAN-Hardware verwendet, um die CAN-Botschaften zu senden und zu analysieren, in Kombination mit CANoe. Die VN1610 verfügt über einen USB-Anschluss an einem Ende und einen D-Sub-Anschluss am anderen Ende. Die VN1610 kann gleichzeitig zwei CAN-Botschaften empfangen und senden, jedoch wurde in der Aufgabe nur ein Kanal verwendet. Dieser Kanal wurde über einen D-Sub-Anschluss mit zwei Drähten verbunden. Die gelbe Leitung (Abb 24) steht für CAN-Low und die grüne Leitung für CAN-High.

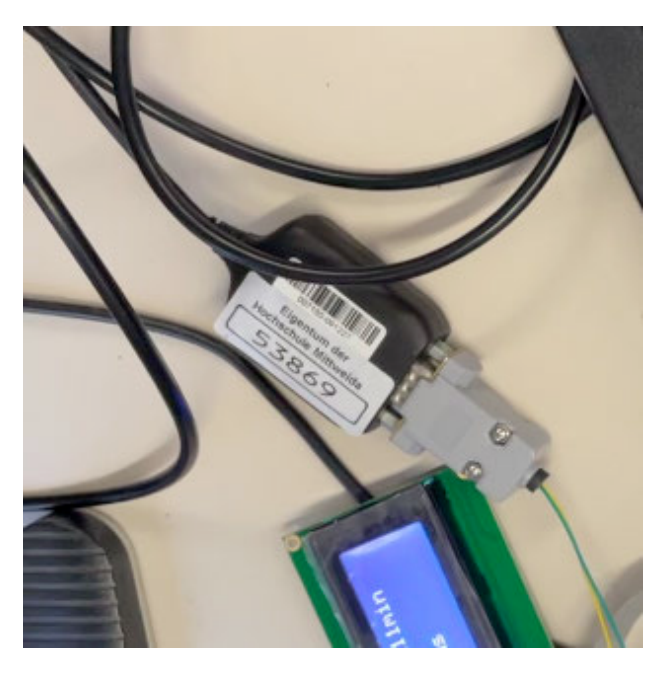

**Abbildung 24 CAN Hardware VN1610**
Auf der Steuerplatine ist ein CAN-Bus Shield für die Implementierung der Arduino CAN-Funktionalität vorhanden. Es bietet einen CAN-Controller und die entsprechende Schaltung, um die Kommunikation zwischen dem Arduino und dem CAN-Bus zu ermöglichen. Durch die Verbindung dieser beiden Leitungen mit den entsprechenden CAN-Shield auf der Steuerplatine können die CAN-Botschaften gelesen werden. Ein direkter CAN-Anschluss an den Arduino ist nicht möglich, da der Arduino nicht über CANHigh oder CANLow verfügt, sondern nur über CANTX (Senden) und CANRX (Empfangen).

### **4.2.4 TinyBMS und CAN Konverter Funktionstest**

Die letzte Hardware-Testphase umfasst die CAN-Kommunikation zwischen der Steuerplatine, dem Arduino und dem TinyBMS. Die Kommunikation zwischen Arduino und TinyBMS erfolgt über CAN-Bus, wobei auf der Steuerplatine eine CAN-Shield (Abb. 25) für den Empfang und Versand von CAN-Botschaften zuständig ist. Die CAN-Botschaften werden über ein Kabel und einen CAN-UART-Konverter in UART-Signale umgewandelt und an das TinyBMS übertragen. Da die Schnittstellen auf dem TinyBMS nur UART-Signale akzeptieren und senden können, ist der CAN-UART-Konverter notwendig. Der Datentransfer erfolgt über eine Zwei-Draht-Leitung in differentieller Weise. Alle CAN-Botschaften für das TinyBMS sind in der Kommunikationsanleitung des TinyBMS festgelegt. In diesem Projekt wird eine CAN-Bus-Bitrate von 500 KBit/s und eine serielle Übertragungsrate von 115200 Bit/s verwendet. Diese Einstellungen wurden gemäß den technischen Anforderungen von TinyBMS vorgenommen. Falsche Einstellungen können zu Kommunikationsfehlern führen.

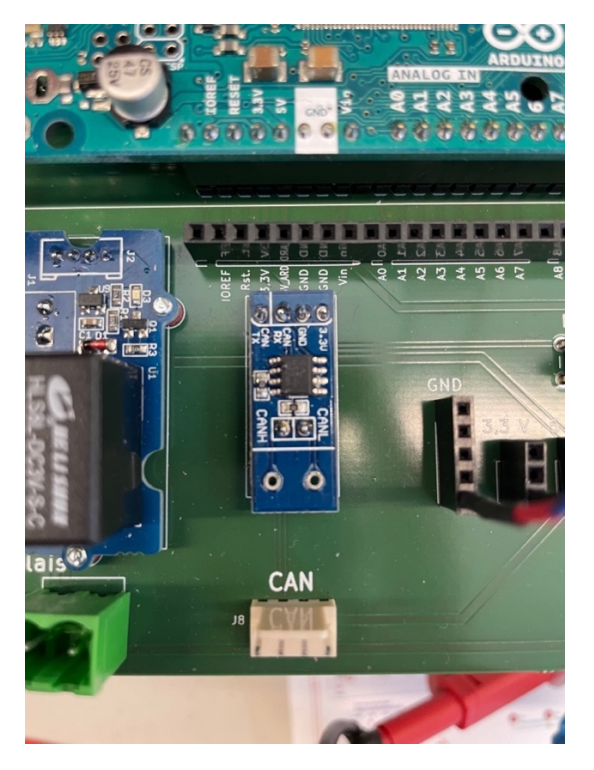

**Abbildung 25 CAN Shield und CAN Schnittstelle auf der Steuerplatine**

## **4.3 Arduino Programmierung**

Um die Funktionen der Hardware zu testen, ist es erforderlich, für jeder Hardware ein entsprechendes Testprogramm zu erstellen. Da der Arduino in dieser Aufgabe eine viele Code erfordert, besteht die Lösungsidee darin, das Ziel in kleinere Teile aufzuteilen. Durch den Test der einzelnen Unterprogramme kann die Zuverlässigkeit überprüft und gleichzeitig die Hardwarefunktionen getestet werden. Schließlich werden alle Programme zusammengefügt, um das endgültige Programm zu erstellen.

### **4.3.1 LCD Programm**

Nach der Überprüfung der LCD-Adresse und die Unversehrtheit der Lötverbindungen beginnen mit der Programmierung für die Aufgabe. Dieses Programm beinhaltet nur den Test von Grafiken und hat keine direkte Verbindung zum tatsächlichen Schaltkreis oder der Steuerplatine.

Unabhängig davon, ob vorwärts oder rückwärts fahren, sollte ein Pfeil (Abb. 26) nach vorne oder hinten angezeigt werden. Die visuelle Darstellung eines Pfeils ist deutlich anschaulicher als eine textliche Beschreibung der Fahrtrichtung. Obwohl die Höchstgeschwindigkeit des Rasentraktor auf 10 km/h begrenzt ist, ist es auf einem holprigen Fahrzeug einfacher, einen Pfeil zu erkennen als Text. Zudem hat das LCD eine Anzeigefläche von 20x4, und durch die ausschließliche Verwendung von Text wird das Display nicht vollständig ausgenutzt.

Die Gestaltung des Pfeils berücksichtigt daher die bestmögliche Nutzung der vorhandenen LCD-Zeichen (ASCII Zeichen), während eigene Zeichen möglichst wiederverwendet werden sollten. Nach wiederholten Experimenten und Vergleichen wurde die aktuelle Symbolkombination für den Pfeil ausgewählt. 0xFF repräsentiert das im LCD integrierte ASCII-Zeichen, das eine vollständig schwarze Darstellung ermöglicht. Die eigenen Zeichen können durch einfache Berechnungen erstellt werden, um den gewünschten Zeichenstring zu erhalten. Diese Zeichenstrings müssen erste im Arduino gespeichert und benannt werden, um sie bei Bedarf direkt abrufen zu können.

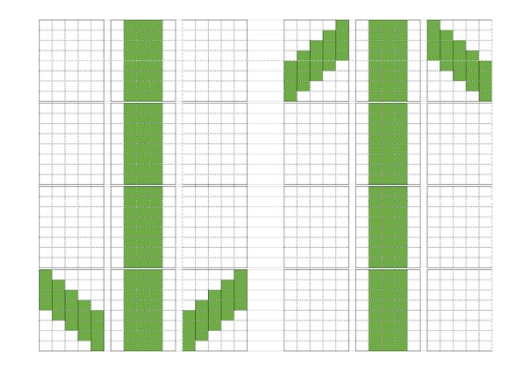

**Abbildung 26 Pfeilzeichen**

Der Batteriestatus kann direkt numerisch angezeigt werden, jedoch wird in der Aufgabe zusätzlich eine grafische Darstellung verwendet, um schnell den Ladezustand der Batterie (voll, halbvoll, weniger als halbvoll oder fast leer) erkennen zu können. Die Batteriegrafiken sind auch eigens erstellt und müssen im Voraus berechnet, im Arduino gespeichert und benannt werden, um sie bei Bedarf direkt abrufen zu können. Die Testergebnisse des LCDs sind in Abbildung 27 dargestellt.

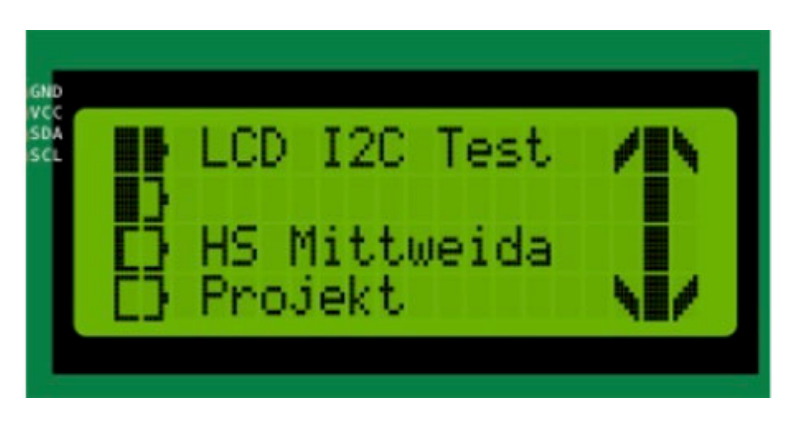

**Abbildung 27 LCD Testergebnis**

## **4.3.2 Schaltung Test Programm**

In diesem Programm werden nun testen, ob der geschriebene Code den angegebenen Anforderungen entspricht und unter den angegebenen Schalterbedingungen das richtige Feedback liefert. Z.B. sollte Arduino bei Auswahl des Vorwärtsgangs die Schaltkreisinformationen korrekt lesen und auf dem LCD anzeigen sowie später über den CAN-Bus senden. Es ist entscheidend, festzustellen, ob jemand auf dem Sitz sitzt. Wenn der Rasentraktor ohne Fahrer startet, kann dies zu Schäden führen. Das Ablaufschema des Programms ist in Abbildung 28 dargestellt.

Die Vorbereitung für die Fahrt kann nur erfolgen, wenn der Sitzschalter geschlossen ist. Der Status des Rasenmähers muss nur als "Ein" oder "Aus" angezeigt werden und erfordert keine zusätzliche grafische Darstellung. Es ist zu beachten, dass an dieser Stelle "Maehwerk" verwendet werden sollte anstelle des deutschen Zeichens "ä", da dies auf dem LCD möglicherweise zu falschen Zeichen führen könnte. Die Testergebnisse sind in Abbildung 29 dargestellt.

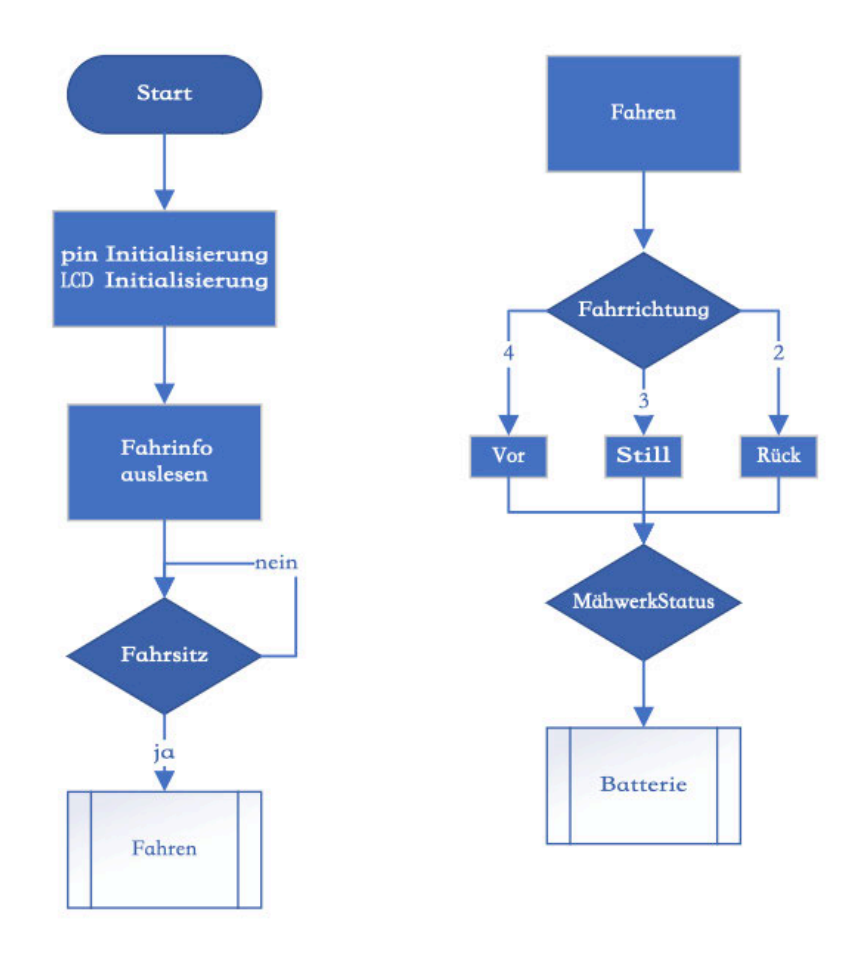

**Abbildung 28 Ablaufplan des Testprogramms für die Schaltung**

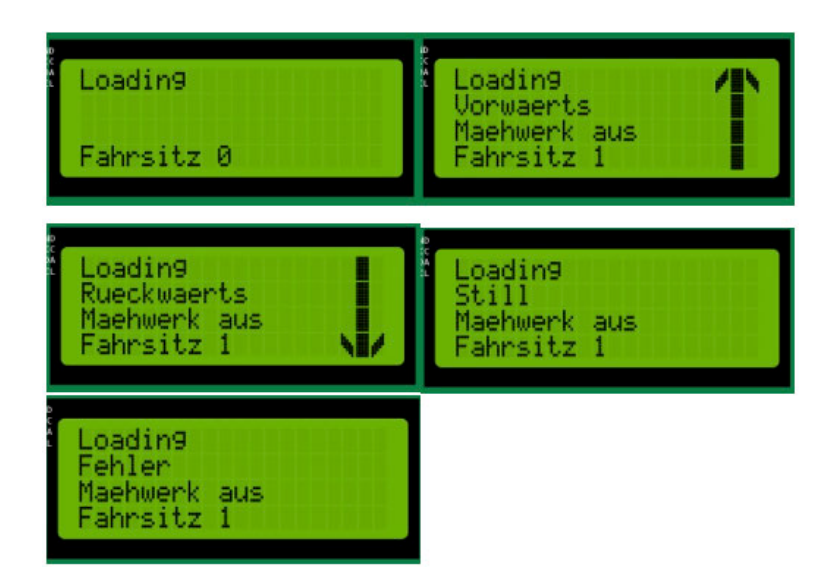

**Abbildung 29 Testergebnis des Programms für die Schaltung**

Die Bildanzeige auf dem LCD sollte den Fahrzeugstatus (Vorwärts, Rückwärts oder Stillstand), den Batteriestand, die Restlaufzeit und den Status des Rasenmähers umfassen. Der Batteriestand muss über CAN-Bus von der TinyBMS gelesen werden. Da der CAN-Bus-Test noch nicht durchgeführt wurde, kann der tatsächliche Batteriestand nicht bestimmt werden und die Restlaufzeit kann ebenfalls auch nicht berechnet werden. Um die Anzeige des Batteriebildes zu testen, wird mit einer For-Schleife ein virtueller Batteriestand von 1 bis 100 erstellt. Die Restlaufzeit wird nur als einfaches Beispiel auf dem LCD angezeigt und die Berechnung erfolgt später. Wenn der Batteriestand unter 10% fällt, blinkt der LCD-Bildschirm, um anzuzeigen, dass die Batterie fast leer ist. Die Testergebnisse sind in Abbildung 30 dargestellt.

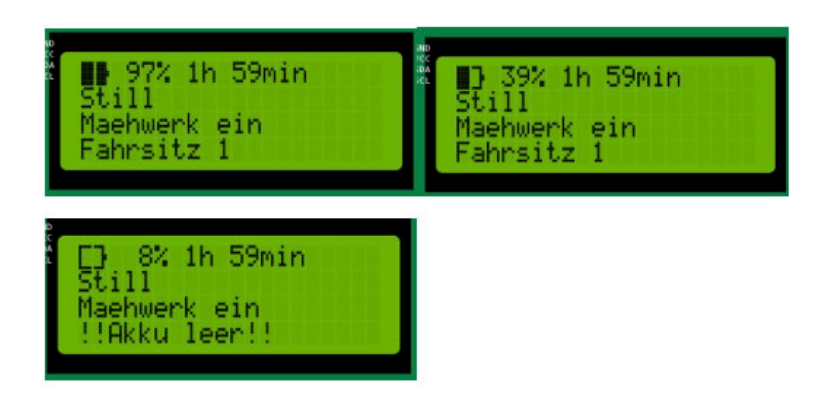

**Abbildung 30 Batteriestand getestet von 100 bis 0** 

### **4.3.3 Selbsthaltung Programm**

Die Selbsthaltung ist ein wichtiger Teil des Programms, da der Zündschlüssel nur einmal in der Position "S2" gedreht wird. Daher muss ein Statuswert gespeichert werden. Pin 34 auf der Steuerplatine ist der Selbsthaltungspin. Das Fahrzeug kann nur in den Fahrzyklus (S2 Fahrroutine) eintreten, wenn Pin 34 auf "HIGH" ist. Andernfalls kann es nur in den Vorbereitungszyklus (S1 Wake-Up Routine) eintreten. Das Ablaufschema des Programms ist in Abbildung 31 dargestellt.

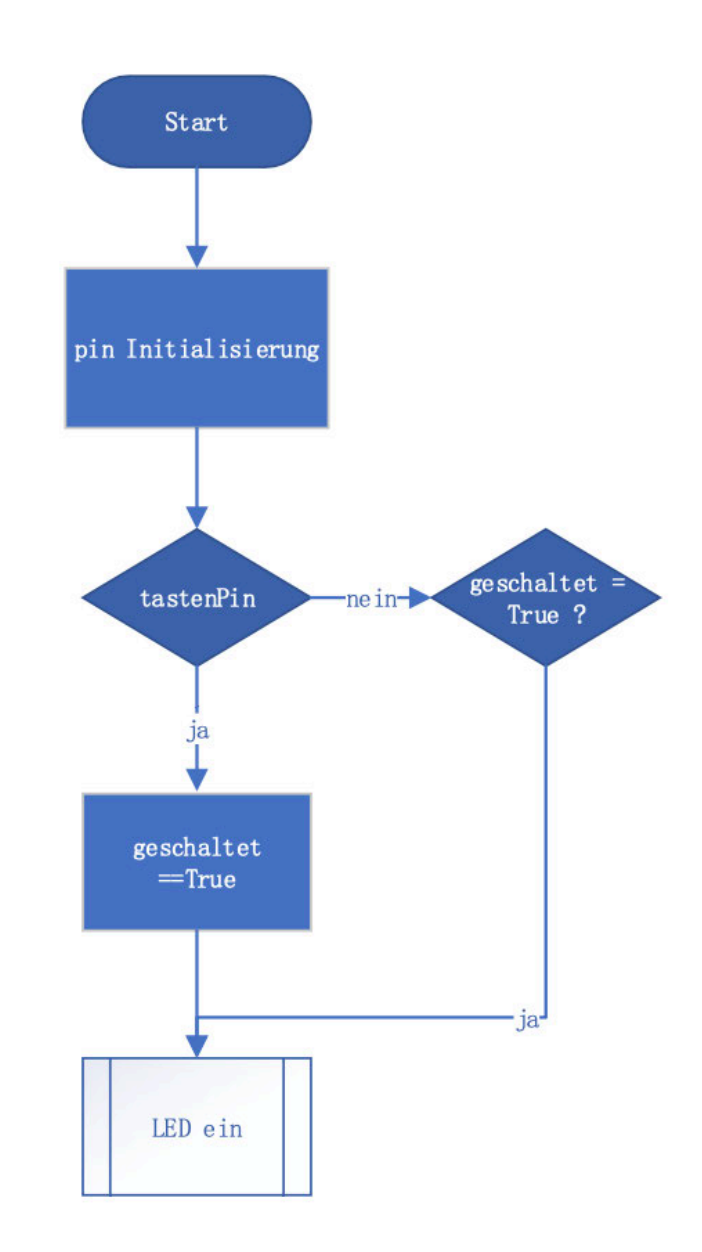

**Abbildung 31 Ablaufplan des Testprogramms für die Selbsthaltung**

### **4.3.4 CAN-Bus Kommunikationsprogramm**

CAN-Kommunikationsprogramm wird verwendet, um zu testen, ob zwischen zwei CAN-Bus-Komponenten eine Kommunikation aufgebaut werden kann. Hier wurde zunächst ein Empfangsprogramm und ein Sendeprogramm für Arduino erstellt, um die Kommunikation zwischen den beiden Arduino zu testen (Abb. 32). Der eine Arduino dient als Empfänger, und der andere Arduino als Sender agiert. Nach erfolgreichem Empfang können die gesendeten CAN-Botschaften im Arduino Serial-Monitor beobachtet werden.

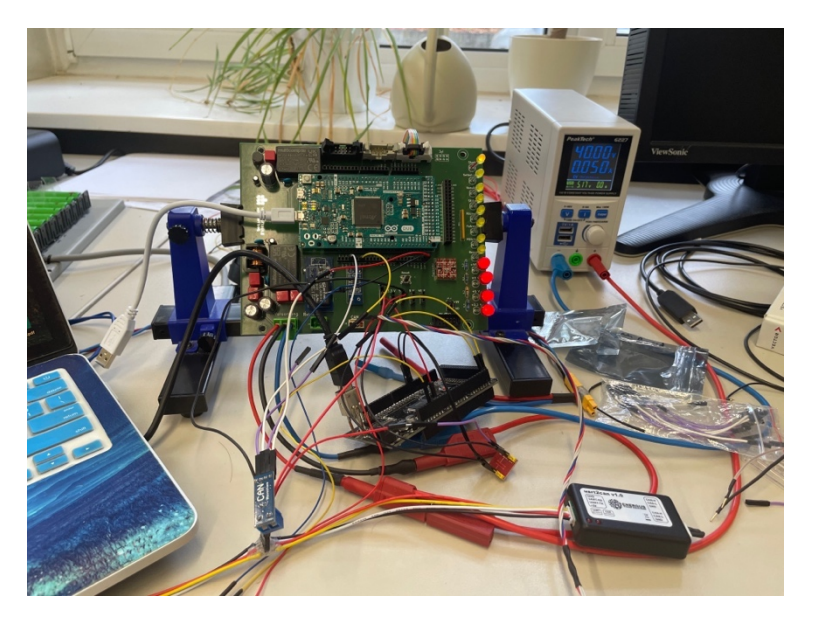

**Abbildung 32 CAN Kommunikationstest zwischen 2 Arduino Due**

### **4.3.5 TinyBMS Auswertungsprogramm**

Nach Abschluss aller bisherigen Tests kann der letzte Test der TinyBMS CAN-Kommunikation durchgeführt werden. Die Kommunikation zwischen Arduino und Tiny-BMS erfolgt gemäß den in der TinyBMS-Kommunikationsprotokolle angegebenen IDs und Botschaften. Das Programm liest CAN-Converter-Knoten-ID, Spannung, Strom und SoC (State of Charge), die für spätere Berechnungen nützlich sind. Die Knoten-ID des CAN-Konverter kann geändert werden und erfordert besondere Aufmerksamkeit. Das Ablaufschema des Programms ist in Abbildung 33 dargestellt.

Nach dem Lesen der erforderlichen Werte werden Berechnungen durchgeführt und die benötigten Werte an das Hauptprogramm zurückgegeben. Allerdings ist zu beachten, dass die Daten für Spannung und Strom im Float-Format (*float*) und die Daten für den SoC im Integer-Format (*int*) vorliegen. Wenn die Batterie geladen wird, ist der Stromwert positiv, während er im Entladezustand negativ ist.

Die Formel zur Berechnung der Restlaufzeit lautet wie folgt:

 $\textit{Restlaufzeit} = \frac{\textit{SollkWh} * \textit{SoC}}{\textit{Spannung} * \textit{Strom}}$ 

Ein Teil des Codes aus dem TinyBMS-Test ist in Abbildung 34 dargestellt.

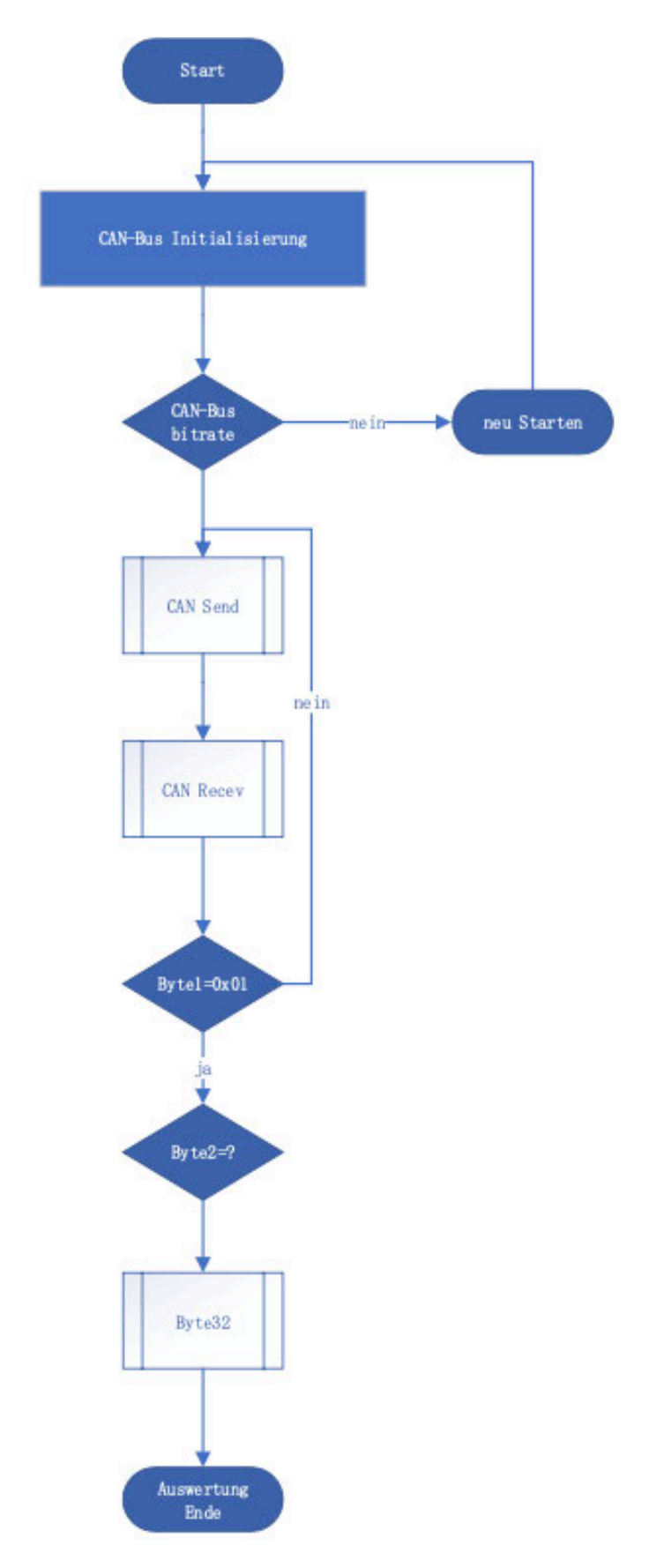

**Abbildung 33 Ablaufplan des Testprogramms für die TinyBMS**

```
51 void loop()
52E53
     //ID auslesen
54
     Serial.println("ReadID");
55 CAN\_Send(0x218, 1, txRead);56
    CAN_BMS_Recev();
57
58
    //SOC auslesen
    Serial.println("SOC");
59
60
    CAN_Send(0x218, 1, txSOC);
61
     CAN_BMS_Recev();
62
63
     //Spannung auslesen
64
     Serial.println("Spannung");
    CAN_Send(0x218, 1, txVolt);
65
    CAN_BMS_Recev();
66
67
68
     //Strom auslesen
69
     Serial.println("Strom");
70
     CAN_Send(0x218, 1, txCurr);
71CAN_BMS_Recev();
72
73
     //Restlaufzeit rechnen
    float SollkWh = IstkWh * SOC_akt / 100;
7475
     //P_akt = Volt_akt * Curr_akt; nun es gibt keine echte Strom, also P= 0
76
    P_{akt} = startLeistung;77
     float Restzeit = SollkWh / P_akt;
78
79
     //Ausgabe BMS Auswertung
     Serial.print("Leistung: ");
80
    Serial.println(P_akt);
81
     Serial.print("SollkWh : ");
82
83
     Serial.println(SollkWh);
     Serial.print("Restlaufzeit:");
84
85
     Serial.println(Restzeit);
86
     Serial.println("Ende des Empfangs");
87 }
```
#### **Abbildung 34 Teil des Codes im TinyBMS-Test.**

Das TinyBMS und der Arduino verwenden entgegengesetzte LSB- und MSB-Anordnungen, werden die vom Arduino gelesenen Daten im Vergleich zur tatsächlichen Situation invertiert. So wird ein weiteres Programm benötigt, um sie zu invertieren. Der Code für dieses Unterprogramm ist in der folgenden Abbildung 35 dargestellt.

```
188 uint32_t Byte32 (uint8_t Bytea, uint8_t Byteb, uint8_t Bytec, uint8_t Byted)
189⊟{
     //Bildung von 4 x 8bit Daten zu 32bit Daten
190
191
      uint32_t Bytecan;
192
      Bytecan = Bytea; //1 Byte speichern
193
      Bytecan <<= 8; //Verschiebung 8 Bits nach links, beginnend bei 0x100 statt 0x01
194
      Bytecan = Bytecan | Byteb;//OR-Operation, d.h. 0x100 wird mit 0x71 verbunden, also 0x171
195
      Bytecan <<= 8;
196
      Bytecan = Bytecan | Bytec;
197
      Bytecan <<= 8:
198
      Bytecan = Bytecan | Byted;
199
      return Bytecan;//Erhalten die zusammengeführten 32Bit Daten
200 }
```
#### **Abbildung 35 Teil des Codes in der Umkehrung der LSB und MSB**

### **4.4 Abschlussprogramm**

Wie bereits erwähnt, enthält das Abschlussprogramm viele der vorherigen Unterprogramme. Es handelt sich jedoch nicht einfach um eine einfache Kombination, sondern um eine sorgfältige Aufteilung und erneuert Neukombination dieser Unterprogramme. Es sind auch einige Änderungen an den Unterprogrammen erforderlich. Auch der Ablauf des Programms, die logische Beurteilung, wurde geändert. Z.B. einige Variablen sind allgemein und nicht auf ein bestimmtes Unterprogramm beschränkt, während einige Unterprogramme teilweise Werte zurückgeben müssen. Es ist auch wichtig, auf das Datenformat zu achten. In den CAN-Botschaften, die von TinyBMS zurückgegeben werden, sind einige Werte als Ganzzahlen (*int*) und andere als Gleitkommazahlen (*float*) formatiert. Außerdem müssen die empfangenen CAN-Botschaften sortiert werden. Alle CAN-Botschaften, die sich auf das TinyBMS gasenden werden, verwenden dieselbe CANID, und die einzige Möglichkeit, sie zu unterscheiden, besteht darin, ein zweites Byte zu klassifizieren.

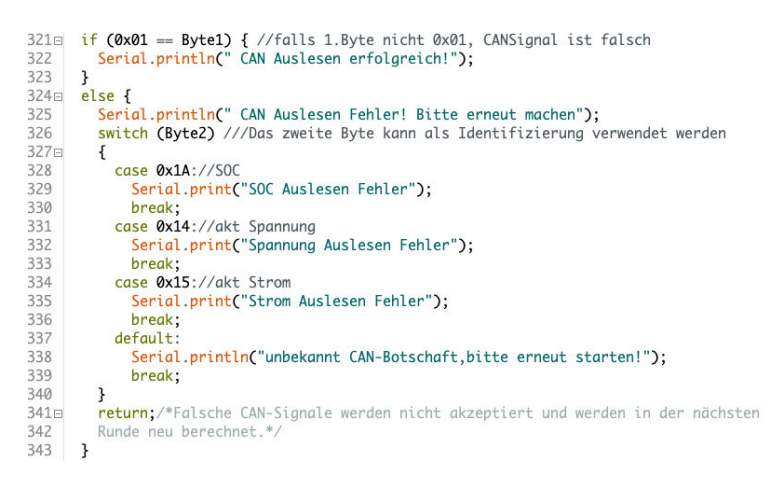

**Abbildung 36 Teil des Codes in die TinyBMS CAN-Botschaften Sortierung**

Wenn ein Fehler in den gelesenen Daten auftritt, wird dieser einfach ignoriert und die nächsten Daten werden gelesenen. Die fehlerhaften Daten werden im nächsten Zyklus gelesenen.

Es ist auch zu beachten, dass das CAN-Sende-Programm in Zukunft möglicherweise für die zukünftige Antrieb- und Mähwerkmotorsteuerung wiederverwendet werden kann, aber das CAN-Empfangsprogramm für TinyBMS nicht wiederverwendet werden kann. Aufgrund der Besonderheiten der Tiny-BMS CAN-Kommunikation sind die ID- und Datenformate bereits festgelegt, und dieses Unterprogramm ist nun speziell für TinyBMS entwickelt. Wenn dieses CAN-Empfangs-programm verwenden möchten, müssen einige Änderungen vornehmen. Das genaue Format der CAN-Botschaften für die zukünftige Antrieb- und Mähwerkmotorsteuerung können noch nicht bestimmt werden. Das

Programm für Datei Inversion ist auch nicht immer dasselbe, in TinyBMS müssen alle 4 Daten umgedreht werden. Das gesamte Ablaufschema des Programms ist in Abbildung 37 und 38 dargestellt

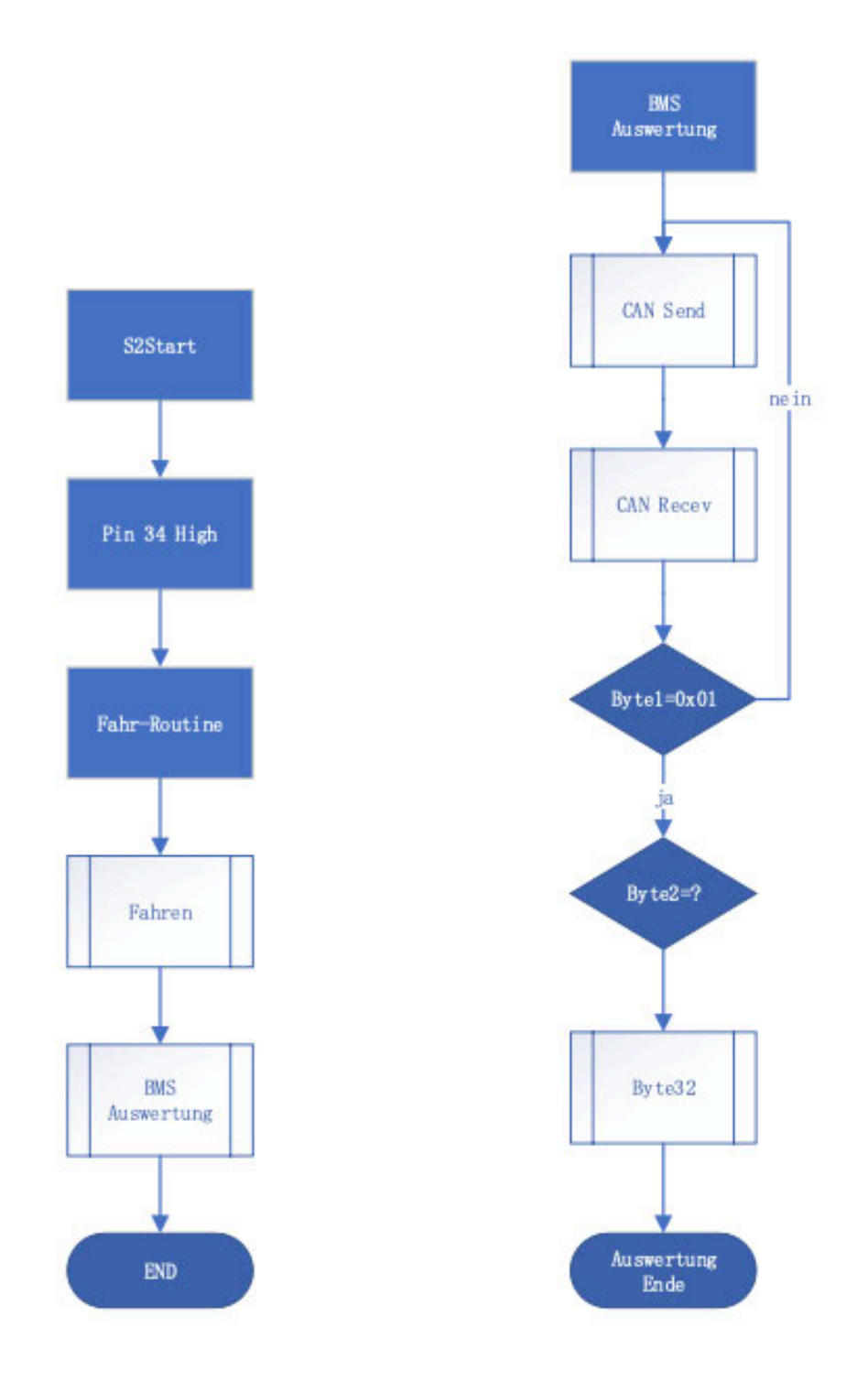

**Abbildung 37 Unterprogramm S2Start und TinyBMS Auswertung**

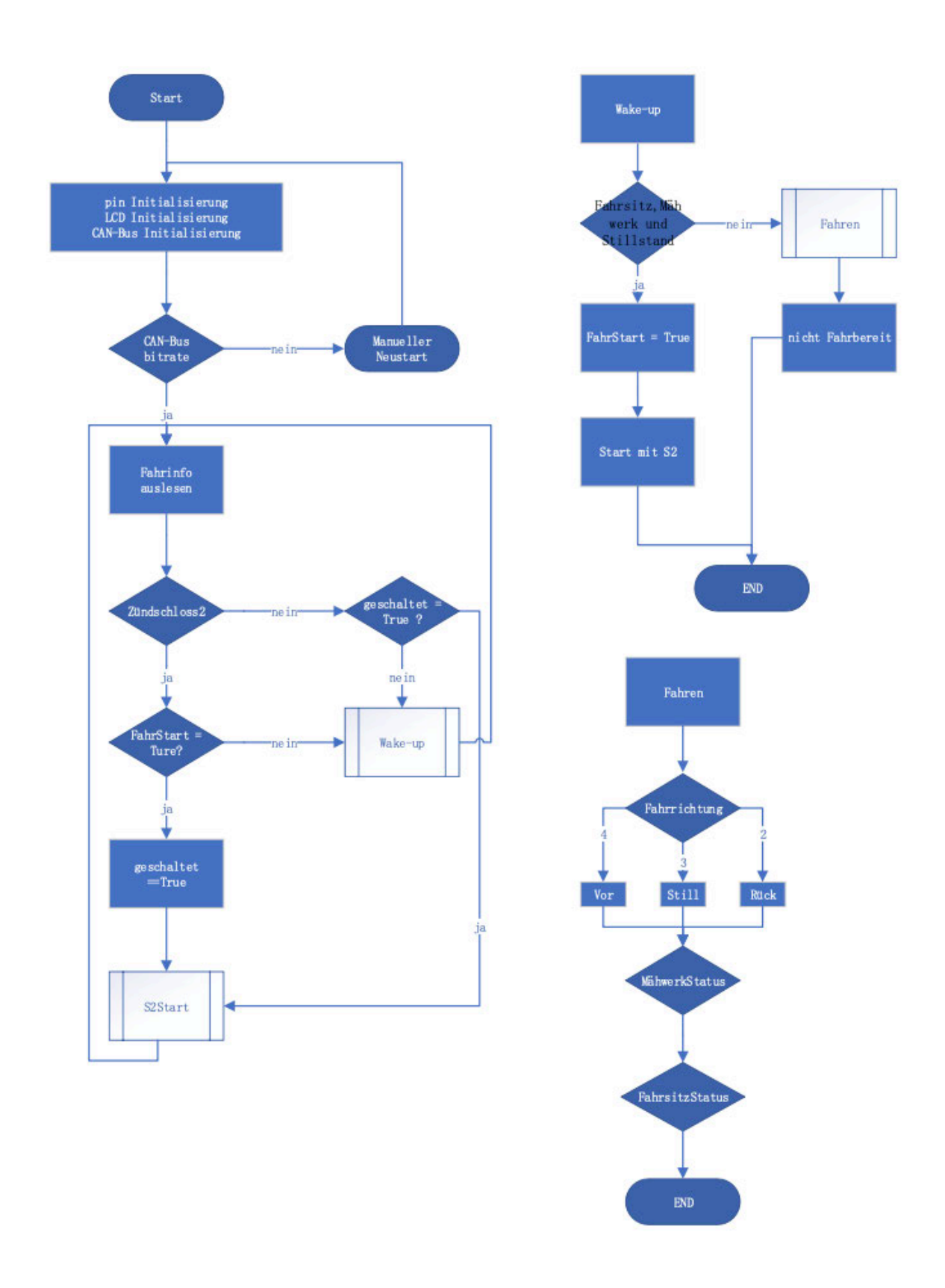

**Abbildung 38 Das Ablaufschema des gesamtprogramms**

Generell läuft das Programm folgendermaßen ab: Beim Einstecken des Schlüssels und Drehen in die Position S1 startet das VCU die Wake-up-Routine. Dabei werden kontinuierlich Fahrzeuginformationen ausgelesen, bis folgende Bedingungen erfüllt sind: Der Fahrersitz ist besetzt, das Fahrzeug steht im Stillstand und der Mähwerk ist ausgeschaltet. In diesem Fall wird auf dem LCD "START S2" angezeigt. Andernfalls wird "nicht Fahrbereit" angezeigt. Alle drei Bedingungen müssen erfüllt sein. Die Ergebnisse sind in Abbildung 39 dargestellt.

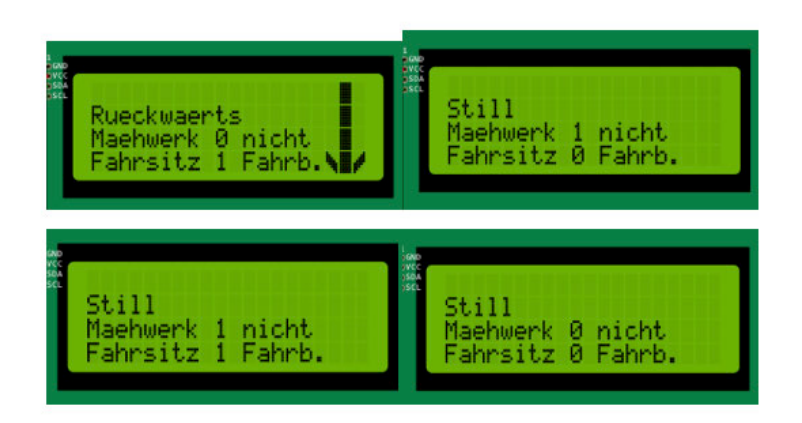

**Abbildung 39 Ergebnisse von Wake-up-Routine**

Wenn auf dem LCD "START S2" angezeigt wird und der Schlüssel einmal in die Position S2 gedreht wird, wechselt das VCU in die Fahrroutine und beginnt mit dem Auslesen der TInyBMS-Informationen. In der Fahrroutine reagiert das VCU entsprechend auf alle Schalter und zeigt die entsprechenden Informationen auf dem LCD an. Die Ergebnisse sind in Abbildung 40 dargestellt. Die endgültigen Testergebnisse sind in Abbildung 41 dargestellt. Das TinyBMS und die Steuerplatine wurden erfolgreich gelesen.

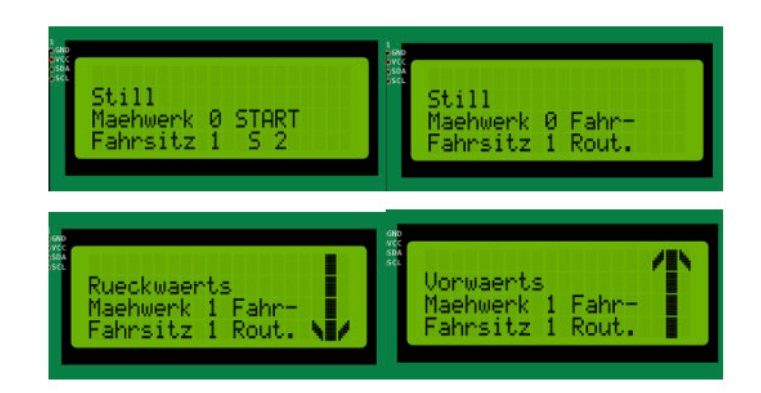

**Abbildung 40 Ergebnisse von Fahr-Routine**

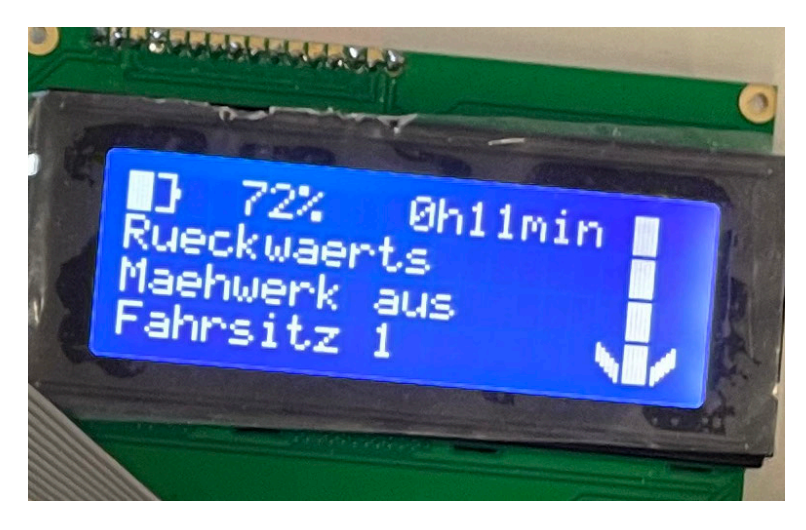

**Abbildung 41 Endgültigen Testergebnisse**

### **4.5 CANoe Programmierung und Nutzung**

Bevor ein Programm in CANoe schreiben, müssen mögliche Variablen in Programm identifiziert und kategorisiert werden. Dabei sollte auch die Namensgebung, Datentypen und Längen festlegen. In diesem Prozess ist eine DBC-Datei eine Voraussetzung, jedoch kann sie je nach den Anforderungen der späteren Entwicklung geändert werden. Alle erforderlichen Dosensignale sind in Abbildung 42 enthalten. Abbildung 43 zeigt die wie Abbildung 42 vorbereitete dbc-Datei.

|            | Gerat                    | Position                    | Funktion                     | Signalübertraung          | Sender     | Empfänger         | Reaktion                                          | CAN-Signal                                    | <b>Wert</b>                    |
|------------|--------------------------|-----------------------------|------------------------------|---------------------------|------------|-------------------|---------------------------------------------------|-----------------------------------------------|--------------------------------|
|            |                          |                             | Vorwärts                     | 3.3V-Signal (Ein)         | <b>VCU</b> | <b>MC Antrieb</b> | VCU sendet via CAN                                | VCU MC Antrieb Vorwärts                       |                                |
|            |                          |                             | Stillstand                   |                           | <b>ICU</b> | <b>MC Antriab</b> | das Richtungssignal an                            | VCU MC Antrieb Stillstand                     |                                |
|            | Richtungswahlschalter    | rechts am Fahrersitz        | Rückwärts                    |                           | VCU.       | <b>MC Antrieb</b> | MC Antrieb                                        | <b>VCU MC Antrieb Rückwarts</b>               |                                |
|            |                          |                             | 0-AUS                        | 0.0V-Signal in Stellung 0 |            |                   | Fahrzeug im Sleep-Modus                           | <b>VCU MC Antrieb Stopp</b>                   |                                |
|            |                          |                             | 1-Zündung EIN                | 3.3V-Signal               |            |                   | Fahrzeug wake up                                  | VCU MC Antrieb Stopp                          |                                |
|            | Schlüsselschalter        | Amaturenbrett               | 2. Fahrbatriab               | 3.3V-Signal               | VCU.       | MC Antrieb.       | Hauptrelais geschlossen                           | VCU MC Antrieb Start                          |                                |
|            |                          |                             |                              | $0 - 25.5V$               |            |                   |                                                   |                                               |                                |
|            |                          | Lenksäule unter             |                              | links mitte rechts        |            |                   | VCU legt den Lenkwinkel für                       |                                               |                                |
|            | Lenkwinkel-Resolver      | Amaturenbrett               | Lenkwinkel                   | Auswertung erfolgt im IC  | <b>CU</b>  | <b>MC Antrieb</b> | MC Antrieb auf den CAN                            | VCU MC Antrieb PHI Lenk                       | $-45^{\circ} - 0 - 45^{\circ}$ |
|            |                          |                             |                              |                           |            |                   | VCU legt den n-Sollwert für<br>MC Antriab auf dan |                                               |                                |
|            | Gaspedal                 | Fußbremse                   | Sollwertvorgabe für Antriebe | analog 0 5V               | <b>VCU</b> | <b>MC Antrieb</b> | CAN                                               | VCU MC Antriab n soll                         | $0 - 1500$ 1/min               |
|            |                          |                             |                              |                           |            |                   | VCU legt den                                      |                                               |                                |
|            |                          |                             | links-vorn                   |                           |            |                   | n-Istwert links und den                           |                                               | 0-1500 1/min                   |
|            | Drehzahlmasser Vorderrad |                             | lund                         |                           |            |                   | n-Istwart rachts für                              | VCU MC Antriab n links ist                    | mit IG                         |
|            | inks und rechts          | inkes und rechtes Vorderrad | rachts-vorn                  | k Impulse pro Umdrehung   | VCU-       | <b>MC Antrieb</b> | MC Antrieb auf den CAN                            | VCU MC Antrieb n rechts ist                   | multiplizieren                 |
|            |                          |                             | beim Aussteigen des Fahrers  |                           |            | <b>MC Antriab</b> |                                                   | VCU MC Antrieb Stopp                          |                                |
|            |                          |                             | müssen alle Antriebe         |                           |            |                   |                                                   |                                               |                                |
|            |                          |                             | abgeschalten werden          |                           |            |                   | VCU sendet via CAN                                |                                               |                                |
|            | itzkontakt               | unter dem Fahrersitz        | Sicherheitsfunktion !!!      | 5V Endlagenschalter       | vcu.       | <b>Matsupple</b>  | an alle MC das Stopp-Signal VCU MC Mahwerk Stopp  |                                               |                                |
|            |                          |                             |                              |                           |            |                   |                                                   |                                               |                                |
|            |                          |                             | AUS                          | 0.0V-Signal               |            |                   |                                                   | VCU sendet an MC Mahwerk VCU_MC_Mahwerk_Stopp |                                |
|            | Mahschalter              | Amaturenbrett               | EIN                          | 3.3V-Signal               | <b>VCU</b> | <b>C. Liamond</b> | die Botschaft 1 oder Null                         | <b>VCU MC Mahwerk Start</b>                   | O/1                            |
|            |                          |                             | Anzeige                      |                           |            |                   |                                                   | VCU Display Zeile 1 SOC                       |                                |
|            |                          |                             | 4Zeilen                      |                           |            |                   |                                                   | VCU Display Zeile 2: I Antrieb                |                                |
|            |                          |                             | 20Zeichen                    |                           |            |                   |                                                   | VCU Display Zeile 3: I Mahwerk                |                                |
|            | Display I2c              | Amaturenbrett               | 2 Saiten                     | (ac)                      | veur       | iniau             |                                                   | VCU Display Zeile 4: Restlaufzeit             |                                |
|            |                          |                             |                              |                           |            |                   | BMS legt den                                      |                                               |                                |
| Š          |                          |                             | links-vorn                   |                           |            |                   | n-Istwert links und den                           |                                               | 0 -1500 1/min                  |
|            | Drehzahlmesser Vorderrad |                             | und                          |                           |            |                   | n-Istwert rechts für                              | BMS MC Antrieb n links ist                    | mit iG                         |
|            | links und rechts         | inkes und rechtes Vorderrad | rechts-vorn                  | x Impulse pro Umdrehung   |            | MC Antrieb        | MC Antrieb auf den CAN                            | BMS MC Antrieb n rechts ist                   | multiplizieren                 |
| <b>BMS</b> | BMS SOC                  | hinter                      | State of Charge              |                           |            | <b>VCU</b>        |                                                   | BMS VCU SOC                                   |                                |
|            | <b>BMS Restlaufzeit</b>  | hinter                      | Restlaufzeit                 |                           |            | (1)               |                                                   | <b>BMS VCU Rest laufzeit</b>                  |                                |

**Abbildung 42 CAN Botschaften**

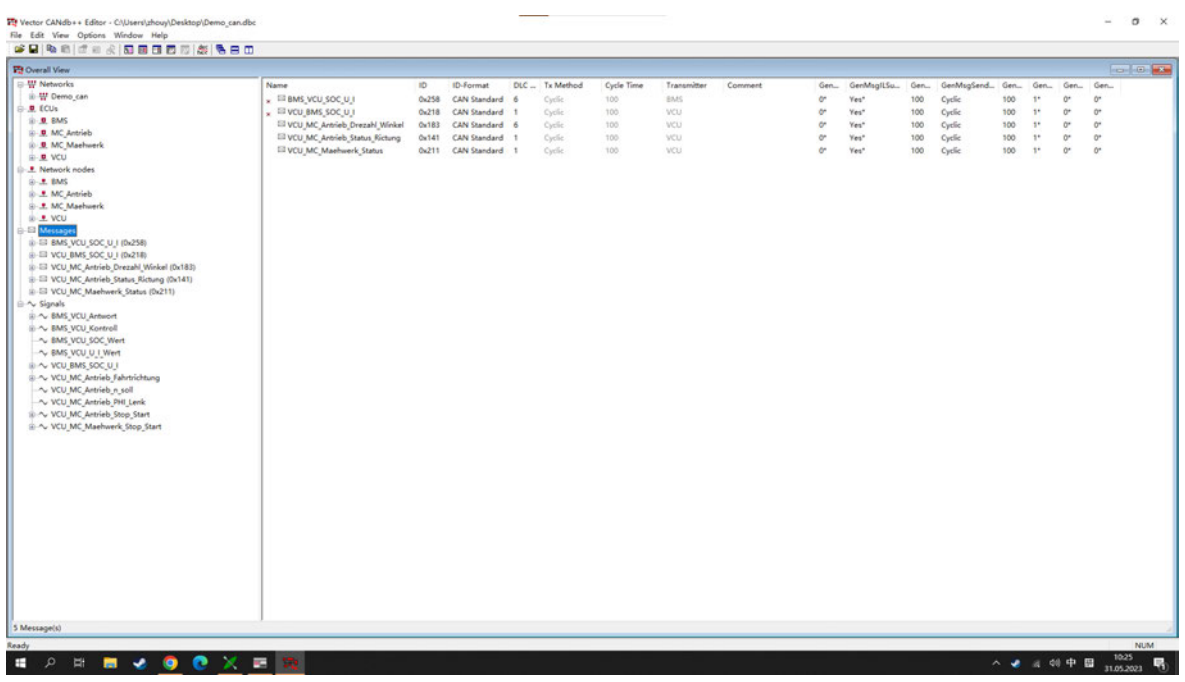

### **Abbildung 43 dbc-Datei**

CAPL wird hauptsächlich verwendet, um Funktionsgleichungen zu simulieren oder in Beziehung zu setzen (Abb. 44), und wird für Tests verwendet, wenn das Gerät noch nicht vollständig in Betrieb genommen wurde.

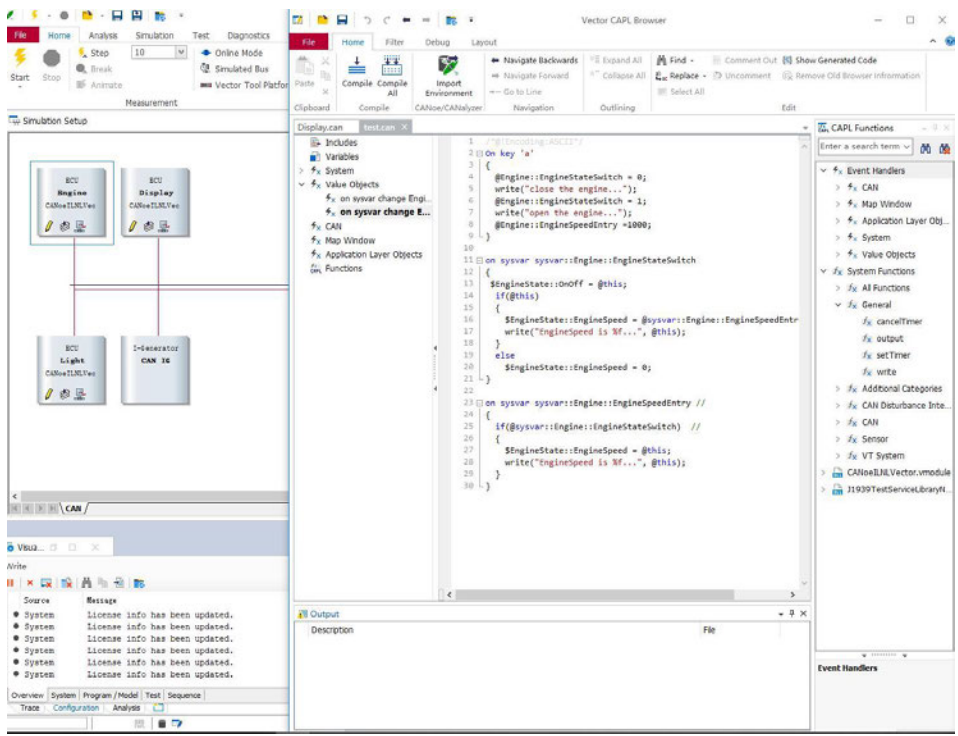

**Abbildung 44 CAPL Programm**

Die grafischen Fenster von CANoe können im Panel Designer (Abb. 45) gefunden werden, der eine breite Palette von Werkzeugen bietet, darunter Schalter, LED-Anzeigen und vieles mehr.

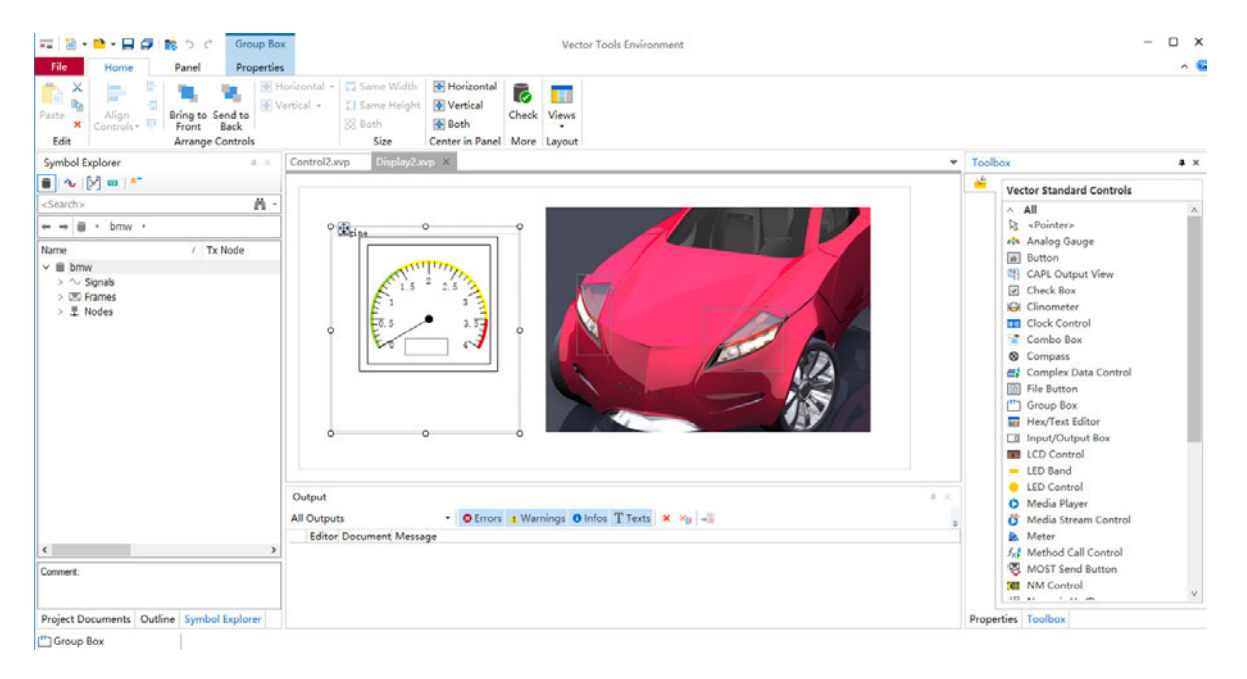

**Abbildung 45 Panel Designer**

# **5 Softwareverifikation**

Für den Arduino ist es wichtig, dass die empfangenen CAN-Botschaften genau mit den Daten übereinstimmen, die von CANoe überwacht werden und die vom TinyBMS-Client erhalten werden. Andernfalls kann nicht davon ausgegangen werden, dass die Daten erfolgreich empfangen wurden. Achten besonders auf die Daten für Spannung, Strom und SoC. Deren CAN-Botschaften-IDs sind jeweils 0x14, 0x15 und 0x1A. Alle Originaldaten befinden sich im Anhang. Hier wurden nur die nützlichen Teile übernommen, Duplikate entfernt und die Daten in Tabellen formatiert. Während des Entladevorgangs nehmen sowohl SoC als auch Spannung ab, der Strom bleibt jedoch zunächst konstant, was mit den Ergebnissen eines anderen Praktikums vollkommen übereinstimmt. Die Tabellen 2, 3 und 4 sind alle aus TinyBMS ausgelesenen Werte.

| 0x1A       | SOC        | int       |
|------------|------------|-----------|
| <b>HEX</b> | <b>DEC</b> | Wert in % |
| 0512f050   | 85127248   | 85.127248 |
| 0512e7d0   | 85125072   | 85.125072 |
| 04b51f6c   | 78978924   | 78.978924 |
| 04b4fec9   | 78970569   | 78.970569 |
| 04b4de26   | 78962214   | 78.962214 |
| 04b4bd83   | 78953859   | 78.953859 |
| 04b49ce0   | 78945504   | 78.945504 |

**Tabelle 2 Ausgelesene SoC-Werte**

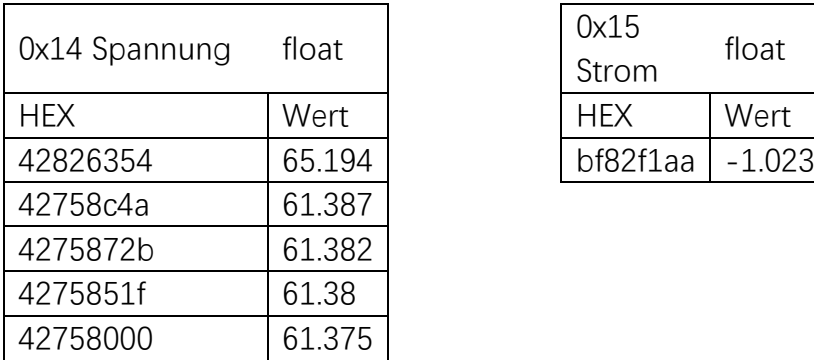

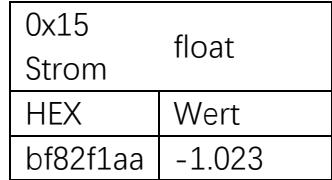

**Tabelle 3 Ausgelesene Spannung-Werte**

 **Tabelle 4 Ausgelesene Strom-Werte**

Abbildung 46 und 47 zeigen Daten, die mit CANoe und Arduino ausgelesen wurden. Es ist zu beachten, dass die Daten für 011A in beiden Fällen identisch sind, daher kann man davon ausgehen, dass Arduino erfolgreich das CAN-Botschaften von TinyBMS gelesen hat.

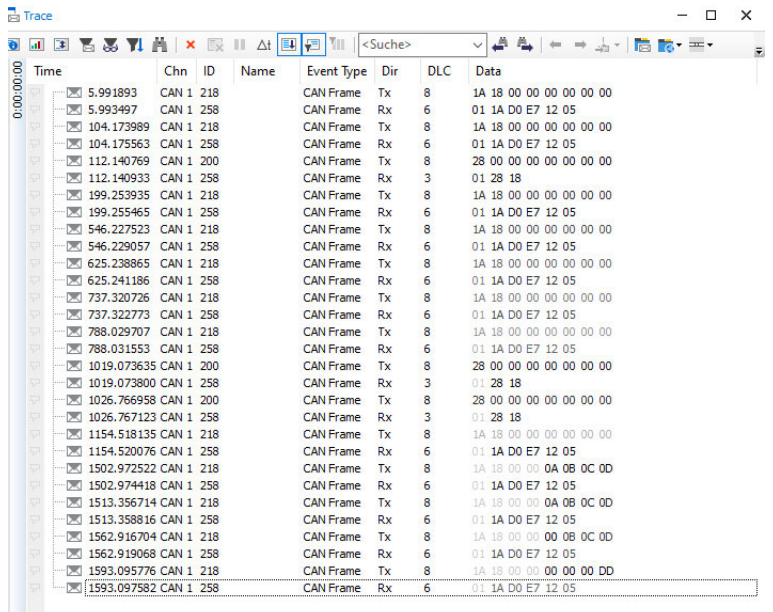

**Abbildung 46 Auslesen von CANoe** 

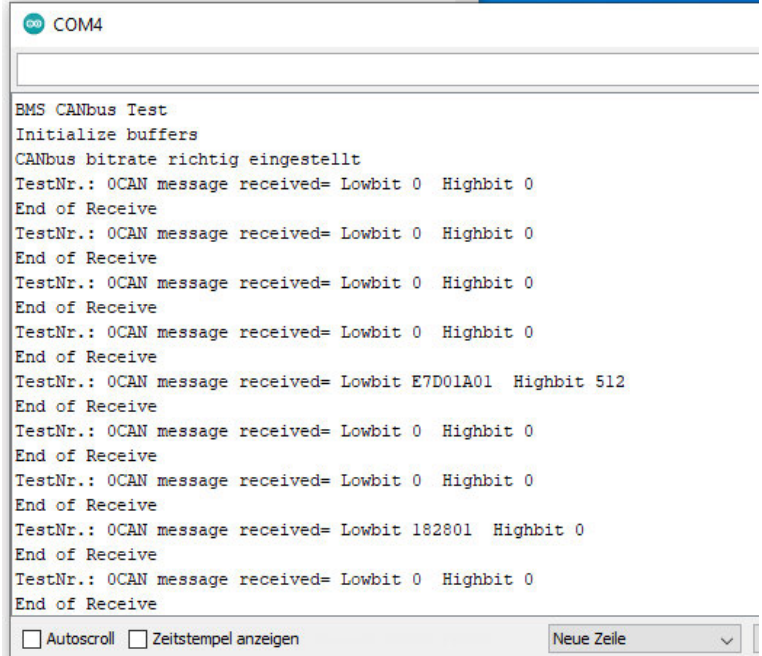

### **Abbildung 47 Auslesen von Arduino**

Abbildung 48 zeigt einen von Frau Liu durchgeführten Test bezüglich TinyBMS, bei dem die Daten mit den von CANoe erfassten Daten übereinstimmen. Das heißt, das angestrebte Ziel wurde erfolgreich erreicht.

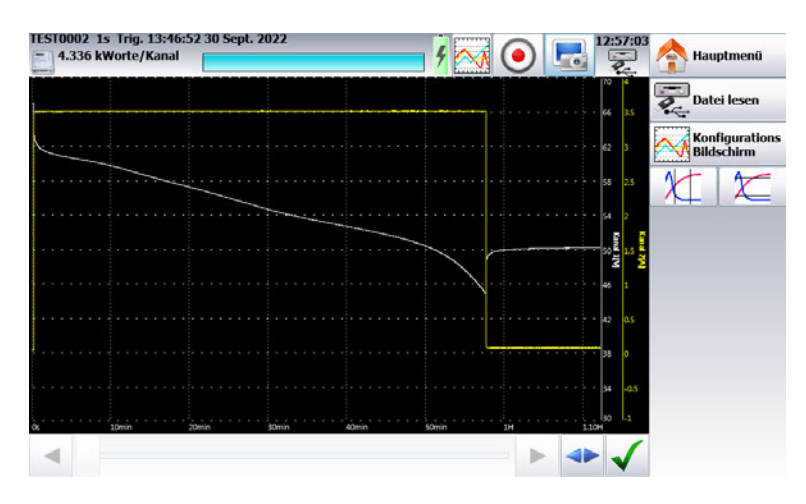

**Abbildung 48 Spannung-Strom-Diagramm [8]**

## **6 Zusammenfassung und Ausblick**

Im Rahmen dieser Bachelorarbeit wurden alle Funktionen des VCU gemäß den Anforderungen erfolgreich umgesetzt, einschließlich der CAN-Kommunikation mit dem TinyBMS und der I2C-Kommunikation mit dem LCD. Das VCU ist nun in der Lage, die verbleibende Arbeitszeit zu berechnen und auf dem LCD genau anzuzeigen. Die spezifischen Ergebnisse dieser Bachelorarbeit werden in den folgenden Abschnitten diskutiert. Darüber hinaus wurden weitere Schritte für das Projekt in Betracht gezogen.

## **6.1 Zusammenfassung**

Um die CAN-Kommunikation mit dem TinyBMS gemäß den Aufgabenanforderungen zu realisieren, wurden nach mehreren Anpassungsversuchen Hardwareprobleme behoben. Das TinyBMS funktioniert wie erwartet, weist jedoch möglicherweise noch einige Schwachstellen auf. Zunächst wurde im VCU-Programm keine spezielle Selbsttestfunktion für die Schaltung implementiert, da dies für die Aufgabenstellung nicht unbedingt erforderlich ist. Im Vergleich zu einem Auto gibt es weniger Sensoren, um Fehler zu erkennen, und es gibt auch nicht so viele ECU wie in einem Auto. Eine relativ einfache Schaltung ermöglicht eine schnelle Lokalisierung von Problemen. Die Fehlererkennungsfunktion des CAN-Busses ist nicht unbedingt erforderlich, da der CAN-Bus selbst über Fehlerkorrekturmechanismen verfügt und fehlerhafte CAN-Knoten automatisch blockiert und neu startet. Das CAN-Botschaft des TinyBMS wird alle 2 Sekunden abgerufen, daher können Einmalfehler schnell korrigiert werden, indem sie einfach in der Schleife zur Datenabfrage übersprungen werden. Bei Bedarf kann in zukünftigen Entwicklungen ein entsprechendes Fehlerprotokollprogramm für die Analyse von CAN-Bus-Fehlern implementiert werden.

Zum Thema Zuverlässigkeit wurde ein kontinuierlicher 5-stündiger Test im Labor durchgeführt, was etwa doppelt so lange ist wie die erwartete Betriebsdauer. Während dieser Zeit traten keine Verzögerungen oder Neustarts auf, und das TinyBMS konnte erfolgreich Daten lesen. Die LCD-Funktionalität funktionierte ebenfalls einwandfrei. Dies deutet darauf hin, dass das System eine hohe Zuverlässigkeit aufweist, es bleibt jedoch ungewiss, ob es im Betrieb weiterhin so zuverlässig bleibt. Es ist erforderlich, weitere realen Daten zu sammeln und zu analysieren, um die Gesamtzuverlässigkeit des Systems zu gewährleisten.

In Bezug auf die Programmoptimierung: Wenn im Programm zu viele if-Schleifen verwendet werden, um Schaltungssignale zu überprüfen, wird die Rechenleistung des Arduino beeinträchtigt. Daher wurden in der Richtungsbestimmung und bei der Auslesung der TinyBMS-Botschaften switch-Schleifen verwendet. Bei der Richtungsbestimmung wurde eine Methode verwendet, bei der die Werte zunächst gewichtet und dann addiert wurden. Im Projekt wurden die Werte mit 2, 3 und 4 multipliziert anstelle von 1, 2 und 3, da die Kombination 2, 3 und 4 zu einer stabileren Datenauswertung führte. Wenn ein bestimmtes Programm zu einem festgelegten Zeitpunkt ausgeführt werden soll, sollte ein Timer verwendet werden anstelle der delay-Funktion, da die delay-Funktion dazu führen kann, dass andere Programme verzögert werden. Nach Abschluss der Entwicklung können alle seriellen Ausgaben entfernt werden, um Rechenressourcen zu sparen.

Die Gestaltung des DBC sollte auch anhand zukünftiger Entwicklungen angepasst werden. Beispielsweise sollte die CAN-ID des Drehzahlsignals nicht größer sein als die des BMS, während einige unwichtige Informationen eine höhere CAN-ID haben können. Es gibt auch Optimierungsbereiche für die Nachrichtenpriorität, wie Verzögerung, Lastrate, CPU-Auslastung und sekundäre Aspekte wie Flexibilität, Wiederverwendbarkeit und Robustheit usw. Die Gestaltung der CAN-ID sollte auch die Priorität berücksichtigen, jedoch wurde dies in dieser Bachelorarbeit nicht im Detail diskutiert, da es nicht der Schwerpunkt war.

### **6.2 Ausblick**

Die Genauigkeit der Restlaufzeit kann weiter verbessert werden. Die von TinyBMS ausgelesenen Daten sind Momentanwerte, was bedeutet, dass die Berechnung der Restlaufzeit nicht sehr präzise ist. Es wird empfohlen, die Genauigkeit der Zeitprognose zu verbessern, z. B. durch die Sammlung und Analyse von Echtzeitdaten, um eine genauere Schätzung der Restlaufzeit zu ermöglichen. Dies kann durch den Einsatz zusätzlicher Sensoren oder fortschrittlicher Leistungsberechnungsalgorithmen erfolgen. Es wird empfohlen, kontinuierlich zu überwachen und zu aktualisieren, um eine zuverlässige Anzeige der Restlaufzeit sicherzustellen.

Im Projekt kann auch die Restladezeit berechnet werden. Die Formel zur Berechnung der Restladezeit lautet wie folgt:

 $\textit{Restladezeit} = \frac{\textit{SollkWh} * (100 - \textit{SoC})}{\textit{Spannung} * \textit{Strom}}$ 

Die Restladezeit kann in der S1-Phase berechnet werden. Zunächst werden über den CAN-Bus Daten von TinyBMS ausgelesen, die den Batteriestand und die geschätzte Restladezeit auf dem LCD anzeigen. Wenn der Akku während des Wake-up-Routine aufgeladen wird, wird die Restladezeit auf dem LCD angezeigt. Gleichzeitig wird ein kleines Batteriesymbol blinken. Es ist zu beachten, dass die Restladezeit nicht besonders präzise ist, da der Ladestrom zu Beginn größer ist als am Ende des Ladevorgangs.

Aufgrund der fehlenden Internetverbindungskomponenten im Arduino ist Netzwerkangriffe praktisch unmöglich. Die mögliche Sicherheitslücke besteht in physischen Schnittstelleninjektionen. Um mögliche physische Schnittstelleninjektionen zu vermeiden, sollten nach Abschluss der Entwicklung die physischen Schnittstellen, insbesondere die Programmierschnittstelle des Arduino, deaktiviert werden. Darüber hinaus sollte auch die Sicherheit des CAN-Busses berücksichtigt werden. Wenn externe Botschaften die Antriebsmotoren oder den Rasenmäher steuern könnten, besteht die Möglichkeit von Schäden an Personen oder Gegenständen. Bei der zukünftigen Gestaltung der CAN-Botschaften kann eine angemessene Verschlüsselung in Betracht gezogen werden, z. B. durch Einfügen einer Prüfsumme in eine feste Byte-Position, um zu überprüfen, ob das CAN-Botschaften vom eigenen Arduino stammt. Diese Zahl könnte auf der Grundlage der Laufzeit des Arduino berechnet werden. Im Allgemeinen werden bei gleichzeitigem Starten der drei Arduinos theoretisch die Laufzeiten der drei Arduinos identisch sein. Unter Berücksichtigung der Übertragungszeit des CAN-Busses und der internen Berechnungszeit des Arduinos sollte ein Fehler in die berechnete Zahl eingeführt werden.

Wenn der Fehler innerhalb des zulässigen Bereichs liegt, kann das CAN-Botschaft als von einem Bord-Arduino stammend betrachtet werden. Eine alternative Methode besteht darin, das gesendete Signal mit einer einfachen Verschlüsselung zu ändern, z. B. die Verwendung der Caesar-Verschlüsselung, bei der bestimmte Zahlenpaare vertauscht werden, wie F und 1 oder A und 3. Nach dem Empfang muss das Signal erneut entschlüsselt und neu angeordnet werden, um den richtigen Wert zu erhalten. Im Vergleich zur Verwendung der Arduino-Laufzeit erhöhen diese Method den Rechenaufwand. Insgesamt zielt die Verschlüsselung darauf ab, potenzielle CAN-Bus-Injektionsbedrohungen zu verhindern.

# **Literatur**

- [1] Rauchfuss, L., Bacheloraufgabe (2023).
- [2] Mankar, J., Darode, C., Trivedi, K., Kanoje, M., & Shahare, P. (2014). Review of I2C protocol. International Journal of Research in Advent Technology, 2(1).
- [3] Leens, F. (2009). An introduction to I 2 C and SPI protocols. IEEE Instrumentation & Measurement Magazine, 12(1), 8-13.
- [4] Zimmermann, Schmidgall, Ingenieur, Dr., Schmidgall, Ralf, & Dr. (2014). Bussysteme in der Fahrzeugtechnik Protokolle, Standards und Softwarearchitektur (5., aktualisierte und erw. Aufl. 2014 ed., ATZ/MTZ-Fachbuch). S. 59
- [5] Di Natale, M., Zeng, H., Giusto, P., & Ghosal, A. (2012). Understanding and Using the Controller Area Network Communication Protocol Theory and Practice (1st ed. 2012. ed.). S.19
- [6] Etschberger, K. (1994). CAN Controller-Area-Network ; Grundlagen, Protokolle, Bausteine, Anwendungen ; mit 15 Tabellen. S.75
- [7] Energus Power Solutions Ltd., TinyBMS Communication Protocols (2018)
- [8] Liu, X. (2022)

# **Internetquellenverzeichnis**

[9] Rasentraktor, Modell Attila SKD

URL: https://www.etesia.de/produkte/gestrueppmaeher/attila-skd

verfügbar am: 30.05.2023, 10 Uhr

[10] Arduino Office Website

URL: https://www.arduino.cc/en/hardware

verfügbar am: 30.05.2023, 10 Uhr

- [11] Display Visions,LCD Datasheet URL: https://www.displayvisions.us/products/dotmatrix/tables.html#c2405 verfügbar am: 30.05.2023, 10 Uhr
- [12] CAN Bus Wikipedia URL: http://de.academic.ru/dic.nsf/dewiki/223005 verfügbar am: 30.05.2023, 10 Uhr
- [13] USB-Isolator URL: https://www.reichelt.de/de/ verfügbar am: 30.05.2023, 10 Uhr
- [14] LCD 2004 URL: https://www.komputer.de/ verfügbar am: 30.05.2023, 10 Uhr

## [15] I2C Backpack

URL: https://www.az-delivery.de/ verfügbar am: 30.05.2023, 10 Uhr

# **Anlagen**

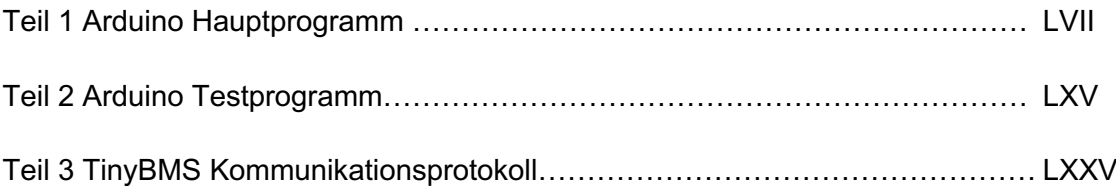

## **Anlagen 1, Arduino Hauptprogramm**

```
1 //Final Hauptprogramm Update 30/05/2023
 \overline{\phantom{a}}3 //Erforderliche Bibliotheken
 4 #include <Wire.b> // Wire Bibliothek einbinden, I2C Kommunikation<br>5 #include "variant.h"//CANBus Bibliothek
 6 #include <due_can.h>//CANBus Bibliothek fuer DUE arduino
 7 #include <LiquidCrystal_I2C.h> //LCD_I2C Bibliothek einbinden
 8mliquidCrystal_I2C lcd(0x27, 20, 4); /*Hier wird festgelegt um was für einen Display es sich
      handelt. In diesem Fall eines mit 20 Zeichen in 4 Zeilen und der HEX-Adresse 0x27. */
 Q10
11 //Pin mit Steuerplatine verbinden
12 int FahrsitzPin = 27;
13 int VorwaertsPin = 24;
14 int StillstandPin = 25;
15 int RueckwaertsPin = 26;
16 int MaehwerkPin = 28;
17
   int Zuendschloss2 = 2;
18 int SelbsthaltungPin = 34;
19 int BereitPin = 23;
20
21 //Statusvariable definieren
22 int FahrState = 0;23
   int FahrsitzState = 0;
24 int RichtungStateV = 0;
25 int RichtungStateS = 0;
26 int RichtungStateR = 0;
27int RichtungState = 0;
28 int MaehwerkState = 0;
   bool geschaltet = false;29
30 bool FahrStart = false;
3132 //Grafische Darstellung der Batterie
32 //Grafische Darstellung der Batterie<br>
33 unsigned char Batt_R_Fast_Leer[8] = {0x1e, 0x1e, 0x1e, 0x1f, 0x1f, 0x1e, 0x1e, 0x1e};<br>
33 unsigned char Batt_R_Fast_Leer[8] = {0x1e, 0x1a, 0x1a, 0x1b, 0x1b, 0x1a, 0x1a, 0x1e};<br>
3
38
39
40 //Grafische Darstellung des Pfeils
41 unsigned char Pfeil_seit_1[8] = {0x10, 0x18, 0x1c, 0x1e, 0x0f, 0x07, 0x03, 0x01};<br>42 unsigned char Pfeil_seit_2[8] = {0x01, 0x03, 0x07, 0x0f, 0x1e, 0x1c, 0x18, 0x10};
43
44 //CAN Botschaften
45 unsigned char txVolt[1] = \{0x14\};<br>46 unsigned char txCurr[1] = \{0x15\};47 unsigned char txSOC[1] = {0x1A};4849 //BMS Parameter
50 float SollkWh = 15.8;
51 int SOC_akt;
52 float Volt_akt;
53 float Curr_akt;
54 float Curr_akt_neg;// Positiver Strom beim Laden, negativer Strom beim Entladen
55 float P_akt;
56 float IstkWh
57 float Restzeit;
5859 // Timer
60 static unsigned long lastTime = 0;
61
62Evoid setup() {
    //Fahrpin Initialisierung
63
      pinMode(FahrsitzPin, INPUT);
64
65
      pinMode(VorwaertsPin, INPUT);
     pinMode(StillstandPin, INPUT);
66
     pinMode(RueckwaertsPin, INPUT);
67
      pinMode(MaehwerkPin, INPUT);
68
69
      pinMode(Zuendschloss2, INPUT);
      pinMode(SelbsthaltungPin, OUTPUT);
70
\frac{71}{72}pinMode(BereitPin, OUTPUT);
```

```
Anlagen and the contract of the contract of the contract of the contract of the contract of the contract of the
```

```
72
 73
       //LCD Initialisierung
 74
       lcd.clear();
 75
       lcd.init(); //Im Setup wird der LCD gestartet
 76
       lcd.backlight(); //Hintergrundbeleuchtung einschalten
      ld.createChar(2, Pfeil_seit_2);<br>ld.createChar(3, Pfeil_seit_1);<br>ld.createChar(4, Batt_R_Fast_Leer);
 77
 78
 79
       lcd.createChar(5, Batt_R_Voll);
 80
       lcd.createChar(6, Batt_R_Leer);
 81
 82
       lcd.createChar(7, Batt_L_Leer);
 83
       lcd.createChar(8, Batt_L_Fast_Leer);
 84
 85
       Serial.begin(115200);//Initailisierung der seriellen Kommunikation 11520kbps
 86
 87
       //CAN Initialisierung, CAN0-Kannal ist Pin CANRX und CANTX
       Can0.begin(CAN_BPS_500K);// CANbus Bitrate sychron, starten CANbus 500 kbps
 88
 89日
       if (Can0.begin(CAN_BPS_500K)) { //CANrate checken
         Serial.println("CANbus Bitrate richtig eingestellt");
 90
 91
         digitalWrite(BereitPin, HIGH);
                                             // Wakeup pin23 auf 1 setzen
 97
       ł
 93Eelse {
         Serial.println("CAN Initialisierung (sync) Fehler");<br>Serial.println("Bitte Arduino neustart");
 94
 95
 96
         while (1);//Bei falsche CANrate muss neu starten.
 97
      }
 98 }
 99
100 avoid loop() {
       //Fahrinfo auslesen
101
102
       FahrsitzState = digitalRead(FahrsitzPin);103
       RichtungStateV = digitalRead(VorwaertsPin);
104
       RichtungStateS = digitalRead(StillstandPin);
       Richard = digitalRead(RueckwaertsPin);105
106
       MaehwerkState = digitalRead(MaehwerkPin);
107日
       if (digitalRead(Zuendschloss2) == HIGH) { // Abfrage ob der S2 Taster gedrückt ist
         if (FahrStart == true) {
108日
           geschaltet = true;// sollte er aus sein, setzen wir "geschaltet" auf true
109
           digitalWrite(SelbsthaltungPin, HIGH);// TinyBMS Ignition
110
111
           S2Start();//Fahr Routine
112
         }
113Eelse {
114
           Wakeup();// Fahrbedingungen nicht erreicht, Wakeup Routine
115
         }
116
      \mathbf{B}117日
      else {
         if (geschaltet == true) \frac{1}{2} "geschaltet" ist true, dann Selbsthaltung bleiben
118日
119
           digitalWrite(SelbsthaltungPin, HIGH);// TinyBMS Ignition
120
           S2Start();
121
         }
122日
         else f123
           Wakeup();
124
         3
125
      }
126 }
127
128 avoid S2Start() {
       //Fahr Routine
129
130
       lcd.setCursor(11, 2);
131
       lcd.print("Fahr-");
      lcd.setCursor(11, 3);<br>lcd.print("Rout. ");
132
133
134
       Fahren();
135日
       if (\text{millis}() - \text{lastTime} > 2000)) { //jeder 2s einmal messen
136
         lastTime = millis();137
         BMS();//BMS auslesen
138
         BMS_LCD();//Auf LCD zeigen
139
      }
140 }
141
       SCIENCES
                 \sim
```

```
142 mvoid Wakeup() {
143
      //Wakeup Routine
144
      //Fahrbedingungen auslesen: Fahrsitz, Maehwerk und Stillstand
145
      FahrState = FahrsitzState * 4 + RichtungStateS * 3 + MaehwerkState * 2;
146日
      if (FahrState == 7) \frac{1}{2} Fahrsitz 1, Stillstand, Maehwerk 0
147
         //Ready, START S2
148
        FahrStart = true;149
        lcd.setCursor(11, 2);
150
        lcd.print("START");
        lcd.setCursor(11, 3);<br>lcd.print(" S 2 ");
151
152
         lcd.setCursor(0, 1);
153
154
         lcd.print("Still
                                "):
155
         lcd.setCursor(0, 2);
         lcd.print("Maehwerk 0");
156
157
         lcd.setCursor(0, 3);
         lcd.print("Fahrsitz 1");
158
159
      \mathcal{F}160日
      else {
161
        //Wakeup Routine
162
        Fahren();
163
        FahrStart = false;164
        lcd.setCursor(11, 2);
165
         lcd.print("nicht");
         lcd.setCursor(11, 3);
166
         lcd.print("Fahrb.");
167
168
      }
169 }
170
171 Evoid Fahren() {
      //Die Richtung der Situation beurteilen
172
173
      RichtungState = RichtungStateV * 4 + RichtungStateS * 3 + RichtungStateR * 2;
174日
      switch (RichtungState) {
175
         case 4 ://Vorwaertsfahren
176
           lcd.setCursor(0, 1);
177
           lcd.print("Vorwaerts
                                  "):
178
           Pfeilkoeper();//Richtungspfeile
           lcd.setCursor(19, 0);
179
180
           lcd.write(char (3));
181
           lcd.setCursor(17, 0);
182
           lcd.write(char (2));
183
           lcd.setCursor(19, 3);184
           lcd.write(0xfe);
185
           lcd.setCursor(17, 3);
186
           lcd.write(0xfe);
187
           break;
188
         case 3://Stillstand
189
           lcd.setCursor(0, 1);
                                  "):
190
           lcd.print("Still
191日
           for (int i = 0; i < 4; i++) \frac{1}{2} //Richtungspfeile
192
             lcd.setCursor(18, i);
193
             lcd.write(0xfe);
194
           ł
195
           lcd.setCursor(19, 0);
196
           lcd.write(0xfe);
197
           lcd.setCursor(17, 0);
198
           lcd.write(0xfe);
199
           lcd.setCursor(19, 3);
200
           lcd.write(0xfe);
           lcd.setCursor(17, 3);
201
202
           lcd.write(0xfe);
203
           break:
```

```
204
         case 2 ://Rueckwaertsfahren
           lcd.setCursor(0, 1);
205
           lcd.print("Rueckwaerts");
206
207
           Pfeilkoeper();//Richtungspfeile
208
           lcd.setCursor(19, 3);
           lcd.write(char (2));
209
           lcd.setCursor(17, 3);
210
211lcd.write(char (3));
           lcd.setCursor(19, 0);
212
213
           lcd.write(0xfe);
214
           lcd.setCursor(17, 0);
215
           lcd.write(0xfe);
216
           break;
         default://wenn keine Vor/Rueckwaerts/Stillsignal kommt, zeigen Fehler
217
           lcd.setCursor(0, 1);
218
                                  ":
219
           lcd.print("Fehler
           for (int i = 0; i < 4; i++) {//Richtungspfeile loeschen
220日
             lcd.setCursor(18, i);
221
222
             lcd.write(0xfe);
223
           \overline{\mathbf{3}}lcd.setCursor(19, 0);
224
225
           lcd.write(0xfe);
226
           lcd.setCursor(17, 0);
227
           lcd.write(0xfe);
228
           lcd.setCursor(19, 3);
229
           lcd.write(0xfe);
230
           lcd.setCursor(17, 3);
           lcd.write(0xfe);//Löschen die Richtungspfeile auf der LCD
231
232
           break;
233
      <sup>7</sup>
234
      lcd.setCursor(0, 2);
      if (MaehwerkState == LOW) {
235日
236
         lcd.print("Maehwerk 0");
237
      \mathbf{B}238日
      else {
239
        lcd.print("Maehwerk 1");
240
      ł
241
      lcd.setCursor(0, 3);
242
      if (FahrsitzState == LOW) { //Wenn niemand besitzt, darf Rasentraktor nicht gestartet werden.
243日
244
         lcd.print("Fahrsitz 0");
245
      }
246日
      else {
247
         lcd.print("Fahrsitz 1");
248
      \mathcal{F}249 }
250
251 avoid Pfeilkoeper() {
252
     //Richtungspfeile
255
         lcd.write(0xff);
256
      }
257 }
258
259 mvoid BMS() {
      //CAN Botschaften senden
260
      CAN_Send(0x218, 1, txSOC);
261
262
      CAN_BMS_Recev();
      Serial.println("SOC");
263
264
      Serial.println(SOC_akt);
265
      CAN_Send(0x218, 1, txVolt);
      CAN_BMS_Recev();<br>Serial.println("Spannung");
266
267
268
      Serial.println(Volt_akt);
269
      CAN_Send(0x218, 1, txCurr);
      CAN_BMS_Recev();<br>Serial.println("Strom");
270
271
      Serial.println(Curr_akt);
272
```

```
274
      //Restlaufzeit rechnen
275
      P_{akt} = Volt_akt * Curr_akt;
276
      IstkWh = SollkWh * SOC_akt / 100;
277
      Restzeit = IstkWh / P_{akt};
278
      Serial.print("Leistung: ");
279
      Serial.println(P_akt);
      Serial.print("IstkWh : ");
280
281
      Serial.println(IstkWh);
      Serial.print("Restlaufzeit:");
282
283
      Serial.println(Restzeit);
284
      Serial.println("End of Receive");
285 }
286
287 avoid CAN_Send(int ID, int laenge, unsigned char *Botschaft) {
288
      CAN_FRAME outgoing;
289
      outgoing. extended = 0;
290
      outgoing.id = ID;
      outgoing.length = læ = 1291
      for (int i = 0; i < laenge; i+1) {
292日
293
        outgoing.data.byte[i] = Botschaff[i];294
      ł
295
      Can0.sendFrame(outgoing);
296
      Serial.println("CANbus senden erfoglrich");
297 }
298
299 avoid CAN_BMS_Recev() {
300
      Can0.watchFor(0x258);//fuer BMS nur CANID mit 0x258 pass
301
      uint8_t Byte1 ; // fuer richtige CAN Antwort muss erste Byte = 1 sein
302
      uint8_t Byte2;
303
      uint8_t Byte3;
304
      uint8_t Byte4;
305
      uint8_t Byte5;
306
      uint8_t Byte6;//Alle CAN-Signale von der BMS haben maximal 6 Byte.
307
      uint32_t Bytecan = 0;
308
309
      //CAN Botschaften empfangen
310
      CAN_FRAME incoming;
311
      Can0.read(incoming);
312
313
      //Speichern die empfangenen CAN Daten in Bytes
314
      Byte1 = incoming.data.byte[0];315
      Byte2 = incoming.data.byte[1];316
      Bytes = incoming.data.byte[2];317
      Byte4 = incoming.data.byte[3];318
      Bytes = incoming.data.byte[4];319
      Byte6 = incoming.data.byte[5];320
321
      //Ausgabe des empfangenen Signals
322
      Serial.print("CAN message ID = ");323
      Serial.print(incoming.id, HEX);
324
      Serial.print(" byte1: ");
325
      Serial.print(incoming.data.byte[0], HEX);
326
      Serial.print(" byte2: ");
327
      Serial.print(incoming.data.byte[1], HEX);
328
      Serial.print(" byte3: ");
329
      Serial.print(incoming.data.byte[2], HEX);
330
      Serial.print(" byte4: ");
331
      Serial.println(incoming.data.byte[3], HEX);
332
      Serial.print(" byte5: ");
333
      Serial.print(incoming.data.byte[4], HEX);
334
      Serial.print(" byte6: ");
335
      Serial.print(incoming.data.byte[5], HEX);
22C
```
#### Anlagen **LXII**

```
336
337日
      if (0x01 == Byte1) { //falls 1.Byte nicht 0x01, CANSignal ist falsch
        Serial.println(" CAN Auslesen erfolgreich!");
338
339
      }
340日
      else {
341
       Serial.println(" CAN Auslesen Fehler! Bitte erneut machen");
342
        switch (Byte2) ///Das zweite Byte kann als Identifizierung verwendet werden
343日
        ₹
344
          case 0x1A://SOC
345
            Serial.print("SOC Auslesen Fehler");
346
            break:
347
          case 0x14://akt Spannung
348
            Serial.print("Spannung Auslesen Fehler");
349
            break;
350
          case 0x15://akt Strom
351
            Serial.print("Strom Auslesen Fehler");
352
            break;
353
          default:
354
            Serial.println("unbekannt CAN-Botschaft, bitte erneut starten!");
355
            break;
356
        }
357日
        return;/*Falsche CAN-Signale werden nicht akzeptiert und werden in der nächsten
358
        Runde neu berechnet.*/
359
      }
360
361
      switch (Byte2) ///Das zweite Byte kann als Identifizierung verwendet werden
362日
      €
363
        case 0x1A://SOC
364
          Bytecan = Byte32 (Byte6, Byte5, Byte4, Byte3);
365
          SOC_akt = Bytecan / 1000000;//0-100 SOC
          Serial.print("SOC");
366
367
          Serial.println(SOC_akt);
368
          break;
        case 0x14://akt Spannung
369
370
          Bytecan = Byte32 (Byte6, Byte5, Byte4, Byte3);
371
          Volt_{akt} = * (float*)\&Bytecan;Serial.print("Spannung");
372
373
          Serial.println(Volt_akt);
374
          break;
375
        case 0x15://akt Strom
376
          Bytecan = Byte32 (Byte6, Byte5, Byte4, Byte3);
377
          Curr_akt_neg = *(float*)&Bytecan;//bei fahren wurde immer negative stromwert
378
          Curr\_akt = abs(Curr\_akt\_neg);379
          Serial.print("Strom");
380
          Serial.println(Curr_akt);
381
          break;
        default:
382
383
          Serial.println("unbekannt CAN-Botschaft, bitte erneut starten!");
384
          break:
385
      }
386 }
387
388⊟void BMS_LCD() {
      //Restlaufzeit auf LCD-Display zeigen
389
390
      int RestzeitStu = Restzeit;
      lcd.setCursor(10, 0);
391
      lcd.print(RestzeitStu);
392
393
      int RestzeitMin = (Restzeit - RestzeitStu) * 60;394日
     if ( RestzeitMin >= 10) {
395
        lcd.setCursor(12, 0);
396
        lcd.print(RestzeitMin);
397
      }
398日
     else {
        lcd.setCursor(13, 0);
399
400
        lcd.print(RestzeitMin);
401
      3
402
      lcd.setCursor(11, 0);
403
      lcd.print("h");
      lcd.setCursor(14, 0);
404
405
      lcd.print("min");
```
#### Anlagen

```
406407
       //Grapische Darstellung der Batterie
408日
      if (SOC_akt > 99) {
         delay(100);
409
410
         lcd.setCursor(3, 0);
411
         lcd.print(SOC_akt);
412
        lcd.setCursor(6, 0);
413
         lcd.print("%");
414
      }
415日
      else fif (SOC_akt > 9) {
416日
           delay(100);
417
418
           lcd.setCursor(3, 0);
           lcd.write(0xfe);
419
           lcd.setCursor(4, 0);
420
421
           lcd.print(SOC_akt);
422
           lcd.setCursor(6, 0);
423
           lcd.print("%");
424
         }
        else {
425日
           delay(100);
426
           lcd.setCursor(3, 0);
427
           lcd.write(0xfe);
428
429
           lcd.setCursor(4, 0);
430
           lcd.write(0xfe);
431
           lcd.setCursor(5, 0);
432
           lcd.print(SOC_akt);
           lcd.setCursor(6, 0);
433
434
           lcd.print("%");
435
           lcd.noBacklight();
436
           delay(100);
437
           lcd.backlight();
438
        }
439
      ł
440
441
      //Grapische Darstellung der Batterie
442日
      if (SOC_akt > 99) {
443
        lcd.setCursor(0, 0);
444
         lcd.write(0xFF);
445
        lcd.setCursor(1, 0);
446
         lcd.write(char (5));
447
      }
448日
      else fif (SOC_akt > 79) {
449日
450
           lcd.setCursor(0, 0);
451
           lcd.write(0xFF);
452
           lcd.setCursor(1, 0);
453
           lcd.write(char (4));
454
        \mathcal{F}455日
        else {
           if (SOC_akt > 59) {
456日
457
             lcd.setCursor(0, 0);
             lcd.write(0xFF);
458
459
             lcd.setCursor(1, 0);
460
             lcd.write(char (6));
461
          }
          else {
462日
             if (SOC_akt > 29) {
463日
               lcd.setCursor(0, 0);
464
465
               lcd.write(char(8));
               lcd.setCursor(1, 0);
466
467
               lcd.write(char (6));
468
             \mathbf{R}469日
             else {
470
               lcd.setCursor(0, 0);
471
               lcd.write(char(7));
472
               lcd.setCursor(1, 0);
473
               lcd.write(char (6));
474
             }
475
          }
476
        \,477
      }
1792
```
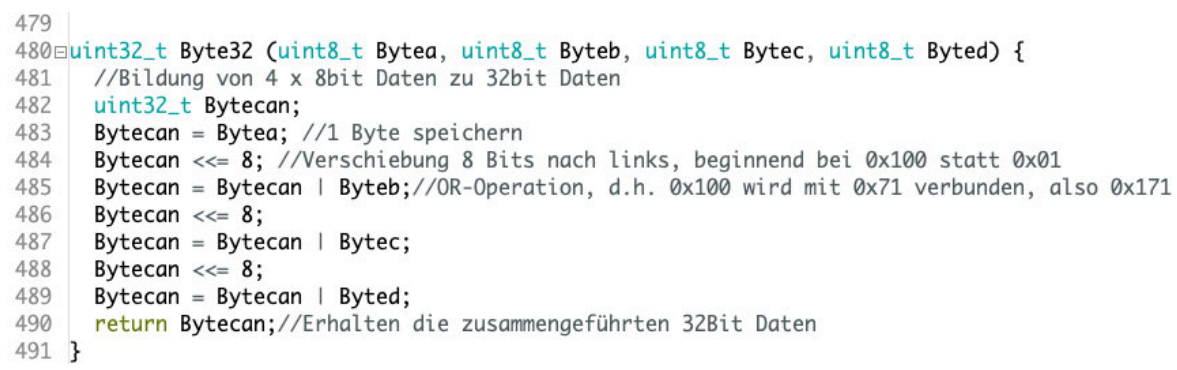

# **Anlagen 2, Arduino Testprogramm**

```
CAN Fmnf Test &
 1 ////CAN Empfangen Test Programm, ob der Arduino Nachrichten über den CAN Bus empfangen kann
    //Erforderliche Bibliotheken
    #include "variant.h"
 4 #include <due_can.h>
 6 void setupO7 \equiv \{\overline{R}Serial.begin(115200);//Initailisierung der seriellen Kommunikation mit 11520kbps
 \overline{q}Serial.println("CAN Empfangen Test");
1011// CAN0-Kannal ist Pin CANRX und CANTX
      Can0.begin(CAN_BPS_500K);//CANbus Bitrate sychron, starten CANbus mit 500 kbps<br>while (!Serial);//NUR bei Serial Monitor Ready straten, bei Hauptprogramm weg!!!
12
13if (Can0.begin(CAN_BPS_500K))
14
15E {
         Serial.println("CANbus Bitrate richtig eingestellt");
16
      \overline{\mathbf{r}}17
18\,else
19 = 1Serial.println("CAN Initialisierung (sync) Fehler");<br>Serial.println("Bitte Arduino neustart");
2021while (1);//Bei falsche CANrate muss neu starten.
2223Can0.watchFor();//Alle CAN-Signal Pass
24
\overline{25} }
25<br>26⊟void loop() {<br>27 CAN_FRAME incoming;
      Cano.read(incoming);$<br>//Cano.sendFrame(incoming);<br>Serial.print("Empfangene CAN-Nachricht = ");
28
29
30
31
       Serial.print(incoming.data.low, HEX);
      Serial.println(incoming.data.high, HEX);<br>Serial.println("\nEnde des Empfangs");
32
33
34<sup>1</sup>CAN_Send_Test
 1 //CAN Senden Test Programm, ob der Arduino Nachrichten über den CAN Bus senden kann
    // Erforderliche Bibliotheken
 \frac{2}{3} #include "variant.h"
  4 #include <due_can.h>
 \overline{5}6 void setup()
 7 \square \{Serial.begin(115200);//Initailisierung der seriellen Kommunikation mit 11520kbps<br>Serial.println("CAN Senden Test");
 \overline{R}9
10
11// CANØ-Kannal ist Pin CANRX und CANTX
      Cano-Kummar ist Fin Canos Bitrate sychron, starten CANbus mit 500 kbps<br>//while (!Serial);//NUR bei Serial Monitor Ready straten, bei Hauptprogramm weg!!!
121314if (Can0.beain(CAN BPS 500K))
15 = 1Serial.println("CANbus Bitrate richtig eingestellt");
16
17\mathcal{F}18
       else
19日 {
          Serial.println("CAN Initialisierung (sync) Fehler");
20Serial.println("Bitte Arduino neustart");
21\overline{22}while (1);//Bei falsche CANrate muss neu starten.
23
       \overline{\phantom{a}}Can0.watchFor();//Alle CAN-Signal Pass
24\overline{25} }
\overline{26}27void loop()
28 \equiv \frac{1}{2}CAN_FRAME outgoing;
29
      outgoing.id = 0x200;<br>outgoing.data.low = 0x11112222;<br>outgoing.data.high = 0x33334444;
3031
32\overline{33}Can0.sendFrame(outgoing);
34Serial.println("CANbus senden erfoglrich");
35<sup>1</sup>
```
```
BMS_auswerten
1 //BMS auslesen und auswerten
 2 #include "variant.h"
 3 #include <due_can.h>
 5 //BMS CAN-Botschaften
6 unsigned char txRead[1];
7 //unsigned char txWrite[2];
 8 unsigned char txVolt[1];
9 unsigned char txCurr[1];
10 unsigned char txSOC[1];
11
12 float IstkWh = 15.8;
13 int SOC_akt;
14 int CANID;
15 float Volt_akt;
16 float Curr_akt;
17 float P_akt;
18Eint startLeistung = 9; /*Derzeit kann das bms keine echte Spannung und Stromstärke
    messen, da das bms nicht im Rasentraktor installiert ist. Der angegebene Wert ist
19
    nur eine Schätzung sowie ein Testwert. 2x3 + 5 / 2~=9*/
202122 void setup()
23日{
24Serial.begin(115200);//Initailisierung der seriellen Kommunikation mit 11520kbps
25
     Serial.println("BMS Auswerten");
26
27// CAN0-Kannal ist Pin CANRX und CANTX
28
     Can0.begin(CAN_BPS_500K);// CANbus Bitrate sychron, starten CANbus mit 500 kbps
29
     while (!Serial);//NUR bei Serial Monitor Ready straten, bei Hauptprogramm weg!!!
30
     if (Can0.begin(CAN_BPS_500K))//CANrate checken
31E\mathcal{F}_{\mathcal{A}}32
       Serial.println("CANbus Bitrate richtig eingestellt");
33
     ł
34
     else
35日
     \mathfrak{f}36
       Serial.println("CAN Initialisierung (sync) Fehler");
       Serial.println("Bitte Arduino neustart");
37
       while (1);//Bei falsche CANrate muss neu starten.
38
39
     \mathbf{R}40
     Can0.watchFor(0x258);//nur CANID mit 0x258 pass
41
     //Botschaften Inhalten
47
43
     txRead[0] = 0x28;44日
     /*txWrite[0] = 0x29;45
       txWrite[1] = 0x18; */txVolt[0] = 0x14;<br>txCurr[0] = 0x15;46
47
48txSOC[0] = 0x1A;49 }
50
51
  void loop()
52⊟{
     //ID auslesen
53
     Serial.println("ReadID");
54
55
     CAN_Send(0x218, 1, txRead);
56
     CAN_BMS_Recev();
57
58
     //SOC auslesen
     Serial.println("SOC");
59
     CAN_Send(0x218, 1, txSOC);
60
61
     CAN_BMS_Recev();
62
63
     //Spannung auslesen
     Serial.println("Spannung");
64
     CAN_Send(0x218, 1, txVolt);
65
66
     CAN_BMS_Recev();
67
68
     //Strom auslesen
     Serial.println("Strom");
69
     CAN_Send(0x218, 1, txCurr);
70
71CAN_BMS_Recev();
72//Restlaufzeit rechnen
73
74float SollkWh = IstkWh * SOC_akt / 100;
75
     //P_akt = Volt_akt * Curr_akt; nun es gibt keine echte Strom, also P= 0
76
     P_{akt} = startLeistung;77
     float Restzeit = SollkWh / P_akt;
78
```

```
79
      //Ausgabe BMS Auswertung
      Serial.print("Leistung: ");
 80
 81
      Serial.println(P_akt);
      Serial.print("SollkWh : ");
 82
 83
      Serial.println(SollkWh);
      Serial.print("Restlaufzeit:");
 84
 85
      Serial.println(Restzeit);
 86
      Serial.println("Ende des Empfangs");
 87 }
 88
 89 void CAN_Send(int ID, int laenge, unsigned char *Botschaft)
 90E91
      //CAN Sendprogramm
 92
      CAN_FRAME outgoing;
 93
      outgoing.id = ID;
 94
      outgoing.length = læ = 095
      for (int i = 0; i < laenge; i+1)
 96E€
 97
        outgoing.data.byte[i] = Botschaff[i];98
      ł
 99
      Can0.sendFrame(outgoing);
100
      Serial.println("CANbus senden erfoglrich");
101 }
102
103 void CAN_BMS_Recev()//NUR fuer BMS
104日{
105
      //CAN Empfangsprogramm
106
      uint8_t Byte1 ; // fuer richtige CAN Antwort muss erste Byte = 1 sein
107
      uint8_t Byte2;
108
      uint8_t Byte3;
109
      uint8_t Byte4;
110
      uint8_t Byte5;
      uint8_t Byte6;//Alle CAN-Signale von der BMS haben maximal 6 Byte.
111
112
      uint32_t Bytecan = 0;
113
114
      //CAN Botschaften empfangen
115
      CAN_FRAME incoming;
116
      Can0.read(incoming);
117
118
      //Speichern die empfangenen CAN Daten in Bytes
119
      Byte1 = incoming.data.byte[0];120
      Bytes = incoming.data.byte[1];121
      Bytes = incoming.data.byte[2];122
      Byte4 = incoming.data.byte[3];123
      Bytes = incoming.data.byte[4];124
      Bytes = incoming.data.byte[5];125
126
      //Ausgabe des empfangenen Signals
127
      Serial.print("CAN message ID = ");128
      Serial.print(incoming.id, HEX);
      Serial.print(" byte1: ");
129
130
      Serial.print(incoming.data.byte[0], HEX);
      Serial.print(" byte2: ");
131
      Serial.print(incoming.data.byte[1], HEX);
132
133
      Serial.print(" byte3: ");
134
      Serial.print(incoming.data.byte[2], HEX);
      Serial.print(" byte4: ");
135
136
      Serial.println(incoming.data.byte[3], HEX);
      Serial.print(" byte5: ");
137
138
      Serial.print(incoming.data.byte[4], HEX);
      Serial.print(" byte6: ");
139
140
      Serial.print(incoming.data.byte[5], HEX);
141
      //Serial.print(" byte7: ");
142
      //Serial.print(incoming.data.byte[6], HEX);
143
      //Serial.print("
                        byte8: ");
144
      //Serial.println(incoming.data.byte[7], HEX);
145
146
      if (0x01 = Bytel) //falls 1.Byte nicht 0x01, CANSignal ist falsch
147日
      \mathcal{L}148
        Serial.println(" CAN Auslesen erfolgreich!");
149
      }
150
      P
```

```
150
      else
151日
     \{Serial.println(" CAN Auslesen Fehler! Bitte erneut machen");
152
        return;/*Falsche CAN-Signale werden nicht akzeptiert und werden in der nächsten
153日
154
        Runde neu berechnet.*/
155
      }
156
      switch (Byte2)//Das zweite Byte kann als Identifizierung verwendet werden
157日
      \mathcal{L}158
        case 0x1A://SOC
          Bytecan = Byte32 (Byte3, Byte4, Byte5, Byte6);
159
160
          SOC_{akt} = Bytecan / 1000000; // 0-100 SOC
          Serial.print("SOC");
161
          Serial.println(SOC_akt);
162
163
          break;
164
        case 0x14://akt Spannung
          Bytecan = Byte32 (Byte3, Byte4, Byte5, Byte6);
165
166
          Volt_akt = * (float*)\&Bytecan;Serial.print("Spannung");
167
168
          Serial.println(Volt_akt);
169
          break:
170
        case 0x15://akt Strom
171
          Bytecan = Byte32 (Byte3, Byte4, Byte5, Byte6);
172
          Curr\_akt = * (float*)\&Bytecan;Serial.print("Strom");
173
174
          Serial.println(Curr_akt);
175
          break:
176
        case 0x28://Read ID
177
          Bytecan = Byte32 (Byte3, Byte4, Byte5, Byte6);
178
          CAND =<math>Bytecan;179
          Serial.print("ID")
180
          Serial.println(CANID);
          break;
181
182
        default:
          Serial.println("unbekannt CAN-Botschaft, bitte erneut starten!");
183
184
          break:
185
      }
186 }
187
188 uint32_t Byte32 (uint8_t Bytea, uint8_t Byteb, uint8_t Bytec, uint8_t Byted)
189日{
190
      //Bildung von 4 x 8bit Daten zu 32bit Daten
191
      uint32_t Bytecan;
      Bytecan = Bytea; //1 Byte speichern
192
      Bytecan <<= 8; //Verschiebung 8 Bits nach links, beginnend bei 0x100 statt 0x01
193
194
      Bytecan = Bytecan | Byteb;//OR-Operation, d.h. 0x100 wird mit 0x71 verbunden, also 0x171
195
      Bytecan <<= 8;
196
      Bytecan = Bytecan | Bytec;
197
      Bytecan <<= 8;
198
      Bytecan = Bytecan | Byted;
199
      return Bytecan;//Erhalten die zusammengeführten 32Bit Daten
2001
```

```
I2C Scanner
 1 // I2C Scanner
 2 // Written by Nick Gammon
3 // Date: 20th April 2011
4 #include <Wire.h>
5 \equiv \text{void setup() }6 Serial.begin (115200);
7 // Leonardo: wait for serial port to connect
8 while (!Serial)
9\square10 }
11 Serial.println ();
12 Serial.println ("I2C scanner. Scanning ...");
13 byte count = 0;
14 Wire.begin();
15 for (byte i = 8; i < 120; i++)16日{
17 Wire.beginTransmission (i);
18 if (Wire.endTransmission () = 0)
19日子
20 Serial.print ("Found address: ");
21 Serial.print (i, DEC);
22 Serial.print (" (0x");
23 Serial print (i, HEX);
24 Serial.println (")");
25 count++;
26 delay (1); // maybe unneeded?
27 } // end of good response
28 } // end of for loop
29 Serial.println ("Done.");
30 Serial.print ("Found");
31 Serial.print (count, DEC);
32 Serial.println (" device(s).");
33 } // end of setup
34 void loop() {}
```
Anlagen

```
Display Test
 1 // LCD Display Test Programm
 2 #include <Wire.h> // Wire Bibliothek einbinden
 3 #include <LiquidCrystal_I2C.h> //LCD_I2C Bibliothek einbinden
 4EliquidCrystal_I2C lcd(0x27, 20, 4); /*Hier wird festgelegt um was für einen Display es sich
      handelt. In diesem Fall eines mit 20 Zeichen in 4 Zeilen und der HEX-Adresse 0x27. */
 \overline{a}6
 7 //Grafische Darstellung der Batterie
 8 unsigned char Batt_R_Voll[8] = {0x1e, 0x1e, 0x1e, 0x1f, 0x1f, 0x1e, 0x1e, 0x1e};<br>9 unsigned char Batt_R_Fast_Leer[8] = {0x1e, 0x1a, 0x1a, 0x1b, 0x1b, 0x1a, 0x1a, 0x1e};
10 unsigned char Batt_R_Leer[8] = {0x1e, 0x02, 0x02, 0x03, 0x03, 0x02, 0x02, 0x1e};
11 unsigned char Batt_L_Fast_Leer[8] = {0x1f, 0x18, 0x18, 0x18, 0x18, 0x18, 0x18, 0x17};12 unsigned char Batt_L_Leer[8] = {0x1f, 0x10, 0x10, 0x10, 0x10, 0x10, 0x10, 0x1f};
13
14 //Grafische Darstellung des Pfeils
15 unsigned char Pfeil_seit_1[8] = \{0x10, 0x18, 0x1c, 0x1e, 0x0f, 0x07, 0x03, 0x01\};
16 unsigned char Pfeil_seit_2[8] = {0x01, 0x03, 0x07, 0x0f, 0x1e, 0x1c, 0x18, 0x10};
17
18 void setup()
19日{
20lcd. clear():lcd.init(); //Im Setup wird der LCD gestartet
21
22lcd.backlight(); //Hintergrundbeleuchtung einschalten
23
24//Speichern die gewünschten Grafische Darstellung im Programm.
      lcd.createChar(2, Pfeil_seit_2);
2526
      lcd.createChar(3, Pfeil_seit_1);
27
      lcd.createChar(4, Batt_R_Fast_Leer);
28
      lcd.createChar(5, Batt_R_Voll);
79lcd.createChar(6, Batt_R_Leer);
 30
      lcd.createChar(7, Batt_L_Leer);
      lcd.createChar(8, Batt_L_Fast_Leer);
31
32 }
33
34 void loop()
35日{
      lcd.setCursor(3, 0);
36
37
      lcd.print("LCD I2C Test");
38
      lcd.setCursor(3, 2);
39
      lcd.print("HS Mittweida");
40
      lcd.setCursor(3, 3);
      lcd.print("Projekt");
41
42
43
      //Pfeil koeper auf LCD zeigen
      lcd.setCursor(18, 0);
44
45
      lcd.write(0xff);
46
      lcd.setCursor(18, 1);
47
      lcd.write(0xff);
48
      lcd.setCursor(18, 2);
49
      lcd.write(0xff);
50
      lcd.setCursor(18, 3);
51
      lcd.write(0xff);
                                                                71
                                                                      //halb Akku
52
                                                                72
                                                                      lcd.setCursor(0, 1);
53
      //Rueckwaertsfahren Pfeil
                                                                73
                                                                      lcd.write(0xFF);
54
      lcd.setCursor(17, 3);
                                                                74
                                                                      lcd.setCursor(1, 1);
55
      lcd.write(char (3));
                                                                75
                                                                      lcd.write(char (6));
56
      lcd.setCursor(19, 3);
                                                                76
57
      lcd.write(char (2));
                                                                77
                                                                      //fast leer Akku
58
                                                                78
                                                                      lcd.setCursor(0, 2);
59
      //Vorwaertsfahren Pfeil
                                                                79
                                                                      lcd.write(char(8));
60
      lcd.setCursor(19, 0);
                                                                80
      lcd.write(char (3));
                                                                      lcd.setCursor(1, 2);
61
                                                                81
                                                                      lcd.write(char (6));
      lcd.setCursor(17, 0);
62
                                                                82
63
      lcd.write(char (2));
                                                                      //ganz leer Akku
64
                                                                83
65
      //voll Akku
                                                                84
                                                                      lcd.setCursor(0, 3);
66
      lcd.setCursor(0, 0);
                                                                85
                                                                      lcd.write(char(7));
67
      lcd.write(0xFF);
                                                                86
                                                                      lcd.setCursor(1, 3);68
      lcd.setCursor(1, 0);
                                                                87
                                                                      lcd.write(char (6));
69
      lcd.write(char (5));
                                                                88 }
70
```
**Schaltung Test** 1 V/Demo Test Programme fuer Steuerplatine und Schaltungen 08.08.2023 #include <Wire.h> // Wire Bibliothek einbinden 3 #include <LiquidCrystal\_I2C.h> // LCD\_I2C Bibliothek einbinden 4EliquidCrystal\_I2C lcd(0x27, 20, 4); /\*Hier wird festgelegt um was für einen Display es sich handelt. In diesem Fall eines mit 20 Zeichen in 4 Zeilen und der HEX-Adresse 0x27. \*/  $\overline{5}$ 6  $\overline{7}$ //Pin mit Steuerplatine verbinden 8 int FahrsitzPin =  $27$ ; 9 int VorwaertsPin =  $24$ ; 10 int StillstandPin = 25 11 int RueckwaertsPin = 26;  $12$ int MaehwerkPin = 28; 13 int SelbsthaltungPin = 23; 14 15 //Statusvariable definieren 16 int FahrsitzState =  $0$ ;  $17$ int RichtungStateV =  $0$ ; 18 int RichtungStateS =  $0$ ; 19 int RichtungStateR =  $0;$ 20 int RichtungState =  $0$ ; 21 int MaehwerkState =  $0;$  $22$ 23 //Grafische Darstellung der Batterie 24 unsigned char Batt\_R\_Voll[8] = {0x1e, 0x1e, 0x1e, 0x1f, 0x1f, 0x1e, 0x1e, 0x1e};<br>25 unsigned char Batt\_R\_Fast\_Leer[8] = {0x1e, 0x1a, 0x1a, 0x1b, 0x1b, 0x1a, 0x1a, 0x1e}; 26 unsigned char Batt\_R\_Leer[8] = {0x1e, 0x02, 0x02, 0x03, 0x03, 0x02, 0x02, 0x1e};<br>27 unsigned char Batt\_L\_Fast\_Leer[8] = {0x1f, 0x18, 0x18, 0x18, 0x18, 0x18, 0x18, 0x18, 0x17};<br>28 unsigned char Batt\_L\_Leer[8] = {0x1f, 0x 29 30 //Grafische Darstellung des Pfeils 31 unsigned char Pfeil\_seit\_1[8] = {0x10, 0x18, 0x1c, 0x1e, 0x0f, 0x07, 0x03, 0x01}; 32 unsigned char Pfeil\_seit\_2[8] = {0x01, 0x03, 0x07, 0x0f, 0x1e, 0x1c, 0x18, 0x10}; 33 34 mvoid setup() { 35 //Fahrpin Initialisierung pinMode(FahrsitzPin, INPUT); 36 37 pinMode(VorwaertsPin, INPUT);  $38$ pinMode(StillstandPin, INPUT); 39 pinMode(RueckwaertsPin, INPUT); 40 pinMode(MaehwerkPin, INPUT); 41 pinMode(SelbsthaltungPin, OUTPUT); 42  $43$ //LCD Initialisierung  $44$ lcd.clear(); 45 lcd.init(); //Im Setup wird der LCD gestartet commonly // am setup with the left conducted<br>
led.backlight(); //Hintergrundbeleuchtung einschalten<br>
led.print("Loading"); 46 47 48 49 50 //Speichern die gewünschten Grafische Darstellung im Programm. 51 lcd.createChar(2, Pfeil\_seit\_2); lcd.createChar(3, Pfeil\_seit\_1); 52 53 lcd.createChar(4, Batt\_R\_Fast\_Leer); 54 lcd.createChar(5, Batt\_R\_Voll); lcd.createChar(6, Batt\_R\_Leer);<br>lcd.createChar(6, Batt\_R\_Leer); 55 56 57 lcd.createChar(8, Batt\_L\_Fast\_Leer); 58 } 59 60 avoid loop() { 61 //Steuerplatine/Schaltungen Status auslesen FahrsitzState = digitalRead(FahrsitzPin); 62 RichtungStateV = digitalRead(VorwaertsPin); 63 64 RichtungStateS = digitalRead(StillstandPin);  $Richard = digitalRead(RueckwaertsPin);$ 65 66 MaehwerkState =  $digitalRead(MaehwerkPin);$ lcd.setCursor(0, 3); 67 68 if (FahrsitzState == LOW) 69日  $\{$ //Wenn niemand besitzt, darf Rasentraktor nicht gestartet werden.<br>lcd.<mark>print(</mark>"Fahrsitz 0 "); 70  $71$ lcd.print("Fahrsitz 0  $72$ } 73日 else {  $74$ lcd.print("Fahrsitz 1 "); 75 Fahren();// Der Rasentraktor darf nun gestartet werden. 76 }  $\begin{array}{c} 77 \\ 78 \end{array}$ 

```
79 Evoid Fahren() {
     //Fahrtrichtung beurteilen
80
     RichtungState = RichtungStateV * 4 + RichtungStateS * 3 + RichtungStateR * 2;
81
82
83
     switch (RichtungState)
84日
     \{85
       case 4 ://Vorwaerts fahren und Richtung auf LCD zeigen
          lcd.setCursor(0, 1);
86
87
          lcd.print("Vorwaerts
                                 ");
          Pfeilkoeper();
88
89
          lcd.setCursor(19, 0);
90
          lcd.write(char (3));
91
          lcd.setCursor(17, 0);
92
          lcd.write(char (2));
93
          lcd.setCursor(19, 3);
94
          lcd.write(0xfe);
95
          lcd.setCursor(17, 3);
96
          lcd.write(0xfe);
97
          break;
98
        case 3:
99
          lcd.setCursor(0, 1);
00
                                    ");
          lcd.print("Still
01
          for (int i = 0; i < 4; i++)02日
          3
.03
            lcd.setCursor(18, i);
04
            lcd.write(0xfe);
.05
          \overline{\mathbf{z}}lcd.setCursor(19, 0);
.06
.07lcd.write(0xfe);
.08
          lcd.setCursor(17, 0);
.09
          lcd.write(0xfe);
.10
          lcd.setCursor(19, 3);
.11
          lcd.write(0xfe);
.12
          lcd.setCursor(17, 3);
.13
          lcd.write(0xfe);
.14
          break;
.15
        case 2 :
.16
          lcd.setCursor(0, 1);.17
          lcd.print("Rueckwaerts ");
.18
          Pfeilkoeper();
          lcd.setCursor(19, 3);
.19
.20
          lcd.write(char (2));
21lcd.setCursor(17, 3);
.22
          lcd.write(char (3));
.23
          lcd.setCursor(19, 0);
.24
          lcd.write(0xfe);
25
          lcd.setCursor(17, 0);26
          lcd.write(0xfe);
          break;
.27
.28
        default:
          lcd.setCursor(0, 1);
.29
                                 ");
          lcd.print("Fehler
.30
31
          for (int i = 0; i < 4; i++)32日
.33
            lcd.setCursor(18, i);
.34
            lcd.write(0xfe);
35
          3
36
          lcd.setCursor(19, 0);
37
          lcd.write(0xfe);
38
          lcd.setCursor(17, 0);
39
          lcd.write(0xfe);
.40
          lcd.setCursor(19, 3);
          lcd.write(0xfe);
.41
.42
          lcd.setCursor(17, 3);
.43
          lcd.write(0xfe);
.44
          break;
.45
     }
```
## Anlagen LXXIII

```
146
       //0b der Maehwerk eingeschaltet ist
       lcd.setCursor(0, 2);
147
148
       if (MaehwerkState == LOW)149日
       ₹
150
         lcd.print("Maehwerk aus");
151
      \mathcal{F}152
       else
153日
       €
         lcd.print("Maehwerk ein");
154
155
         Batterie();
156
      }
157 }
158
159 avoid Batterie() {
160
       //Achtung! NUR Beispiele Test Programme fuer Grafische Darstellung der Batterie!
161
       lcd.setCursor(7, 0);
162
       lcd.print("1h 59min");//Beispiele Restlaufzeit
163
164
       //Beispiele Batterie Kapatität/SOC von 100 bis 0
165
       for (int battCap = 100; battCap > 0; battCap--)
166日
       ₹
167
         if (battCap > 99)
168日
         €
           delay(150); lcd.setCursor(2, 0); lcd.print(battCap);
169
170
           lcd.setCursor(5, 0); lcd.print("%");
171
         }
172
         else
173日
         \mathcal{E}_{\mathcal{E}}174
           delay(150); lcd.setCursor(2, 0); lcd.write(0xfe);
175
           if (battCap > 9)
176日
           \overline{f}177
             delay(150); lcd.setCursor(3, 0); lcd.print(battCap);
178
             lcd.setCursor(5, 0); lcd.print("%");
179
           }
180
           else
181日
           ₹
182
             delay(150); lcd.setCursor(3, 0); lcd.write(0xfe);
             lcd.setCursor(4, 0); lcd.print(battCap); lcd.setCursor(5, 0); lcd.print("%");
183
             lcd.setCursor(0, 3); lcd.print("!!Akku leer!!");
184
185
             //Wenn der Akku leer ist, soll das LCD blinken.
186
             lcd.noBacklight(); delay(150); lcd.backlight(); delay(150);
187
          \,188
         ł
189
190
         switch (battCap)// Anzeige des Batteriebildes in Prozent
191日
         €
192
           case 100:
193
             lcd.setCursor(0, 0); lcd.write(0xFF); lcd.setCursor(1, 0); lcd.write(char (5));
194
             break:
195
           case 80:
196
             lcd.setCursor(0, 0); lcd.write(0xFF); lcd.setCursor(1, 0); lcd.write(char (4));
197
             break;
198
           case 60:199
             lcd.setCursor(0, 0); lcd.write(0xFF); lcd.setCursor(1, 0); lcd.write(char (6));
200
             break:
201
           case 30:
202
             lcd.setCursor(0, 0); lcd.write(char(8)); lcd.setCursor(1, 0); lcd.write(char (6));
203
             break;
204
           case 10:205
             lcd.setCursor(0, 0); lcd.write(char(7)); lcd.setCursor(1, 0); lcd.write(char (6));
206
             break;
207
         }
208
      }
209 }
210
211 Evoid Pfeilkoeper() {
212
       for (int i = 0; i < 4; i++)213日
214
         lcd.setCursor(18, i);
215
         lcd.write(0xff);
216
      \mathcal{F}217 }
```

```
Anlagen
```

```
Selbsthaltung_0608
 1 //Seblsthaltung
 2 bool geschaltet = false;
                                   // es dient zur Speicherung des Schaltzustandes
 3 int ledPin = 13;
 4 int tasterPin = 2;
 5
 6 void setup()
 7⊟{
 \begin{matrix} 8 \\ 9 \end{matrix}pinMode(ledPin, OUTPUT);
     pinMode(tasterPin, INPUT);
10 }
11
12 Evoid loop() {
13 if (digitalRead(tasterPin) == HIGH) // Abfrage ob der Taster gedrückt ist
14E {
        if (geschaltet == false) {
15E16Egeschaltet = true;/*Abfrage ob der logischer Schalter aus ist, falls
17
          es aus ist, setzen geschaltet auf true*/
18
          digitalWrite(ledPin, HIGH);// schalten die LED ein
19
        \mathbf{r}20
        else
21E\{if (geschaltet == true) {
22日
23
            digitalWrite(ledPin, HIGH);// schalten die LED ein
24}
25
       \mathbf{r}26
     \, }
```
# Anlagen 3, TinyBMS Kommunikationsprotokoll

## Energus Power Solutions Ltd.

**Tiny BMS Communication Protocols** 

### 2.1.6. Read battery pack voltage (Reg:36)

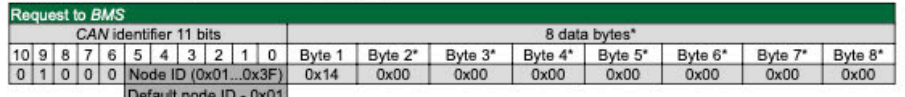

\*- Last command bytes with zeros can be ignored

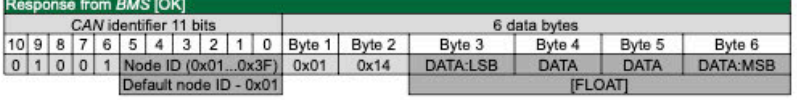

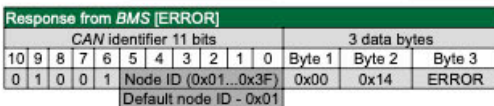

ERROR - Response error code

## 2.1.7. Read battery pack current (Reg:38)

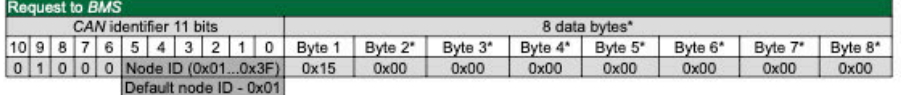

\* - Last command bytes with zeros can be ignored

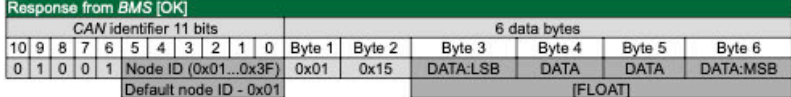

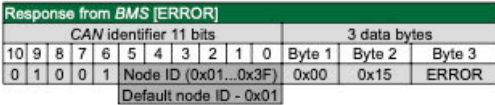

ERROR - Response error code

#### 2.1.8. Read battery pack max. cell voltage (Reg:41)

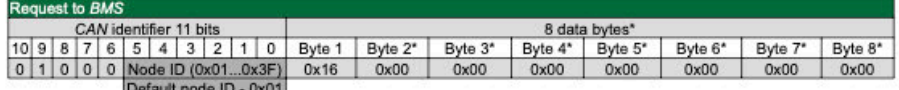

\*- Last command bytes with zeros can be ignored

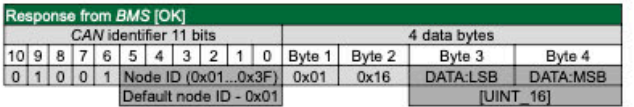

www.energusps.com

Energus Power Solutions Ltd.

## **Tiny BMS Communication Protocols**

\* - Last command bytes with zeros can be ignored

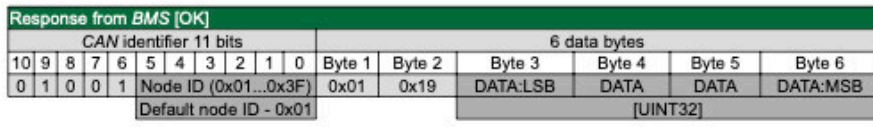

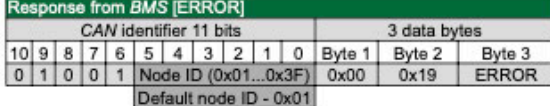

ERROR - Response error code

## 2.1.12. Read Tiny BMS estimated SOC value (Reg:46)

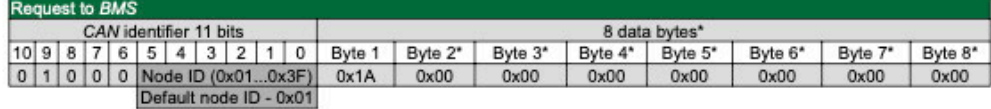

\* - Last command bytes with zeros can be ignored

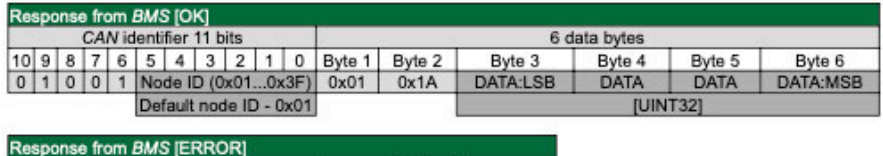

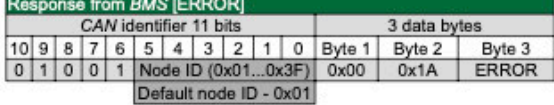

ERROR - Response error code

### 2.1.13. Read Tiny BMS device temperatures (Reg:48, Reg:42, Reg:43)

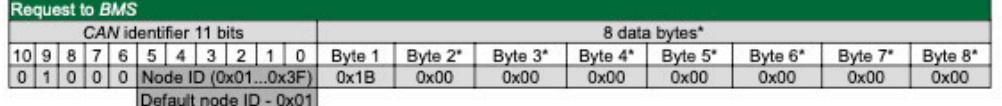

\* - Last command bytes with zeros can be ignored

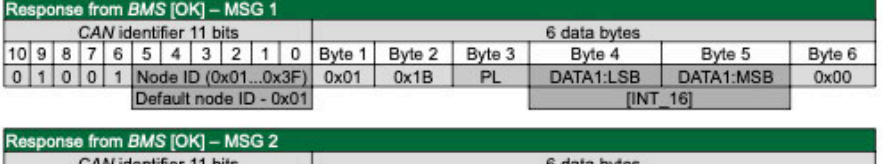

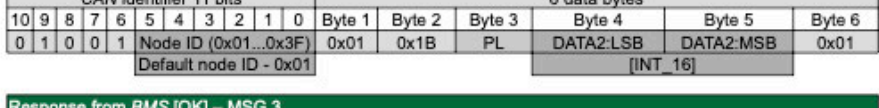

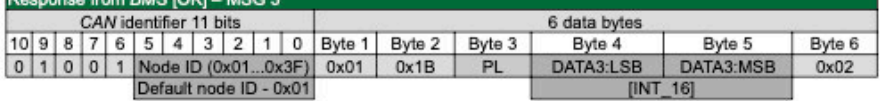

www.energusps.com

Revision B, 2018-12-11

Page 19

# Selbstständigkeitserklärung

Hiermit erkläre ich, dass ich die vorliegende Arbeit selbstständig und nur unter Verwendung der angegebenen Literatur und Hilfsmittel angefertigt habe.

Stellen, die wörtlich oder sinngemäß aus Quellen entnommen wurden, sind als solche kenntlich gemacht.

Diese Arbeit wurde in gleicher oder ähnlicher Form noch keiner anderen Prüfungsbehörde vorgelegt.

Nürnberg, 30.05.2023

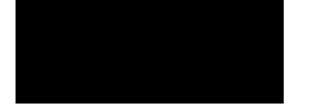

30.05.2023

Yang Zhou